# **interAktiv**

#### **Kundenmagazin 2/2022 der IB&T Gruppe**

## Endspurt Version 10.0 Seite 20

**Mehr Hintergrund Seite 24**

**Weichenlagepläne mit GEOPAC Seite 14**

> **Straße und Brücke mit BIM geplant Seite 4**

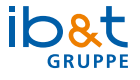

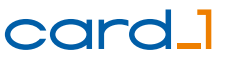

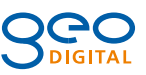

212

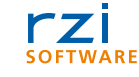

# **<sup>20</sup> Inhalt**

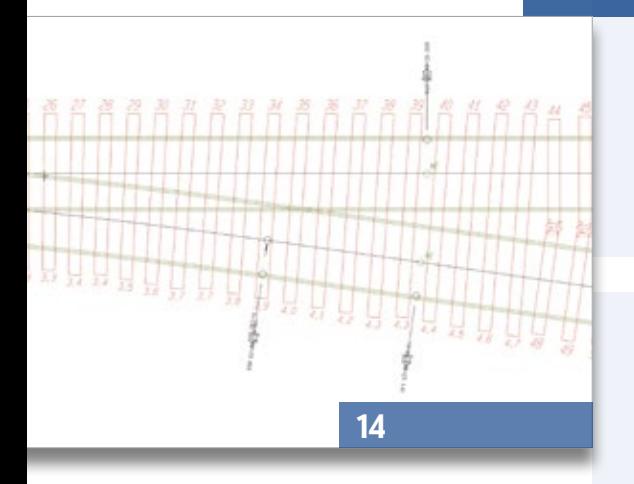

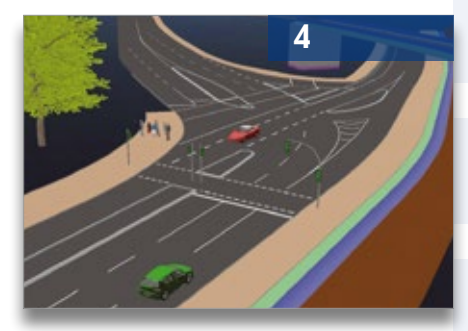

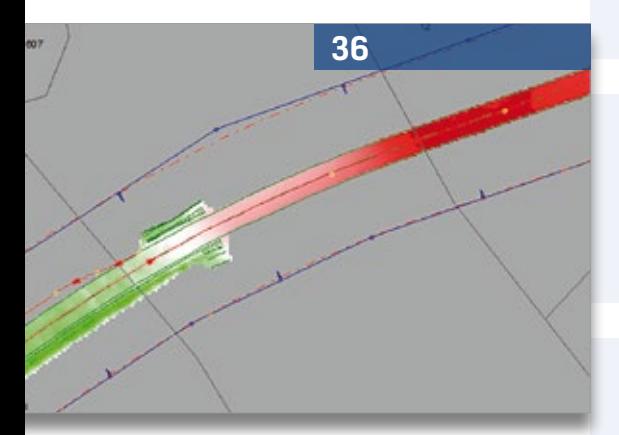

3 Editorial

#### **Rund um das Produkt**

- 14 Weichenpläne effizient mit GEOPAC erstellen
- 17 Projektkoordination mit DESITE BIM
- 17 Bahnsteige BIM-konform generieren
- 20 Neue card\_1 Version 10.0 im Anflug
- 24 Mehr Hintergrund
- 30 Schon gewusst...?
- 36 CardScript des Monats Oktober

#### **Aus der Praxis**

- 4 Straße und Brücke mit BIM geplant
- 18 GEO DIGITAL Kompakt Infos

#### **Veranstaltungen**

- 8 Treffpunkt
- 26 Für Sie vor Ort: infraTage 2022
- 39 Schulungstermine

#### **Aus der Branche**

- 7 Zweite Version des Klassenkataloges für Verkehrswege
- 10 Auf Digitalisierungskurs
- 19 Handbuch Erdbauwerke der Bahnen
- 25 Stellenanzeige
- 38 BIM wird 2025 zum Standard

#### **Interna**

- 13 Welcher Beruf gefällt mir?
- 28 Willkommen im Team
- 32 Für jeden das Richtige!
- 34 Gemeinsam wachsen Karriere bei IB&T
- 37 Impressum
- 40 Ihre Ansprechpartner
- 29 Mitmachen & Gewinnen

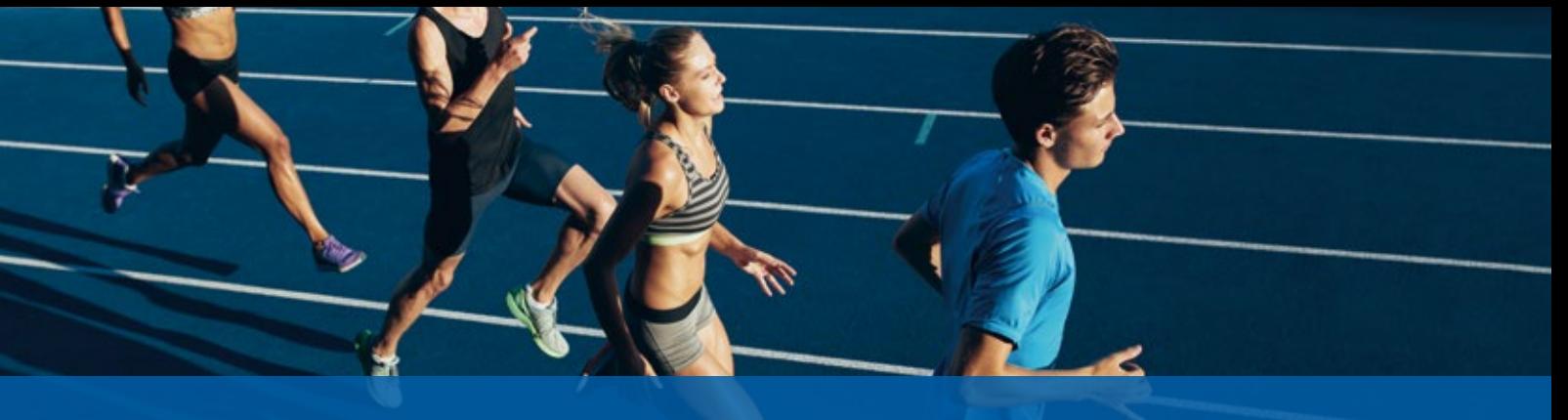

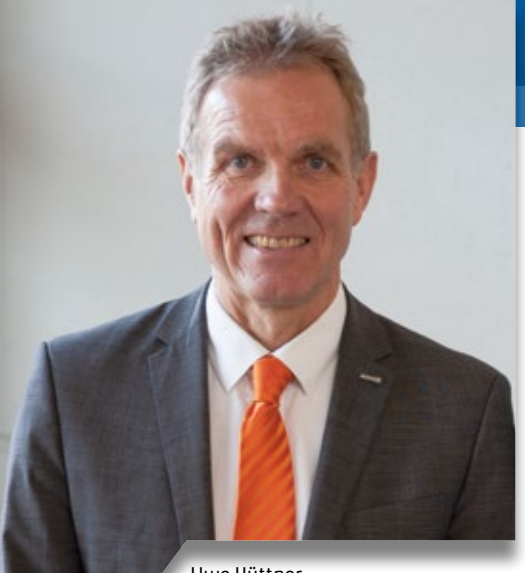

Uwe Hüttner, Geschäftsführer IB&T Software GmbH

#### **Guten Tag liebe Leserinnen und Leser,**

#Endspurt10@11 – das ist mein Slogan für das letzte Quartal 2022.

Lange haben wir an der Version 10 gefeilt und wir freuen uns, Ihnen nun ein technologisch runderneuertes card\_1 zu präsentieren, inklusive einem Einblick in unser neues Entwurfssystem. Mit dem Neuen Straßenentwurf, einer neu entwickelten Objektwahl, verbesserter Systempower und vielem mehr haben wir in den letzten Jahren viele Ihrer Wünsche an die neue Version umgesetzt. Wir planen das Release für November, den 11. Monat des Jahres, und arbeiten mit Hochdruck an der Finalisierung. Bereits seit August testen unsere Kooperationspartner, weitere Beta-Kunden, zum Beispiel die Autobahn GmbH, die neue Version und liefern uns wertvolles Feedback.

Begleitet wird dieser Betatest durch viele Veranstaltungen, auf denen wir vertreten sind. Die neue card\_1 Version haben wir natürlich mit im Gepäck.

# **Editorial**

Nicht nur card\_1 Version 10 geht in den Endspurt, sondern auch card\_1 eView Version 10 ist kurz vor der Fertigstellung und Kosten AKVS/elKe Version 10 erhält eine aktualisierte Datenbank mit Firebird 4.0.

Leider wird unser Endspurt von einer dicken Krise in Deutschland und der Welt begleitet. Es herrscht Krieg in der Ukraine, der vom russischen Präsidenten mit unglaublichen Aussagen begründet wird und der Bevölkerung unfassbares Leid zufügt. Wir bekommen dies primär durch die daraus resultierende Energiekrise und die Flüchtlinge zu spüren. Steigende Preise und eine hohe Inflation sind zwar auch für breite Teile der deutschen Bevölkerung schwer zu stemmen, doch sicherlich kein Vergleich zu Gewalt und Tod in einem Krieg. Dann blicken wir zurück auf einen sehr heißen und trockenen Sommer, die Klimaerwärmung lässt grüßen. Und auch Corona wird unser Handeln zukünftig begleiten.

Vor diesem Hintergrund scheint es unpassend, dass wir zum Jahreswechsel unsere card\_1 Servicekonditionen anpassen müssen. Aber dieser Schritt ist völlig unabhängig von der aktuellen Situation seit zwei Jahren geplant und seitdem verschoben worden. Wir haben die Berechnungsgrundlagen unserer Serviceverträge seit über 20 Jahren nicht verändert und werden nach der Anpassung immer noch weit hinter den marktüblichen Sätzen liegen. Als Kunde erhalten Sie rechtzeitig eine offizielle Information oder sind bereits darüber in Kenntnis gesetzt.

Neue Wege schlagen wir bei IB&T ein, indem wir erstmals in der Unternehmensgeschichte ausbilden. Seit August haben wir einen Auszubildenden zum Kaufmann für IT-Systemmanagement in unserem Team in Norderstedt. Unser Ziel ist es, neue Mitarbeiter zukünftig regelmäßig selbst auszubilden.

Immer erfolgreicher werden wir mit unserem BIM Kompetenz-Center. Als offizieller Reseller für DESITE BIM vertrauen bereits fast 90 Bauunternehmen, Verwaltungen und Planungsbüros in unsere Dienste. Mittlerweile setzen zudem viele von Ihnen auf unsere Unterstützung bei der Prozessoptimierung über individuelle Formulare oder Anpassungsprogrammierungen. Im Mai lieferten wir die neueste Version DESITE BIM 3.0 aus und stellen Ihnen neuerdings einige kostenfreie Formulare über unsere Homepage zur Verfügung.

Auch unsere jüngste Vertriebskooperation mit der Bluebeam GmbH ist auf der Zielgeraden, denn zum 20.09.2022 wird die neue Version Revu 21 als reine Subscriptionslösung zur Miete freigegeben.

#Endspurt10@11 – das gilt zudem für die anstehende Zusammenarbeit mit der Autobahn GmbH, die den Einsatz der card\_1 Version 10 in der Azure-Cloud plant.

Viel Vergnügen beim Lesen wünscht Ihnen

(hre P

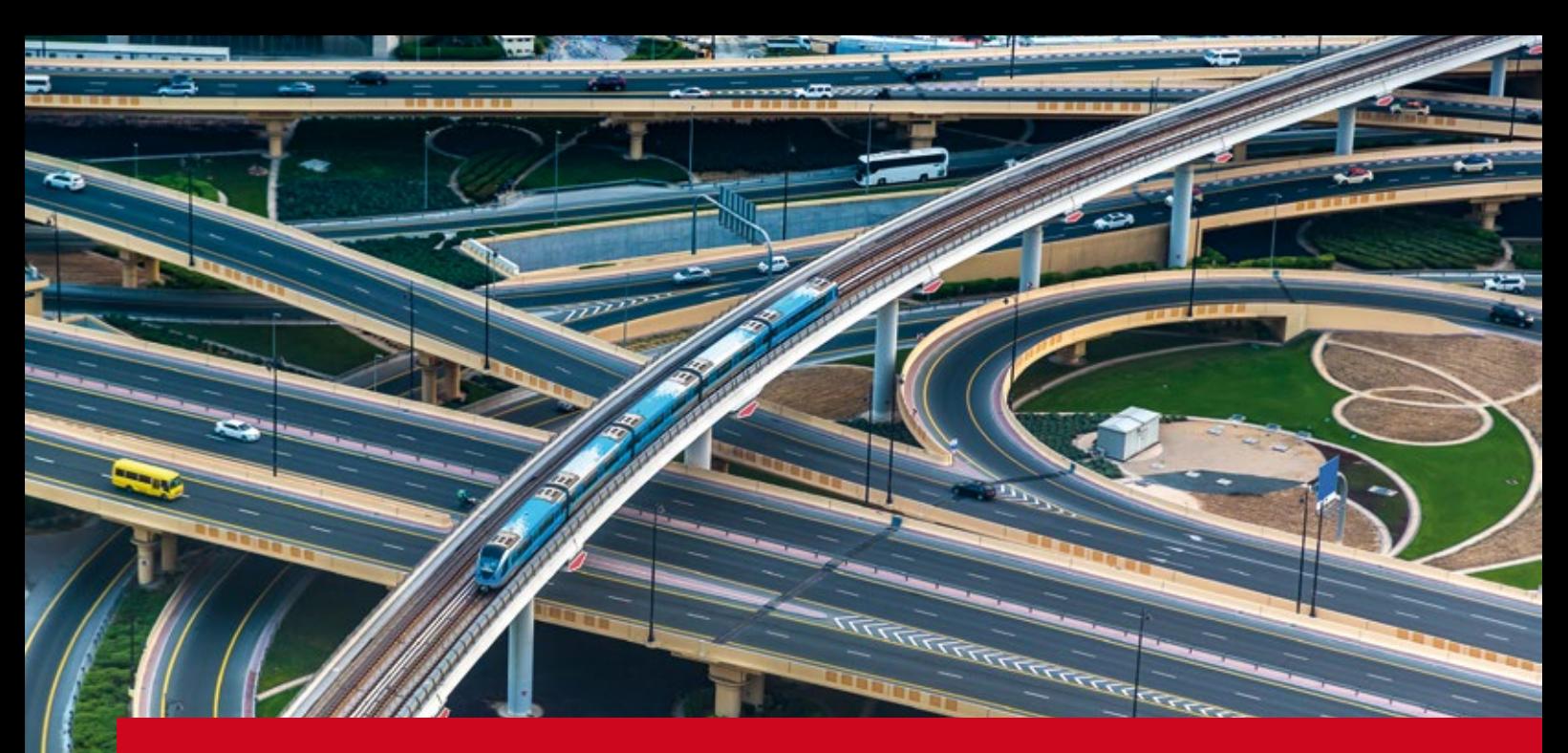

## **Straße und Brücke mit BIM geplant**

Komplexe Schnittpunkte berechnen und den Lichtraum der Straße unter einer Bahnlinie prüfen – das waren die Herausforderungen für die BIT Ingenieure AG bei einem Verkehrswegeprojekt in 2019. Nach bereits positiven Erfahrungen mit BIM im Bereich der Siedlungswasserwirtschaft entschied sich das Ingenieurbüro dazu, auch bei diesem Projekt die BIM Methode im Verkehrswegebau anzuwenden. Zum Einsatz kam der card\_1 Brückengenerator, die Datenauswertung und -prüfung erfolgte via DESITE BIM.

Dominik Häfele, Thomas Klopp

**>>** Im Baugewerbe ist das Planen, Bauen und Betreiben von Anlagen und Gebäuden zunehmend durch den digitalen Wandel bestimmt. Das Erstellen digitaler, virtueller Bauwerksmodelle, die baulich realisiert werden und anschließend eine wichtige Grundlage in der Betriebsphase für Instandhaltung und Wartung darstellen, wird voraussichtlich in einigen Jahren den Baualltag bestimmen. Building Information Modeling (BIM) ist weltweit als neue Methode für Planung, Bau und Betrieb von Bauwerken auf dem Vormarsch und bei Planungsprojekten teilweise bereits vorgeschrieben.

Vorteile der BIM Methode sind beispielsweise eine verbesserte Visualisierung von Projektvarianten, weniger Planungsfehler infolge weitgehend widerspruchsfreier Planung, etwa durch frühzeitige Kollisionsprüfungen, und ein reibungsloser Bauablauf auf der Grundlage computergestützter Simulationen. Auf politischer Ebene ergeben sich hohe Erwartungen an die daraus resultierenden Kosteneinsparungen.

BIM ist kein Softwareprodukt, sondern eine softwareunterstützte, kooperative Arbeitsmethodik. Im Fokus steht der Austausch der Bauwerksinformationen über ein gemeinsames digitales Datenmodell, auch als sogenannter "digitaler Zwilling" bezeichnet. Die dreidimensionale Visualisierung (3D) eines Bauwerks bildet dabei die Grundlage für die Verknüpfung bzw. Dimensionserweiterung (bspw.  $4D = Zeit$ ,  $5D = Kosten$ ,  $6D =$ Nachhaltigkeit) der Bauwerksmodellierung in Planung, Bauausführung und Betrieb.

#### **Standards als Basis**

Ob und wie umfänglich die BIM Methode angewendet wird, bedarf zunächst

einer projektspezifischen Beurteilung des Auftraggebers. Im Anschluss erfolgt die Festschreibung klar definierter Standards, die die Basis für den BIM Prozess bilden, in einem BIM Abwicklungsplan (BAP). Basis des BAP sind die vom Bauherrn erstellten Auftraggeberinformationen (AIA), die als "Lastenheft" die grundlegenden unternehmens- und projektspezifischen Anforderungen an die Informationsbereitstellung und Informationsübergabe aller Projektbeteiligten beinhalten. Im Zuge der Erstellung des BAP werden auch die benötigten Detaillierungsgrade (Level of Detail, LOD) der Modelle je Planungsphase (geometrischer Informationsgehalt) sowie der zugehörige Informationsgrad (Level of Information, LOI) definiert, der durch Attribute wie Material, Typ und Klasse weiter angereichert wird.

#### **Planung mit dem Brückengenerator**

Das Projekt der BIT Ingenieure AG beinhaltete die Planung einer Kreuzung eines Industriegleises mit einer neu geplanten Straße. Dies erforderte komplexe Berechnungen der Schnittpunkte und die Prüfung des Lichtraums für die Straße unter dem Bahnbauwerk. Für die BIT Ingenieure AG war klar: Eine digitale Planung in 3D bringt das Projekt schneller und präziser voran. Ein weiterer

Vorteil war, dass die vom Unternehmen eingesetzte Software card\_1 die BIM Methode unterstützt und über einen Brückengenerator verfügt, der die Brücke vereinfacht in 3D erzeugen kann und mit dem das Lichtraumprofil leicht zu prüfen ist. Dies gab den Ausschlag, Straße und Bahnlinie mit der BIM Methode zu planen und den Einsatz von BIM innerhalb des Ingenieurbüros zu forcieren.

Durch Pilotprojekte im Bereich der Siedlungswasserwirtschaft hatte das Ingenieurbüro erste Überlegungen und konkrete Ansätze zur Implementierung von BIM vorgenommen. Für die BIT Ingenieure AG war das Einführen der digitalen Planungsmethode im Verkehrswegebau der nächste logische Schritt.

#### **Bildung eines Kompetenzteams**

Die BIT Ingenieure AG bildete im ersten Schritt ein BIM Kompetenzteam, an dem sich alle sieben Standorte des Ingenieurbüros beteiligten. Das Team erarbeitete ein Konzept für die Ausstattung eines BIM Arbeitsplatzes mit allen erforderlichen Konstruktions- und Schnittstellenmodulen. Ein Mitarbeiter wurde geschult und als card\_1 BIM Modeler zertifiziert. Damit war die Grundlage geschaffen, die BIM Methode standortübergreifend einzuführen und fortan sowohl bei neuen als auch bei laufenden Projekten anzuwenden. Im Fokus stand dabei nicht, alles vollständig zu attributieren, sondern Schritt für Schritt zu lernen, wie die Methode gezielt eingesetzt werden kann und was mit BIM möglich ist.

#### **Ausbildung zum BIM Professional**

Für die BIM Methode sind im Tief- und Straßenbau derzeit so gut wie keine einheitlichen nationalen oder internationalen Standards vorhanden. In der Konsequenz schaffte das BIM Kompetenzteam intern Standards, mit denen sukzessive die Vorlagen entsprechend aufbereitet wurden. Im Jahr 2021 absolvierten zwei Mitarbeiter der BIT Ingenieure AG am Karlsruher Institut für Technologie (KIT) die Ausbildung zum BIM Professional. Sie sind befähigt, alle Rollen im BIM Prozess – ob Konstrukteur, Koordinator oder Manager – einzunehmen, Projekte

komplett von der Konstruktion bis zur Kontrolle durchzuführen und bei Bedarf an den entsprechenden Schnittstellen den Workflow sicherzustellen.

Der Datenaustausch mit den Fachplanern wurde intensiv getestet. Der Austausch von Brücken- und Stützbauwerken verlief erfolgreich. Schnell erkannten die Projektbeteiligten den Vorteil, mit diesen Daten in 3D weiterzuarbeiten, und wandten ihn im Fall der Industriegleisbrücke erfolgreich an.

#### **Sinnvolle Attribute festlegen**

Für das Projekt wurde ein Bestandsplan als DWG geliefert, in card\_1 per DWG-Import eingelesen und die Datencodierung an die BIT-internen Vorgaben angepasst. Daraus ließ sich ein digitales Geländemodell ableiten. Die Trassierung des Straßenkörpers erfolgte klassisch über Achse, Gradienten und Stationsdaten.

Ergänzend wurde mit dem Modul Bauwerke generieren/Verkehrswege das 3D-Brückenwerk zu den generierten Verkehrswegen erzeugt und sowohl die

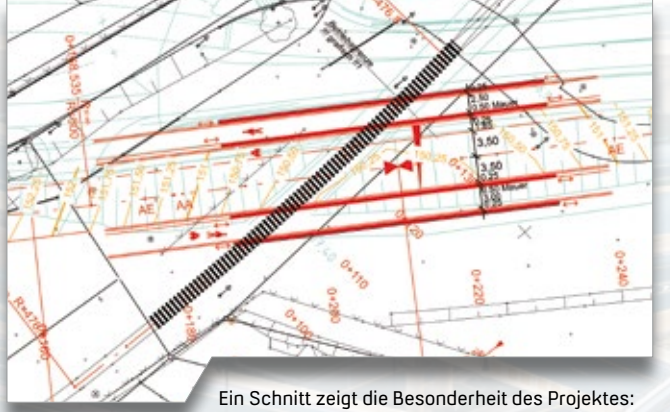

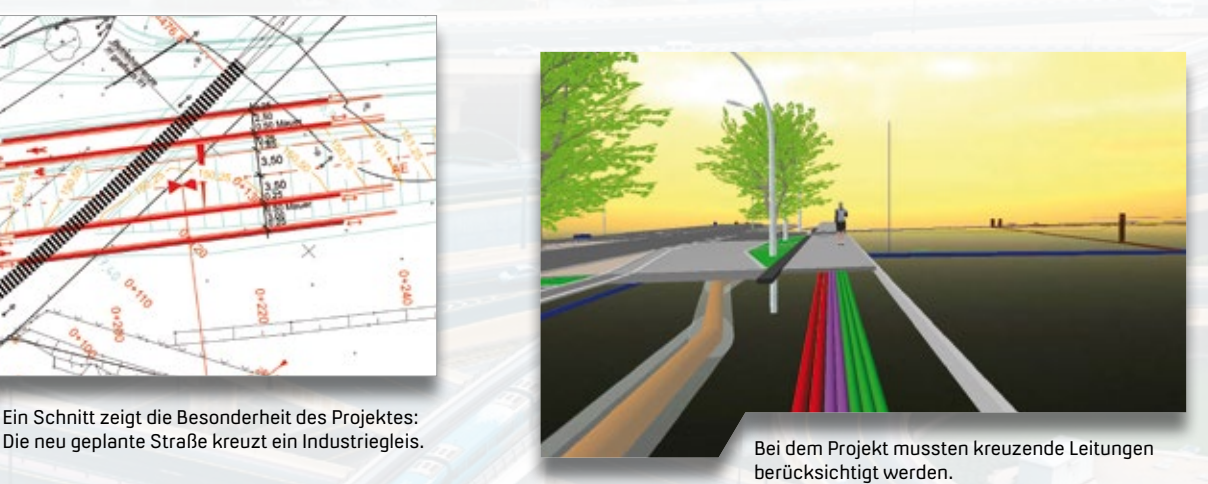

Die Kollisionsprüfung zeigte, dass die Höhe des Gleisbettes angepasst werden muss.

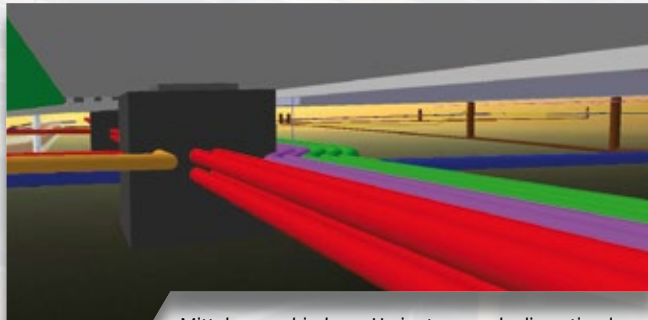

Mittels verschiedener Varianten wurde die optimale Lage für die Leitungen und das Gleisbett gefunden.

Verkehrswege als auch das Brückenbauwerk mit sinnvollen Attributen versehen und mit entsprechenden Werten befüllt.

#### **Kollisionsprüfungen schaffen neue Entscheidungsbasis**

Bei der Planung galt es, die verschiedenen Vorgaben des Auftraggebers zu berücksichtigen. Das Gleis sollte in der Höhe unverändert bleiben. Dies bedeutete, das Brückenbauwerk unterhalb des Gleisbettes einzubauen. Unter dem Gleis kreuzte ein Kanal in der Dimension DN800, der ebenfalls in der Lage erhalten bleiben sollte. Beides ließ sich planerisch nicht in Einklang bringen, denn die Straßenunterführung musste aufgrund des hohen Grundwasserstandes überflutungssicher hergestellt werden. Die Höhendifferenz zwischen Gleis und Kanal, in der die Straße untergebracht werden sollte, erwies sich als Problem. Seitens der Tragwerksplanung des Brückenbauwerks wurden verschiedene schlanke Brückenkonstruktionen untersucht. Die BIT Ingenieure prüften mit der Thinkproject-Lösung DESITE BIM die Kollisionsfreiheit der Varianten zwischen dem Kanal DN800 und dem Trogbauwerk.

Ebenso erfolgte die Kollisionsprüfung des Lichtraumprofils mit dem Brückenbauwerk in Abhängigkeit des gewählten Brückenquerschnittes. Der Tragwerksplaner der Brücke sah eine

Grundwasserwanne vor. Am Ende der Prüfungen musste entschieden werden, entweder den Kanal umzuverlegen oder das Gleis anzuheben. Ein Umverlegen des Kanals stellte sich als zu teuer und aufwendig heraus. In Abstimmung mit dem Auftraggeber wurde das Gleis um 0,50 Meter angehoben.

Der Straßenkörper wurde in card\_1 attributiert nach Belastungsklasse, Asphalt, Bauabschnitt und die Borde nach Bauabschnitt, Querschnitt und Material. Eine Datenprüfung mit DESITE BIM ergab, dass die Höhenlage der Straße nicht optimal war. Sie wurde in mehreren Schritten bis zur optimalen Höhenlage korrigiert.

#### **BIM Kompetenz bringt Vorteile bei Vergaben**

Mit dem Straßen- und Gleisprojekt haben die BIT Ingenieure wichtige Erfahrungen bei der BIM Planungsmethode, beim Datenaustausch und bei den Prüfungen gesammelt, die in Folgeprojekten weiterentwickelt und vertieft worden sind. In der Projektbearbeitung bei der BIT hat sich BIM etabliert. Aufgrund der BIM Kompetenz gewann das Ingenieurbüro mittlerweile mehrfach öffentliche Vergabeverfahren, bei denen die Projektbearbeitung nach der BIM Methodik ausgeschrieben war. Um Auftraggebern einen besseren Eindruck von der Planung zu verschaffen und die

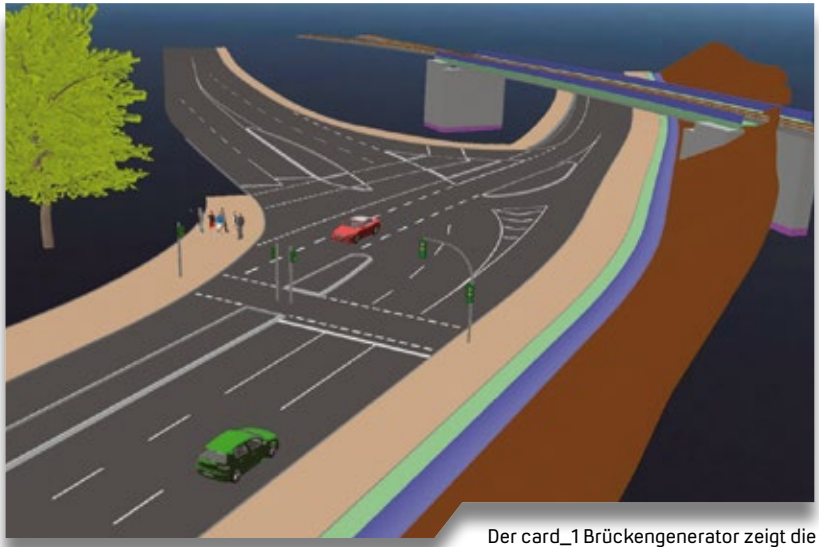

Brückenkonstellation in 3D.

Planungen quasi live zu kontrollieren, kommt bei der BIT Ingenieure AG inzwischen eine VR-Brille zum Einsatz. Bei der virtuellen Begehung lassen sich Planungen in ihrer Wirkung auf den Betrachter beurteilen und schnell und unkompliziert korrigieren – ein Gewinn für Planer und Auftraggeber. **<<**

Die BIT Ingenieure AG ist 2014 aus der Fusion der vier Ingenieurbüros Miltner (Karlsruhe), Nußbaum (Bretzfeld), Mörgenthaler (Öhringen) und Ernst & Co. (Freiburg und Villingen-Schwenningen) entstanden. Durch Zukauf (Donaueschingen) und Neugründung (Stuttgart) agiert das Ingenieurbüro mit über 200 Mitarbeiterinnen und Mitarbeitern inzwischen an sieben Standorten in Baden-Württemberg. Die BIT Ingenieure arbeiten standortübergreifend in projektbezogenen Arbeitsgruppen zusammen. Sie decken das gesamte Spektrum an Ingenieur- und Architektenleistungen für Wasser-, Verkehr-, Stadt- und Umweltplanung ab. Auftraggeber werden bei der Planung und Umsetzung nachhaltiger Lösungen für Infrastruktur und Umwelt unterstützt. Die Büros sind standortübergreifend vernetzt und arbeiten mit moderner Cloud-Software. In enger Zusammenarbeit mit den Tochterunternehmen GkB mbH und BIT Stadt + Umwelt bietet das Ingenieurbüro ganzheitliche Lösungen aus einer Hand. Wesentliche Erfolgsfaktoren sind neben einer fachlich hochwertigen Planung vor allem die Einhaltung von Kosten und Terminen sowie eine offene, verständliche und transparente Kommunikation mit Auftraggebern aus dem öffentlich-rechtlichen Bereich und der Privatwirtschaft.

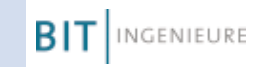

www.bit-ingenieure.de www.gkb-ag.de www.bit-stadt-umwelt.de Instagram: bit-ingenieure

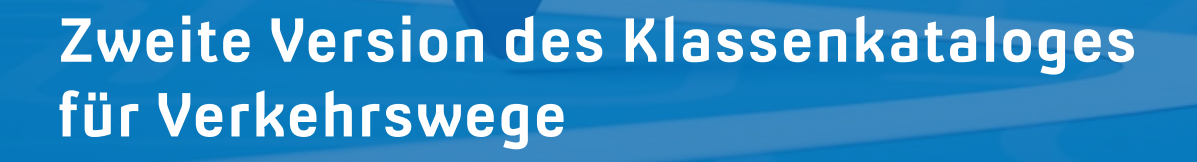

**>>** Die buildingSMART-Fachgruppe BIM Verkehrswege hat es sich zur Aufgabe gemacht, Klassen von Verkehrswegen sowie ihre erforderlichen Merkmale und deren Zuordnung zu definieren. Im Mai 2020 erschien mit dem Werk BIM-Klassen der Verkehrswege das erste Ergebnis dieser Vorstandardisierungsarbeit.

#### **Gemeinsam zum Ziel**

Im ersten Überarbeitungsschritt erstellte die Fachgruppe das Manuskript der zweiten Ausgabe, indem sie Inhalte ergänzte und anpasste. Danach wurde das Manuskript zur internen Prüfung freigegeben. Bis Ende Juli hatten alle Mitglieder des buildingSMART die Möglichkeit, den Entwurf des Textteiles und den eigentlichen Katalog zu kommentieren. Die Anregungen und Verbesserungsvorschläge wurden eingearbeitet, sodass die finale Version druckfrisch zum Deutschen Straßen- und Verkehrskongress vom 05.-07. Oktober 2022 erscheint.

#### **Ein neuer Standard**

Neben Korrekturen und zahlreichen Ergänzungen nimmt der Klassenkatalog auch Bezug auf die Entwicklungen im Bereich IFC. Mittlerweile ist das IFC 4.3 Format veröffentlicht und liegt der International Organisation of Standardization nach ISO 16739 vor. In 2023 soll es neuer Standard sein. Aus diesem Grund ist in der 2. Version des Katalogs ein Mapping der Klassentabelle auf die neue IFC4.3 vorbereitet und wird bis Ende September von Mitgliedern des buildingSMART kommentiert und ergänzt.

Ab Oktober verfügbar: Der Katalog BIM-Klassen der Verkehrswege des buildingSMART Deutschland e.V. wird im Oktober 2022 in einer erweiterten und fortgeschriebenen Version veröffentlicht.

uwe Hüttner<br>1980 - Johann Stein, Amerikaansk politiker († 1908)<br>1990 - Johann Stein, Amerikaansk politiker († 1908)

#### **Die Branche im Blick**

Zurzeit befindet sich die Fachgruppe BIM-Verkehrswege in intensiven Gesprächen mit der Autobahn GmbH des Bundes und mit dem Bundesministerium für Digitales und Verkehr (BMDV). Ziel ist ein harmonisierter Klassenkatalog, der gemeinsam weitergepflegt wird. Etliche große Verkehrsträger, wie die Deutsche Bahn und die Generaldirektion Wasserstraßen und Schifffahrt (GDWS), sollen ebenfalls mit eingebunden werden. Zum Redaktionsschluss standen nähere Informationen zur Zusammenarbeit noch nicht fest.

#### **IB&T engagiert sich**

IB&T hat das Entstehen der Fachgruppe BIM-Verkehrswege mitinitiiert. Geschäftsführer Uwe Hüttner ist als einer der Sprecher der Fachgruppe aktiv. Drei weitere Mitarbeiter der IB&T Gruppe bringen ihr Fachwissen als Mitglieder beziehungsweise als Verantwortliche der Arbeitsgruppe Vermessung/Bestand engagiert in die Vorstandardisierung ein.

#### **BIM Publikationen im bSD Verlag**

Die 2. Version des Kataloges BIM-Klassen der Verkehrswege erscheint in der Schriftenreihe des bSD Verlages. Der Eigenverlag des buildingSMART Deutschland e.V. bietet eine umfangreiche Literaturauswahl zu allen Bereichen des digitalen Planens, Bauens und Betreibens. Zwei weitere wichtige Neuerscheinungen des

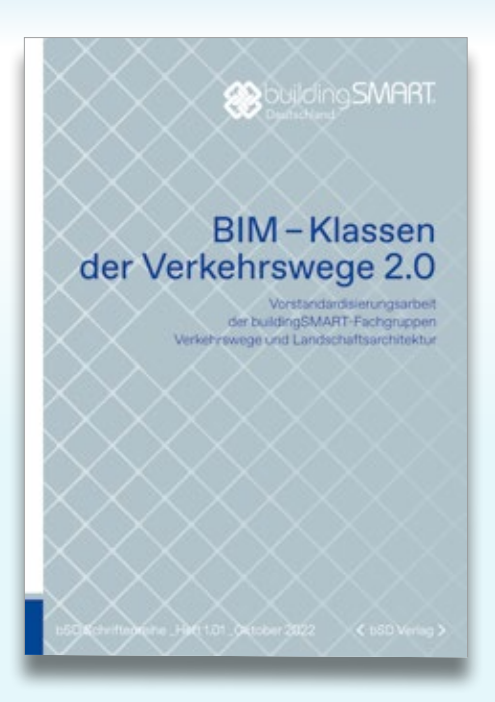

Verlages stammen aus der Reihe BIM Basics: Das Buch "Nachhaltige Stoffkreisläufe durch BIM" gibt einen Überblick über die notwendigen Grundlagen zu BIM sowie zum nachhaltigen Bauen und zeigt einen Weg auf, wie Stoffkreisläufe durch BIM in allen Lebenszyklusphasen eines Bauwerks unterstützt werden können. Das Werk "Implementierung von BIM in der Lehre" richtet sich insbesondere an Lehrende von Universitäten und Hochschulen und vermittelt Strategien und ganzheitliche Ansätze, um BIM in der Lehre einzubinden. **<<**

Weitere Infos erhalten Sie über: fg-verkehrswege@buildingsmart.de

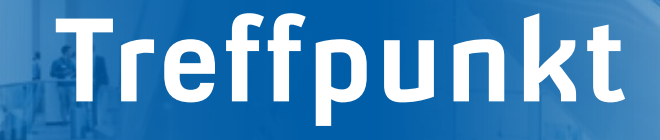

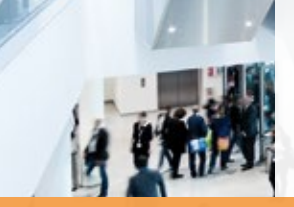

Wir sind viel unterwegs, Sie auch? Besuchen Sie die Veranstaltungen und Messen der Branche. Wir haben Ihnen die Termine zusammengestellt und freuen uns sehr darauf, mit Ihnen ins Gespräch zu kommen, in Berlin, Dortmund, Essen, München …

Bestellen Sie bitte Ihr kostenfreies Ticket für die Messen und Fachausstellungen auf unserer Webseite unter www.card-1.com/aktuell/messen/ oder per E-Mail an vertrieb@card-1.com.

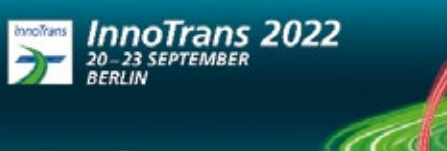

Halle 5.2, Stand 774

#### **InnoTrans**

Internationale Messe für Verkehrstechnik, Innovative Komponenten, Fahrzeuge, Systeme Messe Berlin, 20.-23.09.2022 Halle 5.2, Stand 774 www.innotrans.de

Informieren Sie sich in Berlin auf der InnoTrans über die Bahnplanung mit card\_1 und lassen Sie sich den Bahnsteiggenerator, den BIM Bahnkörper, DESITE BIM und vieles mehr vorführen. Gemeinsam mit unseren Mitausstellern stehen wir Ihnen am Messestand für Fachgespräche und Produktdemos zur Verfügung. Mit dabei sind in diesem Jahr die Thinkproject Deutschland GmbH mit EPLASS CDE, die G&W Software AG mit California Pro und unser Tochterunternehmen GEO DIGITAL GmbH mit GEOPAC für ELITECAD.

Auf dem gesamten Berliner Messegelände haben die Besucher die Möglichkeit, sich über die verschiedenen Messesegmente Railway Technology, Railway Infrastructure, Public Transport, Interiors und Tunnel Construction zu informieren. Neben zahlreichen Foren und Fachvorträgen findet am Freitag ein Mobility Science Slam statt. Ein besonderes Highlight ist das Gleis- und Freigelände, auf dem Sie Kesselwagen, Hochgeschwindigkeitszüge und vieles mehr bestaunen können.

qeo card.1 thinkproject G&W **DESITE B EPLASS CDE** 

card

Antje Schwindt

Kommen Sie vorbei auf der InnoTrans, ganz gleich, ob Sie für die Deutsche Bahn arbeiten, schienengebundene Verkehrswege im ÖPNV planen und trassieren oder Kostenplanung und AVA Ihr Metier ist.

> ` Engstellen ` Bahnsteige

 $\blacktriangleright$  Signalplanung mit ProSig® ` Projektarbeit mit DESITE BIM

#### **Bahnplanung mit card\_1**

Wir beraten Sie zu den Themen:

- ` Bahnvermessung
- ` Gleise aus Punktwolken
- ` Mengenermittlung
- ` Bahnkörper
- ` Lichtraum und Hüllkurve

#### **Vortrag: 21. September 2022, 11:30 bis 12:30 Uhr**

**WSP Global – Willkommen im Digitalzeitalter der Planung der Leit- und Sicherungstechnik** WSP Infrastructure Engineering GmbH zusammen mit IB&T Software GmbH, DB Netz AG und A+S Consult GmbH, Speaker's Corner Halle 27, Beta, 6-7

8 interAktiv 2/2022 Veranstaltungen

card\_1

**ALLTERRA** 

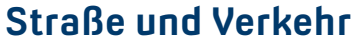

Fachausstellung zum Deutschen Straßen- und Verkehrskongress Dortmunder Westfalenhalle, 05.-07.10.2022 Halle 1, Stand 1.A12 www.fgsv-kongress.de

Die Bau- und Verkehrsbranche trifft sich wieder unter dem Dach der FGSV, der Forschungsgesellschaft für das Straßenund Verkehrswesen, und bietet mit dem Kongress und der Fachausstellung eine Diskussionsplattform für Wissenschaft, Industrie, Politik und Verwaltung. IB&T ist Mitaussteller bei der AllTerra Deutschland GmbH. Wir freuen uns sehr, in Dortmund dabei zu sein und empfehlen Ihnen einen Blick in das Kongressprogramm. Der Besuch der Ausstellung ist übrigens kostenfrei und nicht an den Kongress gebunden. Vor Ort sind Firmen und Institutionen, die in den Bereichen Straßen- und Verkehrsplanung, Straßenbau und Verkehrstechnik oder Umwelttechnik tätig sind.

#### **INTERGEO**

Kongress und Fachmesse für Geodäsie, Geoinformation und Landmanagement Messegelände Essen, 18.-20.10.2022 Halle 3, Stand B3.097 www.intergeo.de

Expo Stage: 18.10.2022, 14:00-14:20 Uhr Next Level Modelling – über Automatismen zum qualitätsgesicherten 3D-Modell Vortrag: Marius Reuters, IB&T BIM Manager

Kongress: 19.10.2022, 15:00-16:00 Uhr BVBS-Session: Infrastrukturplanung mit Open BIM und durchgängigem Workflow Moderation: Uwe Hüttner, IB&T Geschäftsführer

Die Themen Digitaler Zwilling und BIM im Bauwesen spielen auf der 28. Ausgabe der INTERGEO eine zentrale Rolle. Ein Fokus liegt auch auf dem Planen und Bauen im Kontext von Smart Cities. Beispielsweise sind Modellierungen und Simulationen für Vorhersagen und Szenarien im Katastrophenfall essenziell und schnelle Zugriffsmöglichkeiten auf aktuelle

Geodaten nehmen einen hohen Stellenwert in unserer Branche ein. Rund um das Motto der Messe – Inspiration for a smarter World – zeigt die INTERGEO die Entwicklungen und Trends des deutschen Vermessungswesens auf: von Raumbezug und Positionierung über 4D-Geodaten und Geospatial IoT (Internet of Things) bis hin zu Mobile Mapping-Anwendungen. Auf dem Außengelände erleben Sie auch dieses Jahr wieder eine Live-Show mit dem Einsatz kommerzieller Drohnen.

Wir präsentieren Ihnen die card\_1 Version 10.0, DESITE BIM, AKVS/elKe, card\_1 eView und Bluebeam Revu. Wir bieten Ihnen Fachgespräche mit unseren Kundenberatern an sowie mit Vertretern der BECHMANN GmbH, der G&W Software AG und der Thinkproject Deutschland GmbH mit EPLASS CDE. So finden Sie ein breites Produktangebot auf unserem Stand vor. Lassen Sie sich das Zusammenspiel unserer Lösungen in Essen vorführen, stellen Sie uns Ihre Fragen und nehmen Sie viel Neues und Wissenswertes mit ins Büro.

#### **BIM World Munich**

Das größte BIM Event im DACH Raum ICM Internationales Congress Center München 22.-23.11.2022, Halle B0, Stand 235 www.bim-world.de

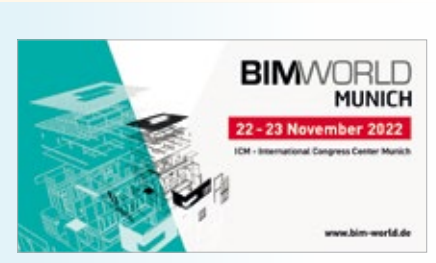

Die IB&T Software GmbH und die G&W Software AG sind 2022 gemeinsam auf der BIM World Munich präsent. Seit sechs Jahren ist dieses BIM Event die Netzwerkplattform in D-A-CH für nationale und internationale Akteure der Digitalisierung der Bau-, Immobilienund Städtebauindustrie. Die jährlich in München stattfindende Veranstaltung setzt sich zusammen aus einem 2-tägigen internationalen Kongress auf drei Bühnen und einer Messe mit integrierten, offenen Foren. Mit den Key-Playern der Branche sowie zahlreichen innovativen Start-Ups und über 200 Referenten bringt das Event das gesamte BIM Ökosystem zusammen. Ihnen wird ein abwechslungsreiches Programm geboten, u. a. zum Bereich BIM für die Infrastruktur.

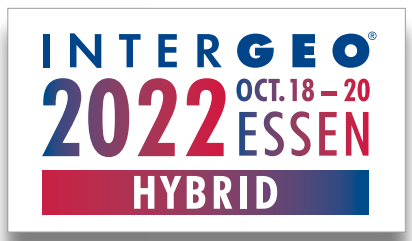

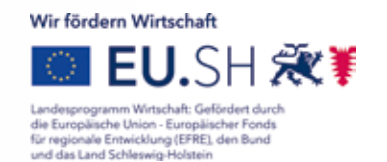

Die Projektbeteiligung der IB&T Software GmbH wird gefördert durch die Europäische Union - Europäischer Fonds für regionale Entwicklung.

#### **Vorschau**

26. buildingSMART-Forum Berlin, 09.11.2022

3. Kolloquium Straßenbau in der Praxis Ostfildern, Stuttgart, 07.-08.02.2023

Gleisbau 2023 Berlin, 03.-04.03.2023

Jahresseminar BAUABRECHNUNG Würzburg, 16.-17.03.2023

20. buildingSMART-Anwendertag Stuttgart, 10.05.2023

digitalBAU-Conference München, 04.-06.07.2023

**INTERGEO** Berlin, 10.-12.10.2023

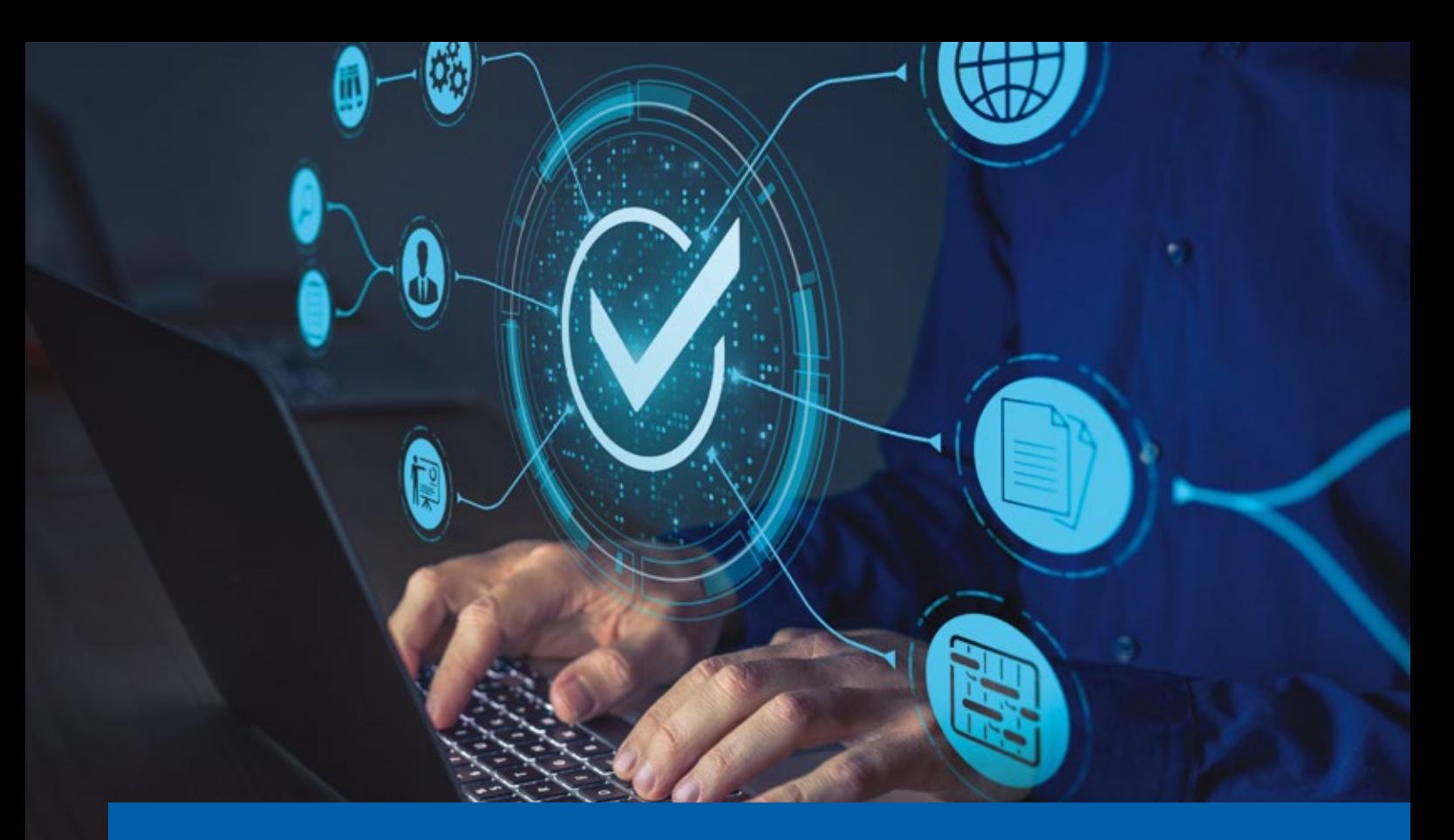

## **Auf Digitalisierungskurs**

Der Digitalisierungstrend deutscher Unternehmen wurde in den letzten zwei Jahren stark vorangetrieben. An vielen Stellen ist jedoch noch Luft nach oben. Bund und Länder bieten zahlreiche Förderungsmöglichkeiten zur Digitalisierung im eigenen Unternehmen an. Wir haben Ihnen die spannendsten Fördertöpfe herausgesucht und geben Ihnen einen Überblick über die verschiedenen Möglichkeiten.

Julia Ekat

**>>** Laut einer Digitalisierungsumfrage der Industrie- und Handelskammer (IHK) aus 2021 hat sich der Digitalisierungsstand im Vergleich zur letzten Umfrage in 2017 verbessert. Besonders Unternehmen aus dem Bereich Information & Kommunikation und der Finanzwirtschaft bewerten ihre Digitalisierungsstrategie als gut entwickelt. Einige Branchen sind jedoch verhaltener, wenn es um die Selbsteinschätzung geht. Die Verkehrs- und Baubranchen geben ihren Digitalisierungsmaßnahmen die Schulnote 3, was zwar besser als zuvor, aber dennoch ausbaufähig ist.

#### **Digitales Durchstarten fördern**

Auch die Bundes- und Landesregierungen sehen im Bereich der Digitalisierung viele ungenutzte Potenziale, gerade für kleine und mittlere Unternehmen (KMU). Aus diesem Grund wurden in den vergangenen Jahren zahlreiche Förderprogramme für die Digitalisierung ins Leben gerufen. Insbesondere die Einführung umfangreicher Digitalisierungsmaßnahmen in die bisherigen Firmenstrukturen kann für KMU mit finanziellen Risiken verbunden sein. Die Förderprogramme helfen dabei, das Risiko zu minimieren und unterstützen die Zukunftsfähigkeit der Unternehmen.

#### **Wie sieht Ihr Weg aus?**

Haben Sie den Sprung in Richtung Digitalisierung bereits gewagt oder zögern Sie noch? Vielleicht planen Sie, eine Cloudlösung in Ihrem Unternehmen

einzuführen, damit Pläne und Dateien zwischen Ihnen und Ihren Kunden künftig leichter ausgetauscht werden? Würden Sie gerne in Ihre IT-Sicherheit investieren, damit auch Ihre Mitarbeiter im Homeoffice gut geschützt sind? Oder suchen Sie nach einem Berater, der gemeinsam mit Ihnen eine Digitalisierungsstrategie aufstellt? All dies sind förderfähige Maßnahmen, die von den verschiedenen Förderprogrammen teilweise bezuschusst werden. Einige unserer Kunden haben die Programme bereits erfolgreich für Digitalisierungsmaßnahmen genutzt.

#### **Viele Möglichkeiten**

Die Anzahl der Förderprogramme ist sehr groß, denn neben Programmen auf Bundesebene hat jedes Bundesland eigene Maßnahmen, die teils unterschiedliche Kriterien und Auflagen enthalten. Einen Überblick zu bekommen, kann schnell überfordern. Deshalb haben wir Ihnen einige Programme aufgelistet, die attraktive Fördermöglichkeiten für die Digitalisierung bieten. Fast allen Programmen ist gemein, dass sie nur auf Digitalisierungsmaßnahmen ange-

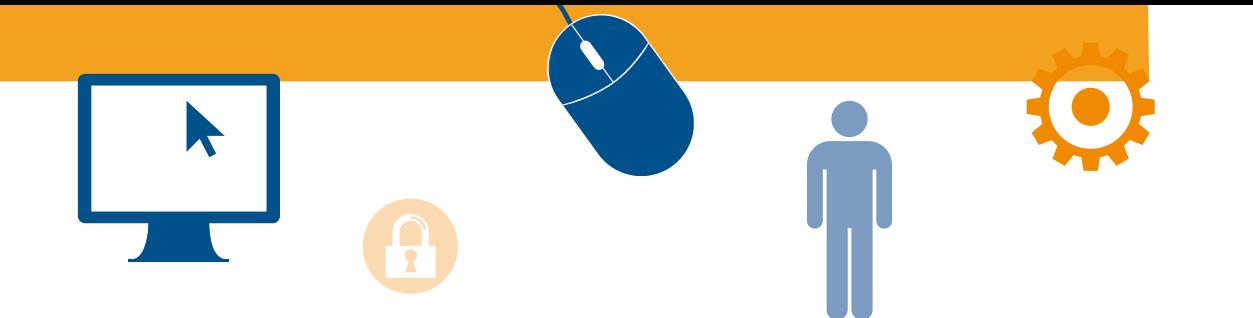

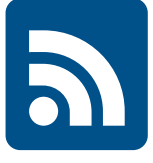

wandt werden können, die noch nicht umgesetzt sind und dass sie nur für Unternehmen gelten, die im jeweiligen Bundesland ihren Firmensitz haben. Die wichtigsten Fakten zu den einzelnen Programmen finden Sie auf den folgenden Seiten. Für detaillierte Informationen zum jeweiligen Programm verwenden Sie bitte die beigefügten Links.

#### **Förderung auf Bundesebene Digital Jetzt**

Das Bundesministerium für Wirtschaft (BMWi) bezuschusst mit der Investitionsförderung Digital Jetzt bis 2023 kleine und mittlere Unternehmen sowie Handwerksbetriebe mit 3-499 Mitarbeitern. Förderfähig sind Kosten für Hard- und Software sowie für die Weiterbildung der Mitarbeiter.

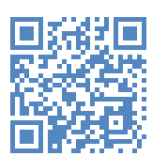

[www.bmwi.de/Redaktion/](http://www.bmwi.de/Redaktion/DE/Dossier/digital-jetzt.html) [DE/Dossier/digital-jetzt.html](http://www.bmwi.de/Redaktion/DE/Dossier/digital-jetzt.html)

#### **go-digital**

Mit dem Förderprogramm go-digital will das BMWi KMU unterstützen, die noch vor der Entwicklung einer Digitalisierungsstrategie stehen. Die Unternehmen erhalten einen Zuschuss für eine Beratungsleistung durch zertifizierte go-digital-Berater. Themen der Beratung können die Verbesserung des IT-Schutzes, der Ausbau digitaler Geschäftsprozesse, der Umgang mit der neuen Datenökonomie oder das Entwickeln von Online-Marketing-Maßnahmen sein.

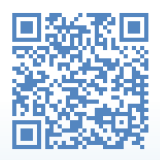

[www.bmwi.de/Redaktion/DE/](http://www.bmwi.de/Redaktion/DE/Artikel/Digitale-Welt/foerderprogramm-go-digital.html) [Artikel/Digitale-Welt/foerder](http://www.bmwi.de/Redaktion/DE/Artikel/Digitale-Welt/foerderprogramm-go-digital.html)[programm-go-digital.html](http://www.bmwi.de/Redaktion/DE/Artikel/Digitale-Welt/foerderprogramm-go-digital.html)

#### **Baden-Württemberg Digitalisierungsprämie**

Das Förderprogramm der L-Bank richtet sich an KMU mit weniger als 100 Mitarbeitern. Die Förderung in Form eines zinsverbilligten Darlehens kann für die Digitalisierung von Produktion, Prozessen, Produkten oder Dienstleistungen, die Erhöhung der IT-Sicherheit, die Anschaffung von Soft- und Hardware und damit verbundene Schulungen verwendet werden.

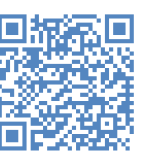

[www.l-bank.de/produkte/wirt](http://www.l-bank.de/produkte/wirtschaftsfoerderung/digitalisierungspraemie.html)[schaftsfoerderung/digitalisie](http://www.l-bank.de/produkte/wirtschaftsfoerderung/digitalisierungspraemie.html)[rungspraemie.html](http://www.l-bank.de/produkte/wirtschaftsfoerderung/digitalisierungspraemie.html)

#### **Bayern Digital Bonus**

Mit dem Digital Bonus will der Freistaat Bayern KMU für die Herausforderung der digitalen Welt rüsten. Der Digital Bonus ist in zwei Varianten verfügbar. Mit dem Digital Bonus Standard werden allgemeine Digitalisierungsmaßnahmen bezuschusst, dazu zählen beispielsweise die Verbesserung der IT-Sicherheit oder der Kauf notwendiger Soft- und Hardware. Der Digital Bonus Plus fördert besonders innovative Projekte, beispielsweise zu den Themen Künstliche Intelligenz (KI), Sensorik oder Industrie 4.0.

δП о

[www.digitalbonus.bayern/](http://www.digitalbonus.bayern/foerderprogramm/) [foerderprogramm/](http://www.digitalbonus.bayern/foerderprogramm/) 

#### **Innovationskredit 4.0**

Der Innovationskredit 4.0 der Förderbank Bayern unterstützt KMU, neu gegründete Unternehmen und Freiberufler bei innovativen Vorhaben, neuen Geschäftsmodellen und Digitalisierungsvorhaben in den Bereichen Produktion, Produkt, Strategie und Organisation.

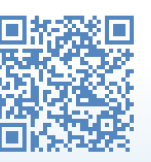

[https://lfa.de/website/de/](https://lfa.de/website/de/foerderangebote/innovation/wer/index.php) [foerderangebote/innovation/](https://lfa.de/website/de/foerderangebote/innovation/wer/index.php) [wer/index.php](https://lfa.de/website/de/foerderangebote/innovation/wer/index.php)

#### **Brandenburg**

**Brandenburgischer Innovationsgutschein (BIG)** 

Der Innovationsgutschein will KMU und Handwerksbetriebe bei dem Wissens- und Technologietransfer, der Durchführung

von Innovationsprojekten und bei Digitalisierungsmaßnahmen unterstützen. Für die unterschiedlichen Maßnahmen gibt es verschiedene Gutscheine. Mit dem BIG-Digital lassen sich beispielsweise externe Beratungsdienstleistungen, Projektausgaben für eigenes Personal, technische Ausrüstungen oder Schulungen finanzieren.

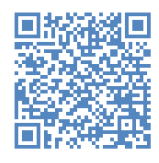

[www.ilb.de/de/wirtschaft/zu](http://www.ilb.de/de/wirtschaft/zuschuesse/brandenburgischer-innovationsgutschein-big/index.html)[schuesse/brandenburgischer-in](http://www.ilb.de/de/wirtschaft/zuschuesse/brandenburgischer-innovationsgutschein-big/index.html)[novationsgutschein-big/index.](http://www.ilb.de/de/wirtschaft/zuschuesse/brandenburgischer-innovationsgutschein-big/index.html) [html](http://www.ilb.de/de/wirtschaft/zuschuesse/brandenburgischer-innovationsgutschein-big/index.html)

#### **Bremen**

**Beratungsförderungsprogramm zu Digitalisierung und Arbeit 4.0** Das Programm der Bremerhavener Gesellschaft für Investitionsförderung und Stadtentwicklung mbH (BIS), der Förderbank für Bremen und Bremerhaven (BAB) und dem Land Bremen fördert KMU, die noch am Anfang ihres Digitalisierungsprozesses stehen mit einer Beratung. Die Unternehmen erhalten einen Zuschuss von 50 %, wenn sie einen Digitalisierungsberater aus dem Pool des Förderprogramms auswählen.

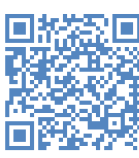

[www.bab-bremen.de/de/page/](https://www.bab-bremen.de/de/page/programm/beratungsfoerderung-digitalisierung) [programm/beratungsfoerde](https://www.bab-bremen.de/de/page/programm/beratungsfoerderung-digitalisierung)[rung-digitalisierung](https://www.bab-bremen.de/de/page/programm/beratungsfoerderung-digitalisierung)

#### **Hamburg**

#### **Hamburg-Kredit Innovation**

Die Hamburgische Investitions- und Förderbank (IFB) vergibt Darlehen für Digitalisierungsprojekte an Hamburger KMU und Start-Ups. Das Darlehen kann für Investitionen in Digitalisierungsmaßnahmen inklusive Betriebsmittel genutzt werden.

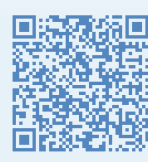

[www.ifbhh.de/programme/](http://www.ifbhh.de/programme/gruender-and-unternehmen/gruenden-und-nachfolgen/innovatives-startup-gruenden/hamburg-kredit-innovation) [gruender-and-unternehmen/](http://www.ifbhh.de/programme/gruender-and-unternehmen/gruenden-und-nachfolgen/innovatives-startup-gruenden/hamburg-kredit-innovation) [gruenden-und-nachfolgen/](http://www.ifbhh.de/programme/gruender-and-unternehmen/gruenden-und-nachfolgen/innovatives-startup-gruenden/hamburg-kredit-innovation) [innovatives-startup-gruenden/](http://www.ifbhh.de/programme/gruender-and-unternehmen/gruenden-und-nachfolgen/innovatives-startup-gruenden/hamburg-kredit-innovation) [hamburg-kredit-innovation](http://www.ifbhh.de/programme/gruender-and-unternehmen/gruenden-und-nachfolgen/innovatives-startup-gruenden/hamburg-kredit-innovation)

#### **Hessen**

#### **Digi-Zuschuss**

Das Programm der WI-Bank unterstützt KMU und freie Berufe mit einer Betriebsstätte in Hessen. Gefördert werden Anschaffungen im Bereich Hard- und Software, Implementierung von Sicherheitslösungen, Dienstleistungen für die Migration bisheriger Daten und Softwarekomponenten sowie erforderliche Schulungen. Die Antragsstellung erfolgt in 2022 an drei Stichtagen, an denen eine Bewerbung über ein Onlineformular möglich ist.

[www.wibank.de/digital-zuschuss](https://www.wibank.de/digital-zuschuss)

#### **Mecklenburg-Vorpommern**

#### **DigiTrans**

Die Förderung der digitalen Transformation bezuschusst KMU und Start-Ups bei der Einführung digitaler Geschäftsmodelle und der Umstellung analoger auf digitale Prozesse.

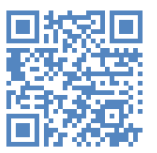

[www.lfi-mv.de/foerderungen/](https://www.lfi-mv.de/foerderfinder/digitrans/) [digitrans/](https://www.lfi-mv.de/foerderfinder/digitrans/)

#### **Nordrhein-Westfalen**

**NRW.BANK.Digitalisierungskredit** Das von der NRW.BANK vergebene Darlehen kann für verschiedene Maßnahmen genutzt werden, bspw. zur Integration digitaler Kundenschnittstellen, zum Ausbau innerbetrieblicher Breitbandnetze, zum Aufbau oder zur Verbesserung digitaler Plattformen und zur Einführung von Cloud-Technologien.

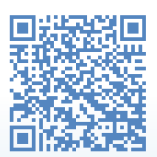

[www.nrwbank.de/de/foerderung/](https://www.nrwbank.de/de/foerderung/foerderprodukte/15914/produk-detail.html?backToResults=true) [foerderprodukte/15914/produk-de](https://www.nrwbank.de/de/foerderung/foerderprodukte/15914/produk-detail.html?backToResults=true)[tail.html?backToResults=true](https://www.nrwbank.de/de/foerderung/foerderprodukte/15914/produk-detail.html?backToResults=true)

**Mittelstand Innovativ & Digital (MID)** Mit MID will das Ministerium für Wirtschaft, Innovation, Digitalisierung und Energie des Landes Nordrhein-Westfalen (MWIDE) KMU stärken, um die

Innovationskraft ihrer Betriebe sowie ihre Produkte und Dienstleistungen zu digitalisieren. Das Programm gliedert sich in drei Teilbereiche mit unterschiedlichen Schwerpunkten. Die MID-Gutscheine fördern mittels Gutscheinen die Beratung, Entwicklung und Umsetzung von Digitalisierungsprozessen. MID-Innovativ unterstützt speziell die Anschaffung von Hard- und Softwarelösungen.

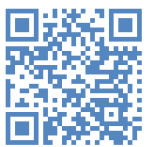

[www.mittelstand-innovativ](https://www.mittelstand-innovativ-digital.nrw)[digital.nrw/](https://www.mittelstand-innovativ-digital.nrw)

#### **Rheinland-Pfalz**

**Innovationskredit RLP**

Mit dem Innovationskredit der Investitions- und Strukturbank Rheinland-Pfalz (ISB) soll die Innovationskraft in Rheinland-Pfalz gestärkt werden. Der Kredit richtet sich an KMU, Small-MidCap-Unternehmen und Freiberufler und kann für Investitionen und Betriebsmittel im Bereich innovativer Digitalisierungslösungen verwendet werden.

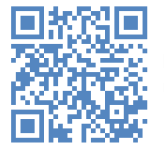

[https://isb.rlp.de/foerde](https://isb.rlp.de/foerderung/608-609.html)[rung/608-609.html](https://isb.rlp.de/foerderung/608-609.html)

#### **Saarland**

**DigitalStarter Saarland** Mit dem DigitalStarter werden KMU bezuschusst. Die Förderung kann für die Digitalisierung von Produkten, Prozessen, Systemen und für die IT-Sicherheit genutzt werden.

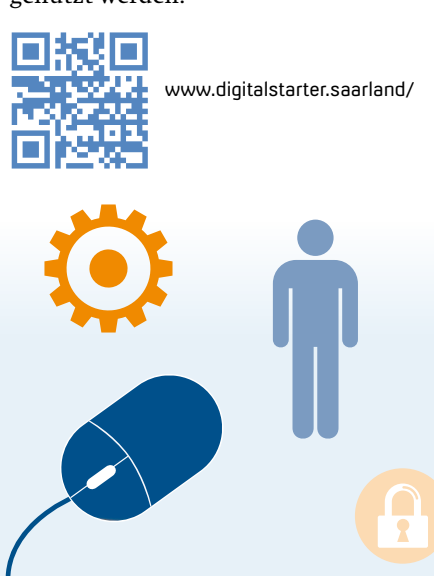

#### **Sachsen-Anhalt**

**IB-Digitalisierungsdarlehen** Das Digitalisierungsdarlehen der Investitionsbank Sachsen-Anhalt untersützt KMU und Freiberufler mit einem Darlehen, das für Personalkosten und Projektausgaben im Rahmen von Digitalisierungsmaßnahme genutzt werden kann.

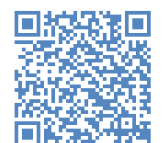

[www.ib-sachsen-anhalt.de/](https://www.ib-sachsen-anhalt.de//unternehmen/digitalisieren/ib-digitalisierungsdarlehen) [unternehmen/digitalisieren/](https://www.ib-sachsen-anhalt.de//unternehmen/digitalisieren/ib-digitalisierungsdarlehen) [ib-digitalisierungsdarlehen](https://www.ib-sachsen-anhalt.de//unternehmen/digitalisieren/ib-digitalisierungsdarlehen)

#### **Schleswig-Holstein DigiBonus II**

Der DigiBonus II ist für Unternehmen mit maximal 20 Mitarbeitern nutzbar und kann für die Verbesserung der IT-Sicherheit, die Einführung digitaler Geschäftsmodelle und die Digitalisierung von Prozessen und Verfahren genutzt werden.

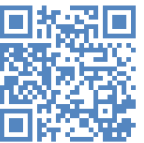

[https://wtsh.de/de/](https://wtsh.de/de/digibonus-2-sh) [digibonus-2-sh](https://wtsh.de/de/digibonus-2-sh)

#### **Ausblick**

Ihr Bundesland war bei dieser Aufzählung nicht dabei? Jedes Bundesland hat verschiedene Fördertöpfe für die Digitalisierung, jedoch waren einige zum Stand dieses Artikels bereits ausgeschöpft. Ein Blick auf die jeweiligen Webseiten kann sich dennoch lohnen. Häufig werden die Förderprogramme erneut gestartet. Folgende Bundesländer haben in der Vergangenheit Förderprogramme zur Digitalisierung angeboten:

- ` Berlin: Berlin Mittelstand 4.0
- ` Niedersachsen: Niedrigschwellige Innovationsförderung für KMU und Handwerk
- ` Rheinland-Pfalz: DigiBoost
- ` Sachsen: Mittelstandsrichtlinien Informationsschutz und Digitalisierung von Geschäftsprozessen (E-Business)
- ` Sachsen-Anhalt: Digital Innovation
- ` Thüringen: Digitalbonus Thüringen **<<**

## **Welcher Beruf gefällt mir?**

Die Initiative Girls'Day und Boys'Day bietet Schülerinnen und Schülern in ganz Deutschland die Möglichkeit, einen Tag in das Berufsleben zu schnuppern. In der IB&T Zentrale nutzten gleich zwei Jugendliche die Chance, die verschiedenen Berufsfelder eines Softwareunternehmens kennenzulernen.

Julia Ekat

**>>** Arbeiten in einem Softwareunternehmen nur Entwickler? Welche Aufgaben müssen in der Firma bearbeitet werden, damit die Software zum Kunden kommt? Und wofür genau wird card\_1 genutzt? Diese und viele weitere Fragen wurden Mathea und Bo, die am 28. April 2022 am Zukunftstag in der IB&T Zentrale in Norderstedt zu Gast waren, beantwortet.

#### **Ein Softwareunternehmen im Schnelldurchlauf**

In verschiedenen Stationen lernen sie über den Tag verteilt die einzelnen Abteilungen kennen. In der Entwicklung gibt es einen Einblick in die Straßenplanung mit card\_1, anschließend dürfen Mathea und Bo sich via VR-Brille selbst auf der Straße bewegen. "Die Grafik erinnert an Computerspiele", findet Bo, der in seiner Freizeit gerne Videospiele spielt. In der Auslieferung erfahren die zwei Schüler, wie die Software früher zum Kunden geschickt wurde – auf einer Diskette! Diese Form des Datenträgers sehen Mathea und Bo zum ersten Mal.

Hat ein Anwender ein Problem mit card\_1, wendet er sich an den Support. Wie genau dort die Anfragen bearbeitet werden, zeigen die Kollegen aus dem Support Center. Auch die Verwaltung, die IT und das Marketing sind Stationen, die Mathea und Bo näher kennen lernen. Am Ende des Tages sind sie sich noch nicht sicher, ob sie später in einem Softwareunternehmen arbeiten wollen. "Ich könnte mir vorstellen, Entwicklerin zu werden", sagt Mathea, "aber Journalistin oder Grafikdesignerin finde ich auch spannend."

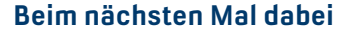

IB&T beteiligt sich regelmäßig an der bundesweiten Initiative Girls'Day und Boys'Day. Er soll Mädchen und Jungen ab der 5. Klasse dabei helfen, ihr Berufswahlspektrum zu erweitern. Sie haben die Möglichkeit, in Berufe zu schnuppern, die sie bisher noch nicht kannten. Insbesondere das Kennenlernen von vermeintlichen Männerberufen für Mädchen und Frauenberufen für Jungen, hilft dabei, neue Perspektiven zu erlangen.

Am Aktionstag stellen wir engagiert die verschiedenen Berufe und Aufgaben vor und lassen die Schüler mitarbeiten. Wir freuen uns sehr über die Unterstützung aller beteiligten Kollegen im Hause IB&T und danken den Jugendlichen für das Interesse. Der nächste Girls'Day und/ oder Boys'Day ist der 27. April 2023. **<<**

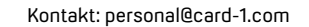

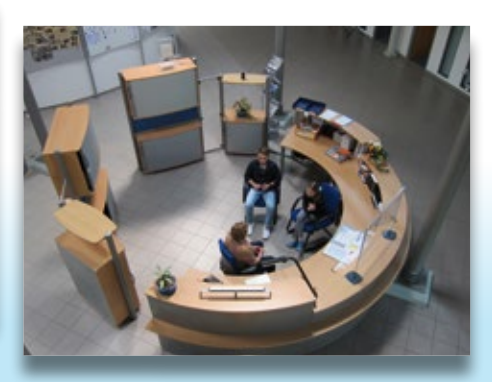

Was sind die Aufgaben der Verwaltung? Im Gespräch mit IB&T Mitarbeiterin Dörte Riedel erfahren Mathea und Bo mehr.

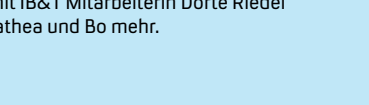

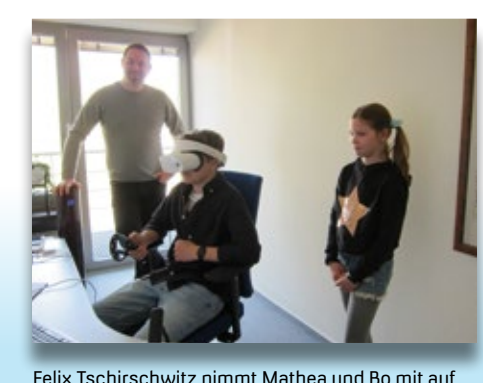

eine Reise in die virtuelle Realität.

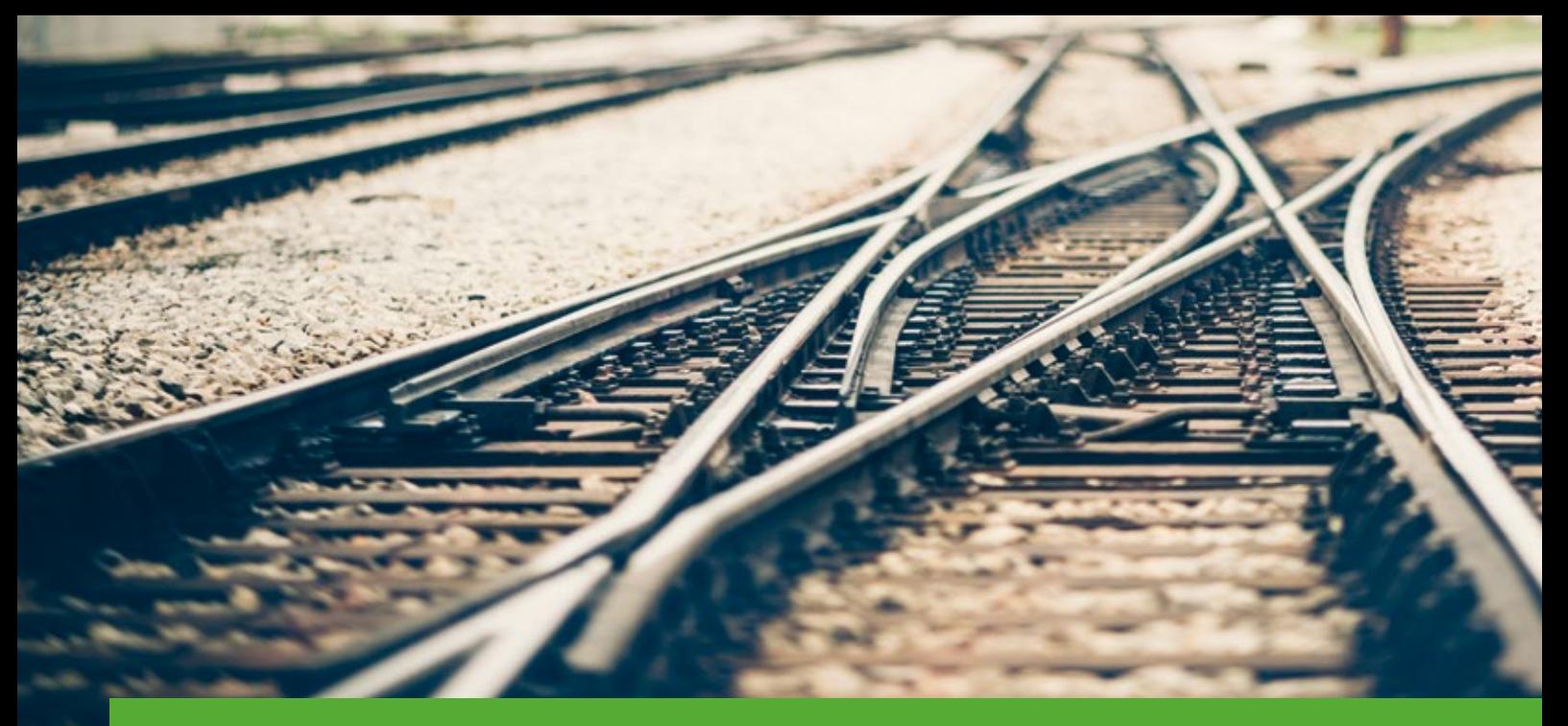

## **Weichenlagepläne effizient mit GEOPAC erstellen**

Beim Erstellen von Weichenlageplänen sind viele Besonderheiten zu berücksichtigen. Häufig ist jede Weiche anders und hat bestimmte Anforderungen, die eine neue Planung für jede einzelne Weiche erfordern. Dabei sind das Positionieren von Schwellen und Schienenbefestigungen sowie das Erstellen der dazugehörigen Schwellenbeschriftung und Schwellentabelle sehr aufwendig. Mit dem neuen GEOPAC-Modul WEICHENLAGEPLAN führen Sie diese Aufgaben schnell und fehlerminimierend durch.

Alexandra Nockemann-Klanke

**>>** Bei der Erstellung von Weichenlageplänen gibt es viele Faktoren zu berücksichtigen. Abhängig von der Lage einer Weiche werden unterschiedliche Schwellen eingesetzt, wie Holz- und Betonschwellen, aber auch Y-Stahlschwellen. Außerdem sind die zu verwendenden Längen der Schwellen abhängig von dem vorliegenden Platzangebot. Daher gleicht oft keine Weiche einer anderen.

#### **Bisherige Arbeitsweise**

Das Erstellen eines Weichenlageplanes ist komplex und die einzelnen Arbeitsschritte sind sehr zeitintensiv. Dazu gehört das Platzieren und Ausrichten von Schwellen und Schienenbefestigungen anhand bestimmter Abstände. Die Schwellenlänge und der Drehwinkel an

jeder Schwellenposition sind abhängig von der Lage des Stammgleises und des Zweiggleises. Jede einzelne Schienenbefestigung wird auf die Schwellen positioniert und senkrecht zur Schiene ausgerichtet.

Im Anschluss folgt die Schwellenbeschriftung. Die Lage jeder Schwelle auf dem Stammgleis und dem Zweiggleis zum Weichenanfang wird ermittelt und die jeweiligen Werte werden angeschrieben. In die Schwellentabelle, die in die Zeichnung einzubinden ist, wird für jeden Bereich (Weichenschwellen, Brückenschwellen, freie Schwellen) die Anzahl der Schwellen für jede verwendete Länge händisch eingetragen. Wird anschließend eine Schwellenlänge oder -position geändert, müssen die Werte

für die Schwellenbeschriftung und die Schwellentabelle erneut ermittelt und die Anschriebe korrigiert werden.

Aufgrund der vielen unterschiedlichen Gegebenheiten muss jede einzelne Weiche neu geplant werden. Eine Übernahme und Anpassung bestehender Weichenlagepläne war deshalb bisher schwierig und sehr fehleranfällig. Unterstützung hierbei bietet das neue GEOPAC-Modul WEICHENLAGEPLAN.

#### **Schienen und neutrale Fasern**

Die Voraussetzung, um einen Weichenlageplan zu erstellen, ist eine vorhandene Trassierung des Weichenbereichs mit Stamm- und Zweiggleis.

In einem ersten Schritt werden für das Stamm- und das Zweiggleis die Schienenaußenkanten, die Spuren und die neutralen Fasern systemseitig automatisch generiert, siehe Bild 1.

#### **Schwellen generieren**

Im nächsten Schritt werden die Schwellen entlang des Stamm- bzw. Zweiggleises platziert, siehe Bild 2. Nach Eingabe der gewünschten Schwellenabstände entlang der Spur, kann ein Winkel festgelegt werden, um welchen

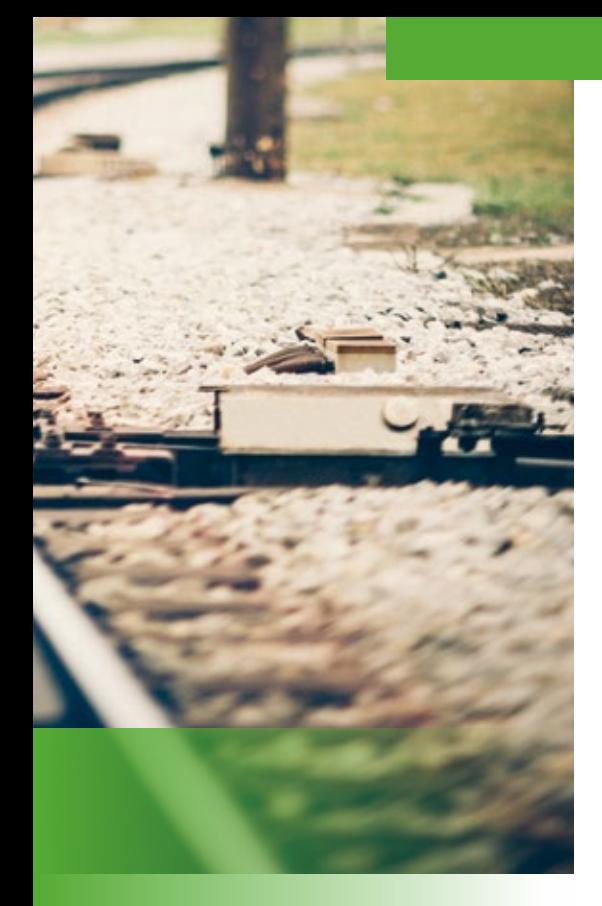

die zu platzierenden Schwellen gedreht werden sollen. So wird die Ausrichtung der Schwellen (Winkelhalbierende) zur Neigung am Weichenende angepasst. Des Weiteren ist ein Schwellentyp auszuwählen, z. B. Holz- oder Betonschwelle. Die Schwellen werden automatisch platziert und gedreht sowie mit einer Nummer und der entsprechenden Schwellenlänge beschriftet. Die Länge der zu verwendenden Schwelle wird dabei automatisch aus dem Abstand der äußeren Schienen (Spuren) beider Gleise ermittelt.

Für jede Schwelle wird einmalig ein Bibliotheksteil erstellt und einer Codierungsnummer zugeordnet. In einer Schwellen-Datei werden die unterschiedlichen Schwellentypen definiert. Außerdem wird festgelegt, bis zu welchem Abstand auf der Weiche außenliegenden Spuren welche Schwellenlänge (Codierung) zu verwenden ist.

Nachträgliches Drehen bereits platzierter Schwellen oder Anpassungen in der Schwellennummerierung lassen sich mit den vorhandenen GEOPAC-Funktionen schnell durchführen.

#### **Schwellen beschriften**

Sind alle Schwellen platziert, kann durch einen Klick eine Schwellenbeschriftung erzeugt werden, siehe Bild 3. Dabei werden die Abstände der Schwellen auf der außenliegenden Spur vom Weichenanfang bis Weichenende sowohl vom Stammgleis als auch vom Zweiggleis ermittelt und angeschrieben.

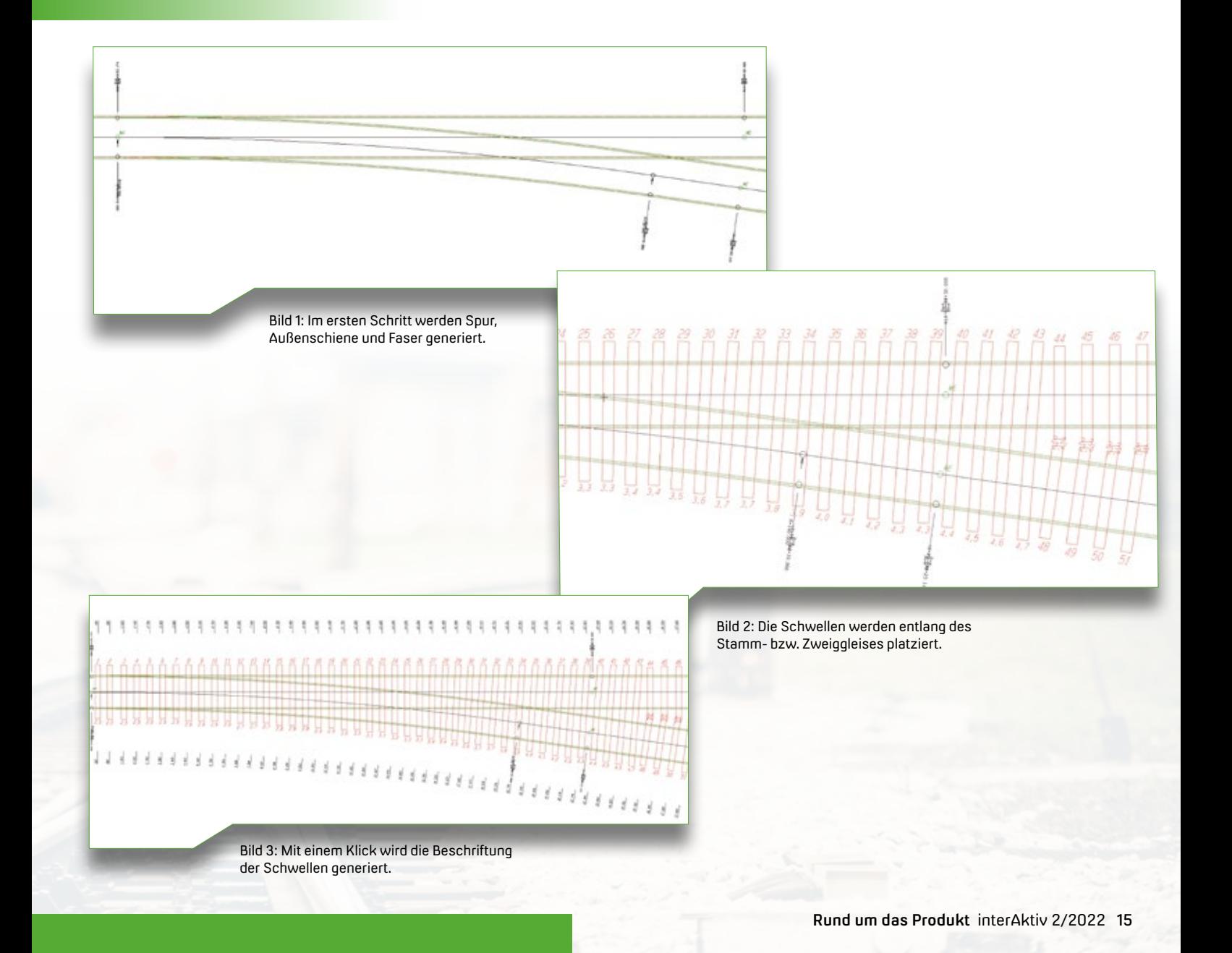

#### **Schwellentabelle erstellen**

Bei der Schwellengenerierung wird für jede Schwelle ein Code festgelegt, der den Zughörigkeitsbereich festlegt:

- ` Weichenschwellen (Schwellen im Bereich Weichenanfang bis Weichenende, ohne Brückenschwellen)
- ` Brückenschwellen (die zwei Schwellen im Bereich des Weichenantriebes)
- ` freie Lage (der Bereich nach dem Weichenende, bis die gewöhnlichen Streckenschwellen wieder verwendet werden können)

Mit einem Funktionsaufruf wird die Schwellentabelle automatisch generiert, siehe Bild 4.

#### **Schienenbefestigungen generieren**

Um Schienenbefestigungen zu generieren, müssen die neutrale Faser und die Codierung der zu verwendenden Schienenbefestigung vorgegeben werden. Auch für jede Schienenbefestigung wurde zuvor einmalig ein Bibliotheksteil erstellt und einer Codierungsnummer zugeordnet. In einer Programmschleife wird jede Schwelle ausgewählt, auf der die Schienenbefestigung platziert werden soll. Die Schienenbefestigung wird rechtwinklig zur Schiene auf der neutralen Faser platziert, siehe Bild 5.

Soll eine Schienenbefestigung korrigiert werden, reicht es aus, mit den vorhandenen GEOPAC-Funktionen die Codierung anzupassen. Mit nur einem Klick ändert sich das Bibliotheksteil.

#### **Fazit**

Bestehende Zeichnungen werden nicht mehr mühsam modifiziert, sondern jeder Weichenlageplan wird individuell mit der vorhandenen Trassierung neu begonnen. Mit den neuen Funktionen des GEOPAC-Moduls WEICHENLAGEPLAN sparen Sie viel Zeit und Mühe und vermeiden Fehlerquellen.

Das Modul GEOPAC-WEICHENLA-GEPLAN bietet bereits in einer ersten Entwicklungsstufe eine Vielzahl von Funktionen, die auch ungeübte Anwender schnell zu einem beachtlichen Ergebnis führen. Darüber hinaus gibt es bei der Weichenlageplanerstellung weiteres Automatisierungspotenzial, dessen Entwicklung in einer weiteren Entwicklungsstufe realisiert werden kann. **<<**

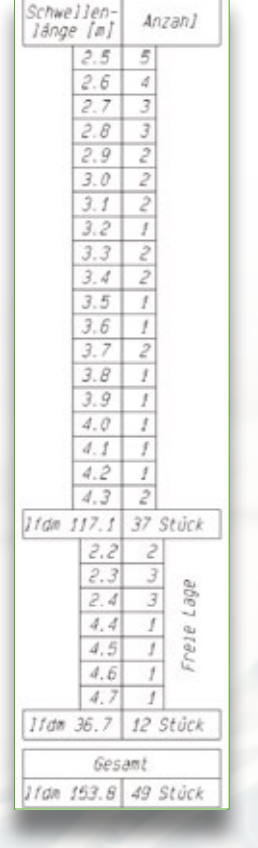

Bild 4: Die Schwellentabelle wird automatisch generiert.

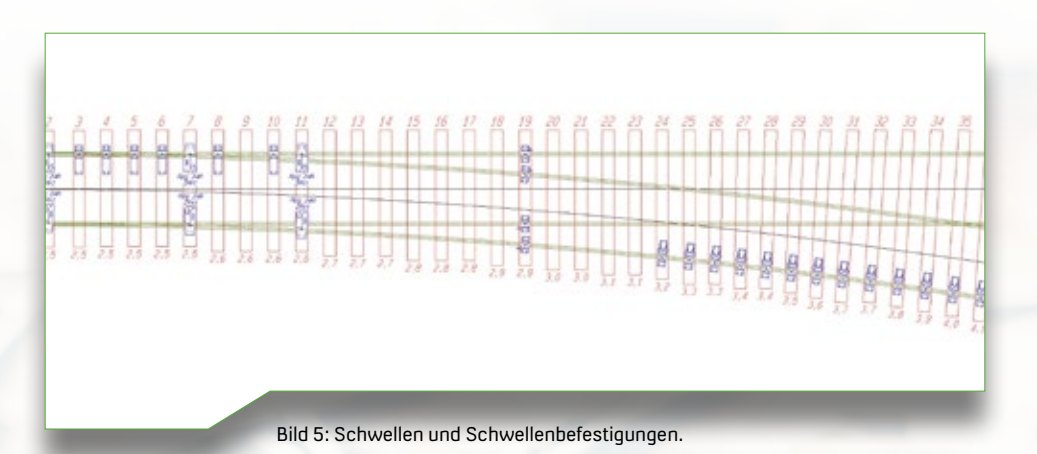

## **Projektkoordination mit DESITE BIM**

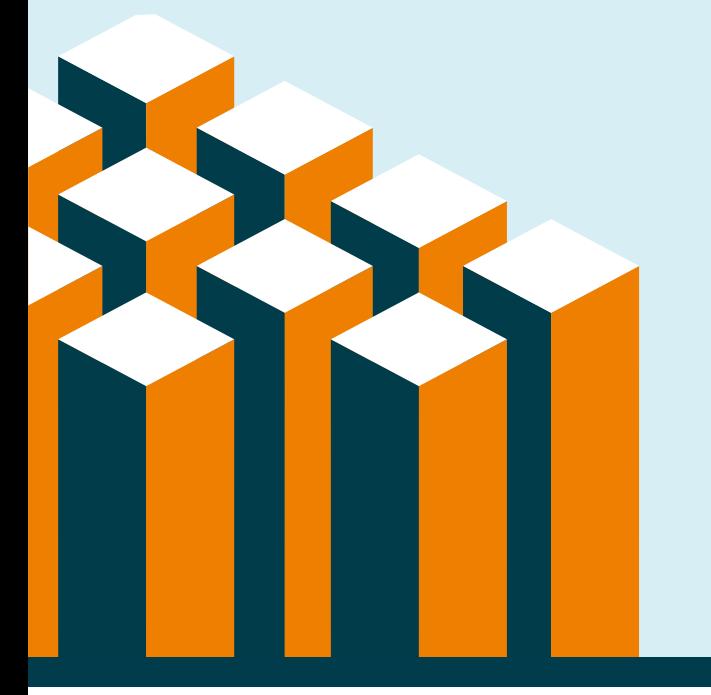

#### • Lückenloses BIM Management

- Informationsmanagement
- 3D-Modellprüfung
- 4D-Bauablaufplanung
- 5D-Mengenermittlung

Unser BIM Kompetenz-Center unterstützt Sie beim Einsatz der BIM Methode. Mit unserem vielfältigen Angebot, bestehend aus Training, Consulting und individueller Projektbegleitung stehen wir Ihnen bei der Grundlagenausbildung, der Modellierung in card\_1, der Koordination mit DESITE BIM oder dem Erstellen von AIAs und BAPs zur Seite.

#### **DESITE BIM** IB&T ist offizieller Reseller von DESITE BIM

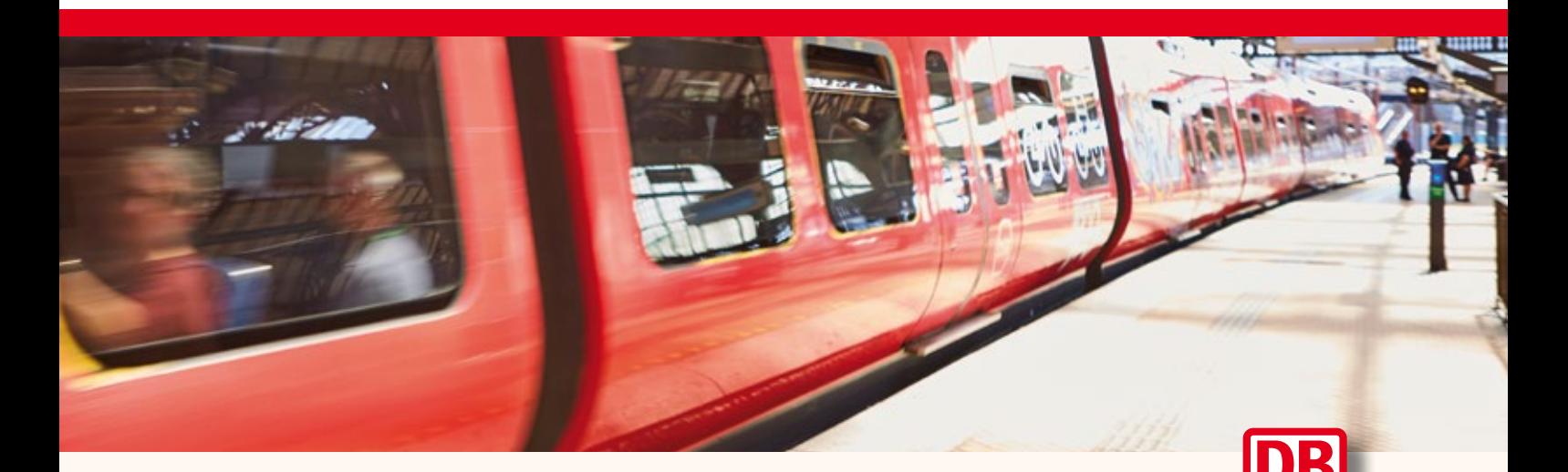

## **Bahnsteige BIM-konform generieren**

Mit dem card\_1 Modul Bahnsteiggenerator erstellen Sie parameterbasiert Außen- und Mittelbahnsteige als räumliche Bauwerke mit BIM-gerechter Attributierung. Als Ergebnis erhalten Sie Querprofile, Topografielinien, Absteckpunkte und Zeichnungen. Die Bahnsteigkante sowie die Absteckpunkte werden automatisch berechnet. Die Ausstattung des Bahnsteiges platzieren Sie flexibel über 2D-Symbole, diese werden anschließend in 3D dargestellt. Mittels einer Schnittstelle haben Sie die Möglichkeit, den Bahnsteig über ein Dynamo-Skript für Revit zu exportieren. Eine Nutzung der Bauteile zur Bahnsteigplanung der Deutschen Bahn AG ist ebenfalls möglich.

Das Modul Bahnsteiggenerator kostet 5.900 Euro zzgl. MwSt.

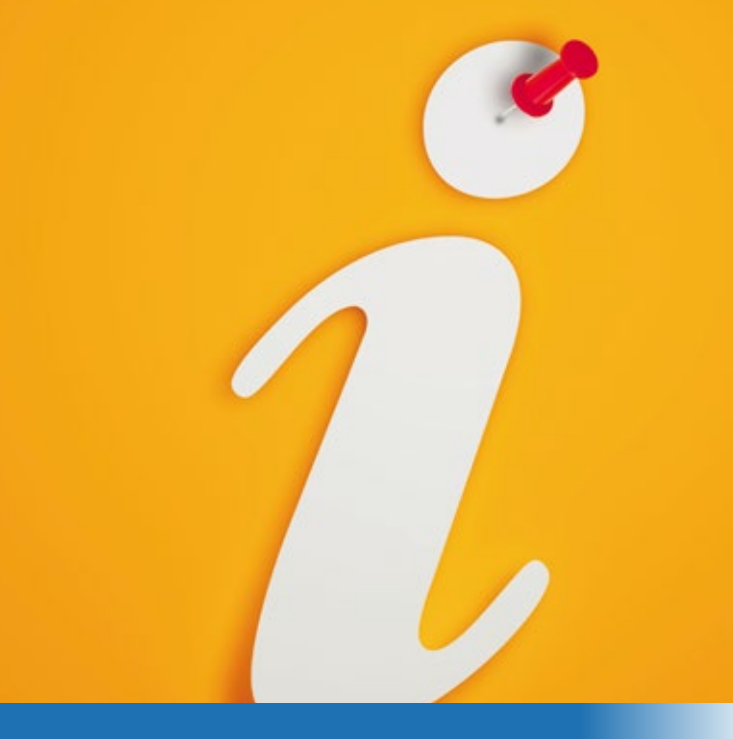

## **GEO DIGITAL Kompakt Infos**

**>>** Der Klimawandel, die Pandemie und vor allem das aktuelle Kriegsgeschehen schwächen die fragilen Lieferketten und treiben die Preise für Rohstoffe, Energie und Lebensmittel in ungeahnte Höhen. Auch der ÖPNV bleibt davon nicht verschont. So mussten bereits Liefertermine für neue Stadtbahnen um mehr als ein Jahr verschoben werden. Aber es gibt auch Nachrichten, die Hoffnung machen.

#### **Zu Gast auf der InnoTrans**

Der Countdown läuft, im September ist es endlich soweit: Nach wiederholter Absage öffnet die InnoTrans vom 20. – 23. September 2022 zum dreizehnten Mal ihre Pforten in Berlin. Mit mehr als 3.000 Ausstellern aus über 60 Ländern, die sich und ihre Produkte in 42 Messehallen und auf einem Freigelände mit 3.500 laufenden Metern Gleis präsentieren, ist die InnoTrans nicht umsonst als Weltleitmesse für Verkehrstechnik bekannt. Auch die GEO DIGITAL GmbH ist auf einem Gemeinschaftsstand mit der IB&T Software GmbH vertreten und wird dem interessierten Fachpublikum die neuesten Funktionalitäten des 3D BIM CAD-Planungs- und Entwurfssystems GEOPAC für ELITECAD vorstellen.

Axel Elmer

I

Freuen Sie sich auf aktuelle GEOPAC-Features, beispielsweise zum systemgestützten Einrechnen von Weichen und Gleisverbindungen sowie zum automatisierten Erzeugen detaillierter Weichenlagepläne und vieles mehr. Ebenfalls im Gepäck haben wir unser neues Digitales Geländemodell (DGM), das mit den GEOPAC-Neuheiten zur Version 16 als Preview auf der Messe seine Premiere feiert.

Für Eisenbahninfrastrukturunternehmen (EIU) interessant ist die aktuelle Version HPA-Lue 1.2 zur Erstellung von Beförderungsanordnungen (Befo) für Fahrten mit außergewöhnlichen Sendungen (auSend). Mit dieser Version lassen

sich bei Sendungen mit Lademaßüberschreitung (Lü) Engstellen detaillierter analysieren. Dabei lassen sich neben den pauschalen Zuschlagsberechnungen (Gleisradien ≥ 250 m) nun über die Eingabe eines Gleisradius (z. B. 140 m) genauere Betrachtungen für einen potenziellen Fahrweg durchführen.

#### **HPA-Lue bei der DE Infrastruktur im Einsatz**

Wir begrüßen die DE Infrastruktur GmbH, ein Unternehmen der Dortmunder Hafen AG und der Captrain Deutschland GmbH, als neuen HPA-Lue Anwender. Das ca. 30 Kilometer umfassende öffentliche Streckennetz des regionalen Infrastrukturbetreibers verbindet den Hafen Dortmund mit der Industrie zwischen Rhein und Ruhr. Gemeinsam mit der Infrastruktur des Dortmunder Hafens und dem Container Terminal Dortmund (CTD) sorgt das Unternehmen für einen direkten Zugang zu den Wasserstraßen Europas. GEO DIGITAL freut sich auf eine gute Zusammenarbeit und wünscht viel Erfolg mit HPA-Lue.

#### **Schulungs- und Weiterbildungsangebote**

Die Mitarbeiterqualifizierung und der Transfer von Wissen sind wichtig für den Erfolg eines Unternehmens. Neue Planungsmethoden, wie die BIM Methode, führen dazu, dass wir das 3D CAD-Planungs- und Entwurfssystems GEOPAC für ELITECAD 15 stetig weiterentwickeln. Für die Anwender bedeutet dies, dass regelmäßige Softwareschulungen dabei helfen, unsere Planungs- und Trassierungssoftware effizient, produktiv und strukturiert im Planungsalltag zu nutzen.

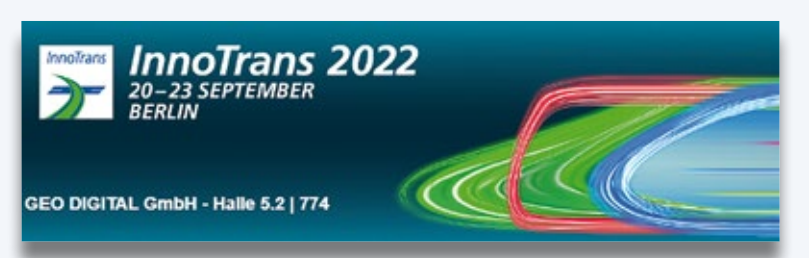

Gemeinsam mit der IB&T Software GmbH stellt die GEO DIGITAL GmbH auf der InnoTrans 2022 aus.

Mit unseren Schulungsangeboten einschließlich Workshops bieten wir Ihnen die individuelle Aus- und Weiterbildung Ihrer Mitarbeiter an. Sprechen Sie uns an, wenn es darum geht, GEOPAC für ELITECAD-Anwender im Rahmen von einoder mehrtägigen Auffrischungsschulungen auf den aktuellen Funktionsstand zu bringen. Weiterhin sind Grund- und Aufbauschulungen neuer Mitarbeiter in Verkehrsbetrieben sowie Planungsund Ingenieurbüros unerlässlich, um einerseits den beruflichen Einstieg zielgerichtet zu unterstützen und andererseits eine Weiterqualifizierung oder Spezialisierung zu ermöglichen.

Die Präsenzschulungen finden unter Beachtung unseres betrieblichen Hygieneschutzkonzeptes in unserem Schulungszentrum in Düsseldorf statt. Alternativ bieten wir weiterhin Online-Schulungen an.

#### **ELITECAD und GEOPAC-Anwendertreffen (AGKV)**

Die Vorplanungen zu unserem diesjährigen ELITECAD- und GEOPAC-Anwendertreffen (AGKV) sind erfolgreich angelaufen. Nachdem wir in den vergangenen zwei Jahren pandemiebedingt auf Online-Veranstaltungen ausweichen mussten, hoffen wir auf einen persönlichen Austausch mit unseren Anwendern am 9. und 10. November 2022 bei der Kölner Verkehrs-Betriebe AG (KVB) vor Ort. Auch für eine weitere Online-Veranstaltung sind wir gewappnet und setzen notfalls Webcam und Headset ein. So oder so werden wir unseren Anwendern im November den aktuellen GEOPAC für ELITECAD 15-Versionsstand vorstellen. Weitere Details hierzu erhalten Sie rechtzeitig via Newsletter.

Haben wir Ihr Interesse geweckt und möchten Sie mehr über unser 3D CAD-Planungs- und Entwurfssystem GEOPAC für ELITECAD 15 sowie unser Unternehmen erfahren? Wir informieren Sie gern. **<<**

GEO DIGITAL GmbH Vogelsanger Weg 80 40470 Düsseldorf Telefon +49 211 522883-0 Telefax +49 211 522883-99 info@geodigital.de www.geodigital.de twitter.com/GEODIGITALGmbH facebook.com/geodigital

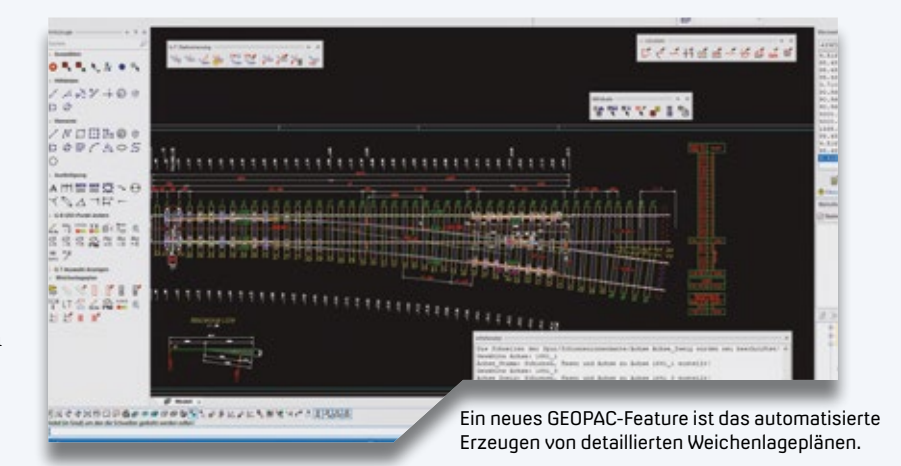

## **Handbuch Erdbauwerke der Bahnen**

 Die Neuauflage enthält über 700 Seiten geballte Information zu den Themen Planen, Bemessen, Bauen, Instandhalten und Ertüchtigen.

**>>** Das Handbuch ist ein praxisorientiertes Nachschlagewerk für alle Beteiligten im Bereich Neubau, dem Ausbau, der Ertüchtigung und der Instandhaltung von Eisenbahnstrecken.

#### **Neu: BIM im Eisenbahnbau**

Die 3. komplett überarbeitete und deutlich erweiterte Neuauflage berücksichtigt die aktuelle Fassung des Handbuchs Ril 836 mit Stand 2022. Es enthält das

neue Kapitel BIM im Eisenbahnbau unter Beachtung geotechnischer Problemstellungen und veröffentlicht Anwendungsbeispiele, wie die Neubaustrecken Wallauer Spange und Dresden-Prag.

Sie studieren und möchten tief in die Planungsgrundsätze einsteigen? Dann blättern Sie rasch zur Seite 29 und rätseln Sie mit, denn wir verlosen in dieser interAktiv Ausgabe ein druckfrisches Exemplar des Fachbuches. **<<**

Characteristic Where Linksmann, 1960s Westmann Himsell **HANDBUCH** 

**Erdbauwerke der Bahnen** 

3. überarbeitete und erweiterte Auflage

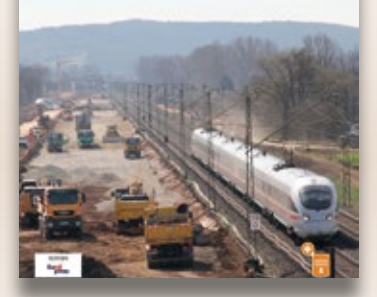

Für Fachleute und Bahnstudierende: Handbuch Erdbauwerke der Bahnen, 3. Auflage ISBN 978-3-96245-244-5 89,00 Euro inkl. E-Book

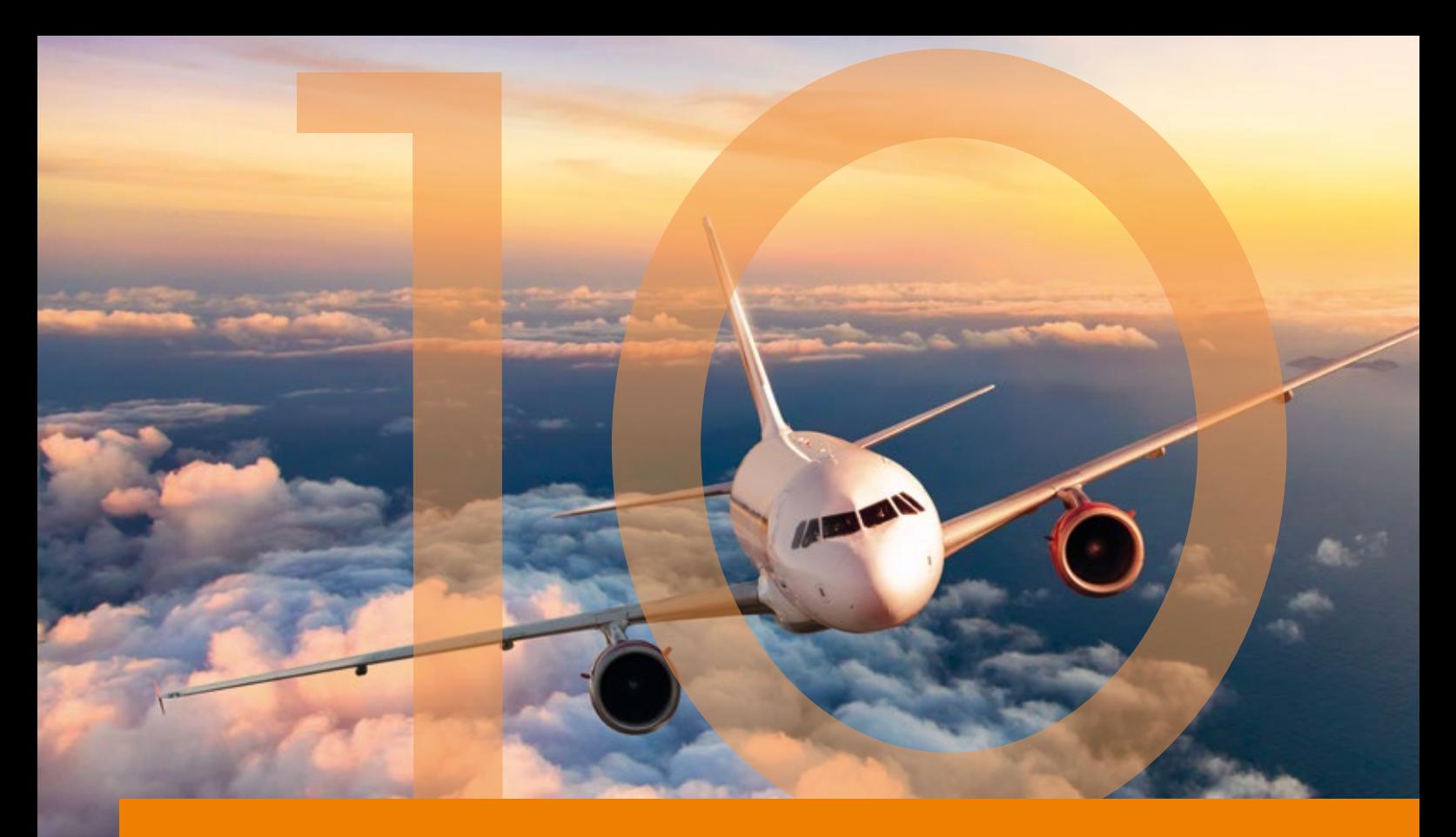

## **Neue card\_1 Version 10.0 im Anflug**

Die card\_1 Beta-Version 10.0 ist ausgeliefert und im Praxistest. Mit mehr Systempower und vielen nützlichen Neuerungen werden Sie Ihre Projekte künftig komfortabler und schneller bearbeiten. Darüber hinaus erhalten Sie mit der Vorversion des Neuen Straßenentwurfs eine innovative und zukunftsweisende Lösung auf Basis der smart infra-modeling technology.

Bernhard Braun

>> Nun ist die card\_1 Version 10.0 ausgeliefert – im ersten Schritt, wie immer, als Betaversion für den Praxistest. Mit der neuen card\_1 Version haben wir eine Vielzahl Ihrer Anregungen in die Entwicklungsarbeiten einbringen und umsetzen können. Im Vordergrund standen Neuerungen, die für möglichst viele Anwender Vorteile bringen. An dieser Stelle können nicht alle Verbesserungen gelistet, geschweige denn erläutert werden. Nachfolgend also nur einige Schwerpunkte. Die Details lesen Sie in der Änderungsdokumentation in der card\_1 Hilfe.

#### **Mehr Power!**

Die Beschleunigung der Grafikausgabe Ihrer Projektdaten wird Ihren Arbeitsalltag erleichtern. Sie profitieren von der optimierten und hardwarebeschleunigten Darstellung, besonders wenn große Datenmengen, wie Rasterbilder, Punktwolken oder neuere Fachobjekte, zur 2D- oder 3D-Anzeige kommen.

Performance-Power ist aber nicht alles. Auch die Qualität der Darstellung ist in Version 10.0 verbessert, etwa bei Texten und Linien oder bei Raumkörpern und Symbolen. Ein angenehmes Grafikbild und eine smarte Bedienung wird Ihnen trotz der Immer-mehr-Daten ein Noch-mehr-Spaß an der card\_1 Projektarbeit verschaffen. Ihre Projektbearbeitung wird dadurch noch komfortabler und schneller vonstattengehen.

#### **Online-Karten einblenden**

Die mit dem neuen Grafiksystem erzielte optimierte Darstellung der Rasterbilder erlaubt es jetzt, im Zusammenspiel mit einer guten Internetverbindung, bei jeder Ausschnittbildung ein Hintergrundbild direkt von einem Webserver anzuzeigen. Damit füllen Sie in Version 10.0 den Lageplan-Hintergrund mit Karten oder Luftbildern von WMS-Servern. Die Karten werden abhängig vom Ausschnitt und vom Zoomfaktor (Level of Detail) automatisch nachgeladen. Es stehen mittlerweile deutschlandweit und darüber hinaus Karten in verschiedenen Zoomstufen und Farben bereit, die sich frei verwenden lassen. Sie legen ohne Umstände sofort los, denn die Grundeinstellungen für die Hintergrundkarte werden mitgeliefert. Mehr dazu lesen Sie auf Seite 24.

#### **Allgemeine Objektwahl**

Die Aufbereitung von Topografiedaten ist für fast jeden Kerngeschäft bei der Projektarbeit. Eine Grundproblematik bei der Bearbeitung topografischer Daten im Lageplan besteht darin, dass Objekte

**CT** Nebenattribute Schließen Bearbeiten

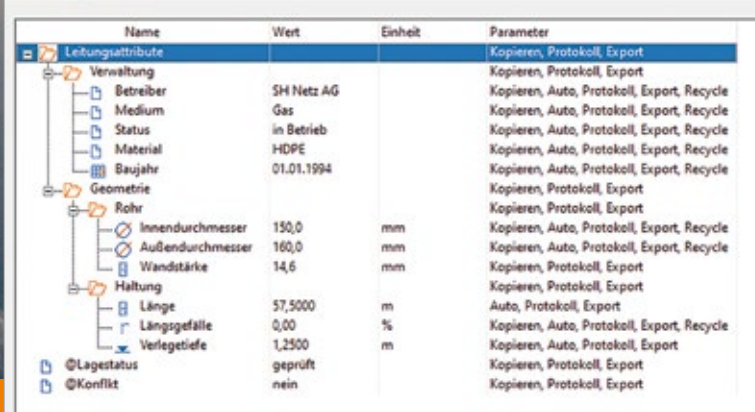

Das Attributsystem stellt übersichtlich Informationen bereit.

auch lageidentisch sein können – entweder, weil sie doppelt und mehrfach importiert oder erzeugt wurden oder weil sie dieselbe Lage, aber eine unterschiedliche Höhe haben. Mit der Version 10.0 gibt es eine komfortable Lösung. Das Zauberwort heißt: Allgemeine Objektwahl. Doppelte Objekte werden identifiziert und in einer Auswahltabelle angezeigt. Dabei wird das aktuelle Objekt in der Liste grafisch markiert. Im Zweifelsfall überprüfen Sie erstmal bequem alle gefundenen Objekte in der Grafik. So bereinigen Sie schnell Fehler und behalten den Überblick.

#### **Automatisch und flexibel**

Nennen Sie es Attribute oder nennen Sie es Merkmale – ganz wie Sie wünschen. In jedem Fall gewinnen zusätzliche fachliche Informationen an generierten oder konstruierten Objekten immer mehr an Gewicht. Sie müssen automatisch erzeugt, komfortabel bearbeitet und einfach ausgetauscht werden können – nicht nur im BIM Workflow. Dafür steht Ihnen in der Version 10.0 eine neu entwickelte Attributverwaltung zur

Verfügung, die die genannten Anforderungen erfüllt.

Wenn Sie beispielsweise an Punkte oder Linien Attribute anhängen möchten, dann wird das künftig für Sie sehr viel einfacher und flexibler. Die Attributzuordnung erlaubt es, dass beim Anlegen eines Objekts automatisch vordefinierte Attribute erzeugt werden. Die Definition für die Zuordnung ist kodeabhängig möglich. Zum anderen ist es nun ein Leichtes, in der Attributbearbeitung ein Einfaches Attribut, auch als Struktur, direkt am Objekt zu ergänzen. Einfache Attribute setzen keine Attributdefinitionen voraus. Diese Grundprinzipien gelten nicht nur für Topografiedaten, sondern für (fast) alle anderen heutigen und künftigen Projektdaten.

#### **Kanal komfortabel**

Sie bearbeiten Ihr Kanalnetz inkl. aller Berechnungsparameter ab Version 10.0 mithilfe der Lageplanansicht komfortabel mit verbesserten bzw. neuen Dialogen. Die Bedienung wird damit deutlich intuitiver und übersichtlicher. Ebenfalls abgekürzt ist der Weg zur Zeichnung

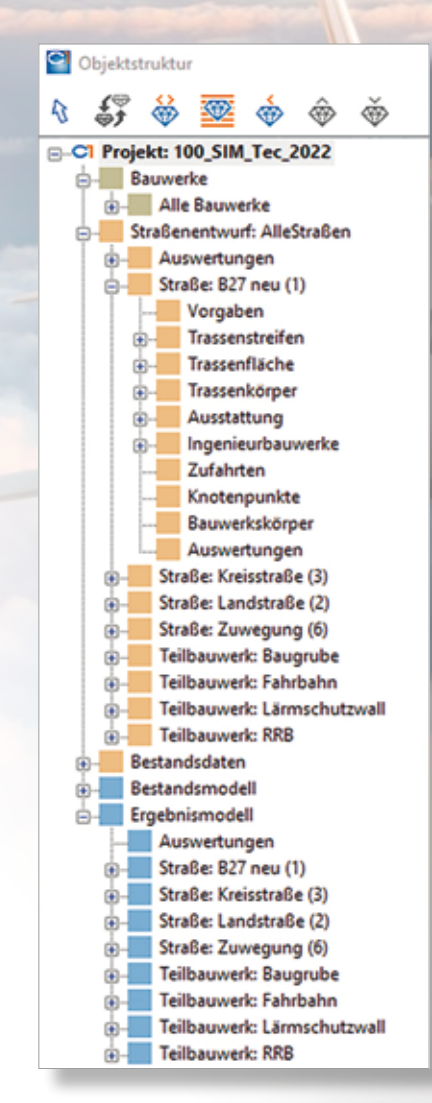

Die Fachobjektstruktur ist das Tor zu allen Definitionen und Ergebnissen des Neuen Straßenentwurfs sowie zu den klassischen Bauwerken.

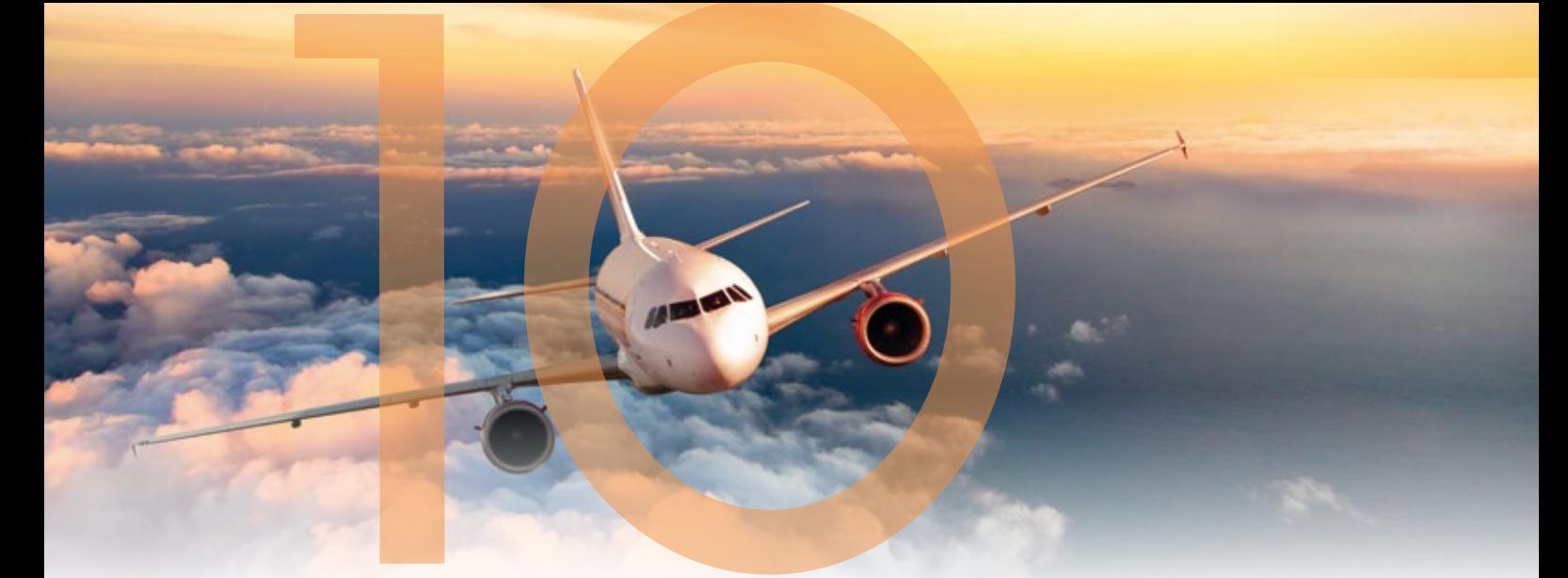

durch zusätzliche Automatismen. Mit diesen Neuerungen sparen Sie viele Klicks und viel Zeit ein.

#### **Daten austauschen**

Neben vielen Detailverbesserungen seien hier zwei Neuerungen für den Datenaustauch genannt. Beim Import aus Shape und WFS erzeugen Sie nun auch direkt 3D-Oberflächen. Da es sich bei den einzulesenden Daten häufig um 2D-Objekte handelt, etwa Schutzgebiete, Flurstücke oder Straßennetzlinien, wird dabei eine Höhe als dritte Dimension hinzugefügt, z. B. die Höhe eines DGMs. So werden die Objekte auch in Schnittansichten und in der 3D-Darstellung im Kontext der übrigen Projektdaten darstellbar.

Neu ist auch der KML-Export. Damit lassen sich ausgewählte Projektergebnisse online u. a. über Google Maps präsentieren. Dies funktioniert nicht nur mit Punkten, Linien und Flächen – Sie geben auch Achsen direkt via KML aus.

#### **Neue Maßstäbe setzen**

Wir verstehen uns traditionell als Innovationsführer für die Entwicklung von Softwarelösungen für die Vermessung, den Entwurf und den Bau von Verkehrswegen.

Mit dem Neuen Straßenentwurf, den wir Ihnen als Vorversion zur Verfügung stellen, legen wir Ihnen die erste Entwurfslösung für den Straßen- und Wegebau auf Basis der smart infra-modeling technology vor. Dabei arbeiten Sie künftig mit intelligenten Fachobjekten.

Das bedeutet für Sie, card\_1 automatisiert den Entwurf so weit wie möglich

und sinnvoll, damit einerseits Ihr Kopf frei wird für die kreativen Anteile beim Planen und damit Sie andererseits schneller und kostengünstiger zu einem besseren Ergebnis kommen. Zusätzlich bietet die neue Arbeitsweise mit dem fachlichen Konstruktionsbaukasten (ConKit) viel Flexibilität, sodass Sie auch lokale Besonderheiten und Anpassungen mit fachlichen Definitionen lösen werden. Ergebnisse sind genaue Richtlinienund BIM-konforme Ergebnismodelle. Bei Änderungen an den Ausgangsdefinitionen erfolgt eine automatische Neuberechnung bzw. Aktualisierung. Zum Grundverfahren gehört außerdem, dass Sie klassische Daten (Topografie, Profile, etc.) direkt aus den Ergebnismodellen ableiten können. Diese nutzen Sie für die weiteren Arbeitsschritte wie gewohnt.

#### **Erstveröffentlichung**

Wir veröffentlichen den Neuen Straßenentwurf mit card\_1 Version 10.0 als

Vorversion, um Ihnen frühestmöglich die Gelegenheit zu eröffnen, sich mit der neuen Arbeitsweise vertraut zu machen. Die neue Entwurfslösung ist noch nicht vollständig und lässt momentan keine umfassende Projektbearbeitung zu. Das Ziel ist es, soviel Standard- und Ingenieurwissen wie möglich und sinnvoll bereits in der Softwarelösung zu berücksichtigen und doch alle Flexibilität beizubehalten.

Da der Verkehrswegebau sehr viele Besonderheiten mit sich bringt, wird der Neue Straßenentwurf noch viele Erweiterungen in der Zukunft brauchen und erhalten. Die leistungsstarken Grundsysteme sind fertig und bereits erprobt. Und so wird in den nächsten Monaten – und nach der Auslieferung der Version 10.0, der Neue Straßenentwurf von Freshup zu Freshup schnell immer praxistauglicher werden.

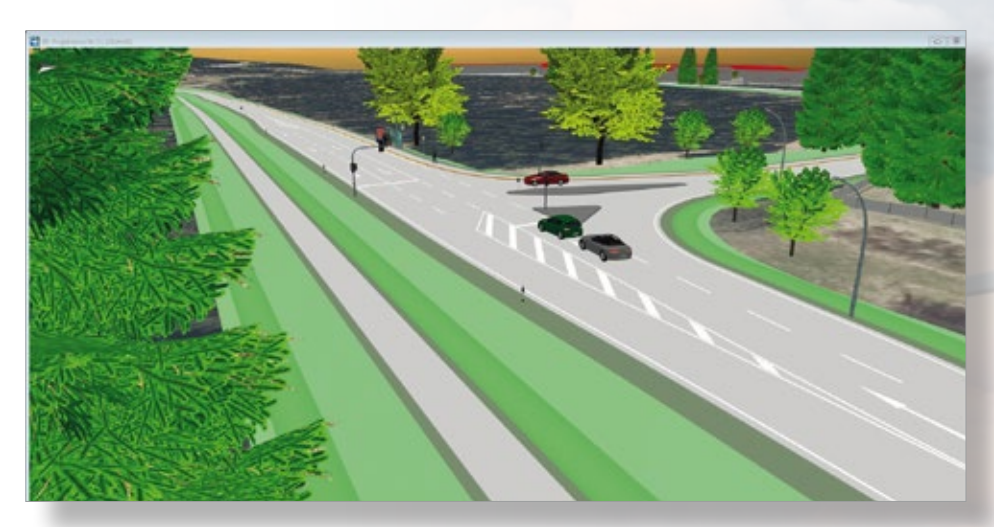

Der neue Straßenentwurf automatisiert die Straßenplanung in card\_1.

#### **Journal**

Das neue Journalsystem schafft die Voraussetzung, Ihnen trotz immer mehr Automatisierung ausreichend fachliche Informationen während der Projektbearbeitung zur Verfügung zu stellen, so dass Sie in der Lage sind, die erzeugten Ergebnisse einfach zu erkennen und zu beurteilen und Probleme schnell zu beheben. Auch das Journalsystem ist ein wichtiger Baustein der neuen fachobjektbasierten Arbeitsweise, bleibt dabei aber für andere Anwendungen nutzbar.

#### **Zukunftssicherheit**

Die Version 10.0 ist in unserer Terminologie eine "große" Version, die Version 10 eine neue card\_1 Generation. Das heißt, neben den zahlreichen funktionalen Verbesserungen und Erweiterungen, haben wir Grundlagen und neue Systemeigenschaften geschaffen, auf denen in den Folgeversionen schnell innovative Lösungen entwickelt werden. Die Basis dafür sind u. a. die neuen, ins Gesamtsystem integrierten Systeme für Fachobjekte, ConKit, Attribute und das Journal.

Übersetzt heißt das für die Zukunft: Arbeiten mit intelligenten Fachobjekten, fachliche Konstruktionsverfahren, zusätzliche automatisierte Verfahren, schnellere Datenverarbeitung, eine noch bessere Einbindung in die BIM Prozesse, mehr Prüfverfahren plus übersichtliche Fehlerdokumentation und -bearbeitung u. v. a. m. Das bedeutet in Zeiten des

Fachkräftemangels für Sie: Es steht Ihnen mit card\_1 ab Version 10.0 eine zukunftssichere Lösung für die Vermessung, den Entwurf und den Bau von Verkehrswegen zur Verfügung.

#### **Leistungsfähiges Rüstzeug**

Alle card\_1 Lösungen brauchen leistungsstarke Systeme zum Erzeugen, Verwalten und Visualisieren der Projektdaten. Es ist fast schon eine Binsenweisheit, dass für immer mehr Objektinformationen für immer größere Datenschätze eine leistungsfähige Hard- und Software erforderlich ist. Eine aktuelle Windows-Version, moderne Grafikkarten, performante Speicherchips, mehrere Bildschirme und ein starkes Netzwerk sind von großem Vorteil. Wir empfehlen Ihnen also immer

noch – Binsenweisheit hin oder her – stets auf die Modernität der Ausstattung Ihrer Arbeitsplätze zu achten.

#### **Schnell noch mehr**

Bis zur avisierten Auslieferung im November bleibt noch etwas Zeit, um Restarbeiten zu erledigen und die Version 10.0 abzurunden. Aber, nach der Auslieferung ist vor der Auslieferung. Wir werden Ihnen schrittweise mit jedem Freshup der Version 10.0 unter anderem neue Features für den Neuen Straßenentwurf zur Verfügung zu stellen.

Wir wünschen Ihnen viel Erfolg bei Ihrer Projektarbeit mit der neuen card\_1 Version 10.0! **<<**

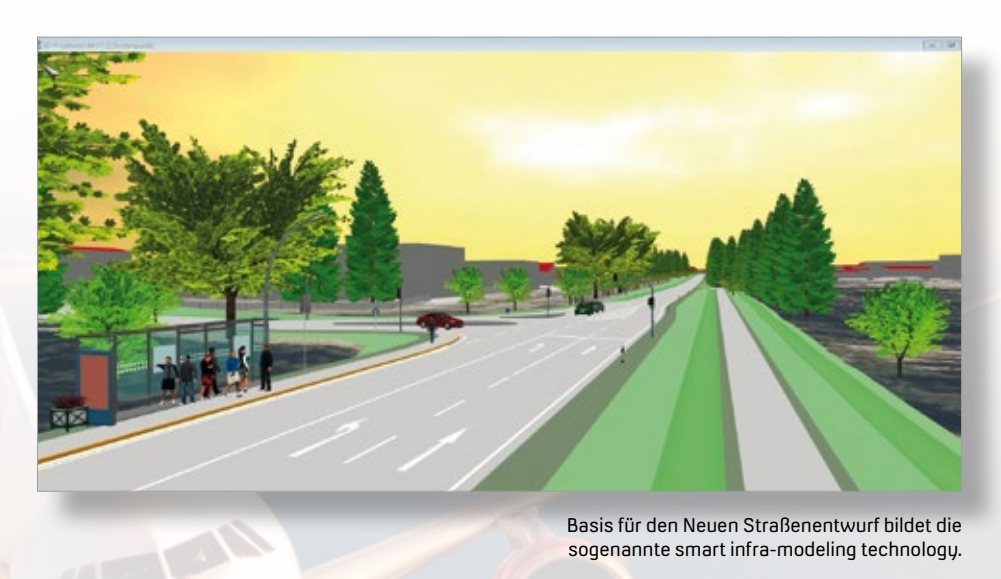

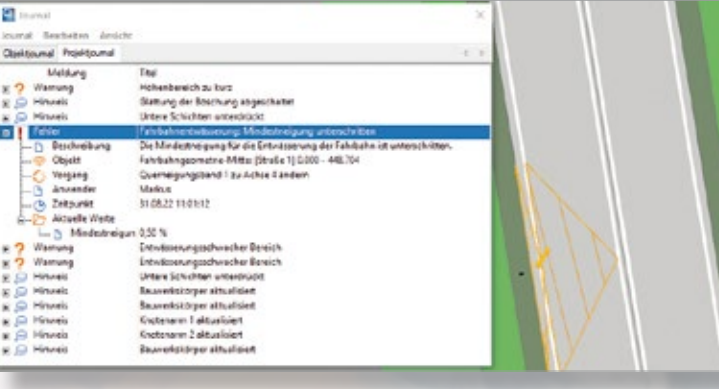

Das Journalsystem liefert Anwendern wichtige Fachinformationen während der Arbeit am Projekt.

# C

## **Mehr Hintergrund**

Auf jedem Handy können Sie sich eine Karte eines beliebigen Ortes anzeigen lassen und je nach Zoomstufe mehr oder weniger Details erkennen. Wäre es nicht schön, wenn Sie die Umgebung Ihres card\_1 Projekts nicht nur im Browser, sondern direkt im Projekt zu sehen bekämen? Diese Lücke schließt die neue Darstellungsoption Hintergrundkarte.

Rolf Milde and State and State and State and State and State and State and State and State and State and State

**>>** In card\_1 Version 10.0 erwartet Sie ein überarbeitetes Grafiksystem für 2D-Grafiken. Die damit erzielte optimierte Darstellung der Rasterbilder erlaubt es, im Zusammenspiel mit einer guten Internetverbindung, bei jeder Ausschnittbildung ein Hintergrundbild direkt von einem Webserver anzuzeigen. Diese Möglichkeit nutzen Sie, um den Hintergrund der Lageplanfenster mit Karten oder Luftbildern von WMS-Servern zu füllen.

#### **Verbesserte Angebote**

Das Angebot offener Geodaten erweitert sich in Deutschland ständig. So stehen mittlerweile mit den 2022 eingeführten Produkten namens TopPlusOpen des Bundesamts für Kartographie und Geodäsie deutschlandweit und darüber hinaus Karten in verschiedenen Zoomstufen und Farben (Vollton, Light, grau) bereit, die sich frei verwenden lassen: https:// gdz.bkg.bund.de/index.php/default/wmstopplusopen-wms-topplus-open.html

#### **Das Sorglos-Paket**

Mit Auslieferung der card\_1 Version 10.0 können Sie sofort loslegen, die Grundeinstellungen für die Hintergrundkarte werden mitgeliefert. Mit Aktivierung der Darstellungsoption wird die passende Hintergrundkarte aus dem genannten Angebot TopPlusOpen angezeigt, sofern die Koordinaten des Projekts zu einem System gehören, das dem WMS-Server bekannt ist.

#### **Varianten einstellen**

Wie bei Darstellungsoptionen üblich, schalten Sie mit Klick auf die rechte Maustaste die Hintergrundkarte ein- und aus. Mit der linken Maustaste öffnet sich ein Dialog, über den Sie die gewünschte Karte auswählen, siehe Bild 1.

Im Dialog sehen Sie zusätzlich zu den TopPlusOpen-Produkten weitere zur Auswahl stehende Karten. Dies ist ein Hinweis darauf, dass die Auswahl nicht abschließend vorgegeben ist, sondern erweitert werden kann. Insbesondere landespezifische WMS-Angebote, z. B. Luftbilder, lassen sich in die Auswahl einbinden.

#### **Kartenauswahl vorbereiten**

Die Voreinstellungen treffen Sie in card\_1 wie gewohnt zentral und lokal. Beide Tabellen mit Hintergrundkarten werden entsprechend der Auswahl im Dialog ausgewertet, siehe Bild 1.

Die TopPlusOpen-WMS-URLs sowie einige andere, z. B. die Topografischen Karten Sachsen, bieten bereits Layer an, die verschiedene Inhalte anzeigen, je nachdem, welcher Abstand in Metern dem Pixelabstand im Lageplanfenster entspricht. Während in einer Zoomstufe, die ein ganzes Bundesland in einem Lageplanfenster umfasst, lediglich die Namen der Orte als Text erscheinen, sind bei der maximalen Vergrößerung Straßennamen sowie einzelne Gebäude mit Hausnummern sichtbar. Bei solchen URLs genügt es, eine Angabe je Karte zu definieren, siehe Bild 2 und 3. Es gibt aber auch den Fall, z. B. bei den Topografischen Karten Thüringens, dass die verschiedenen Maßstäbe nicht über eine einheitliche URL oder einen einheitlichen Layer angeboten werden. Um diese Inhalte optimal als Hintergrundkarte zu nutzen, können Sie zu einer Karte je nach Zoomstufe/Pixelabstand verschiedene Layer oder URLs definieren.

 Das Programm entscheidet dann je nach Ausschnitt, welcher WMS-Layer zur Anzeige verwendet wird.

#### **Einordnung**

Bei der Hintergrundkarte handelt sich um eine reine Darstellungsfunktion. Daher genügt es, wenn Sie das Modul Rasterbilder darstellen lizenziert haben, um die neue Funktionalität zu nutzen. Wenn das als Hintergrundkarte sichtbare Rasterbild in eine Zeichnung übernommen werden soll, wählen Sie wie gewohnt die Funktion Rasterbilder einlesen WMS des Moduls Rasterbilder Bearbeitung. **<<**

*Quelle: Datengrundlage für die Bilder der TopPlus-Open-Karten: Bundesamt für Kartographie und Geodäsie (2022), Datenlizenz Deutschland – Namensnennung – Version 2.0*

*Datengrundlage für die Bilder der Topografischen Karten Thüringens: GDI-TH, Landesamt für Vermessung und Geoinformation Thüringen, Datenlizenz Deutschland – Namensnennung – Version 2.0*

## card\_1

Die IB&T Software GmbH entwickelt die Branchensoftware card\_1 zum Vermessen, Planen und Bauen von Verkehrswegen. Sie ermöglicht Ingenieuren die präzise Modellierung und Visualisierung von Infrastrukturprojekten und unterstützt Building Information Modeling-Prozesse. Darüber hinaus sind wir Partner von Thinkproject und zertifizierter Reseller für die BIM Koordinationslösung DESITE BIM. Mit unserem BIM Kompetenz-Center bieten wir neben Softwaretraining auch Projektconsulting an.

In unserer Zentrale arbeiten 54 Mitarbeiter und wir wachsen weiter. Wollen Sie uns mit Ihrem Know-how unterstützen? Unser Entwicklungsteam sucht zum nächstmöglichen Zeitpunkt:

#### **CardScript/JavaScript Programmierer (m/w/d)**

#### **Ihre Aufgaben**

- Sie unterstützen das card\_1 Entwicklungsteam und entwickeln für unsere card\_1 Kunden neue, integrierte CardScript-Lösungen, die die tägliche Arbeit der Anwender erleichtern.
- Sie entwickeln Module/WebForms für DESITE BIM Anwender, mit denen kundenspezifische Workflows optimal unterstützt und automatisiert werden.

#### **Ihr Profil**

- **Sie haben Spaß an der Programmierung und darin bereits** Erfahrungen gesammelt, idealerweiser mit CardScript, JavaScript, C# o. ä.
- Sie haben eine Ausbildung oder ein Studium erfolgreich abgeschlossen (Vermessung/Geoinformatik, Bauwesen/ Bauinformatik o. ä.).
- Sie arbeiten eigenverantwortlich, qualitätsorientiert und gerne im Team. Sie sind kommunikativ, besitzen eine große Lernbereitschaft und hohe Motivation, sich stetig weiterzuentwickeln.

#### **Wir bieten Ihnen**

- Sicherheit: Seit 1985 sind wir am Markt und entwickeln uns seitdem stets mit einem Ohr nah am Kunden weiter. Ihr Arbeitsplatz ist modern und zukunftsorientiert ausgestattet. Gern unterstützen wir Sie bei Ihrer **Altersvorsorge**
- Flexibilität: Wir bieten flexible und familienfreundliche Arbeitszeitmodelle, auch im Homeoffice.
- Team: Sie arbeiten in einem hochmotivierten Team mit guten Entwicklungs- und Weiterbildungsmöglichkeiten und langfristigen Perspektiven.
- Potenzial: Wir bieten Ihnen Freiräume, eigene Ideen zu entwickeln und umzusetzen.
- Onboarding: In Ihr neues Tätigkeitsfeld werden Sie gezielt eingearbeitet.

#### **Ihre Bewerbung**

Wir haben Ihr Interesse geweckt? Dann sollten wir uns kennenlernen!

Bitte senden Sie uns Ihre Bewerbungsunterlagen per Mail oder per Post an unsere Personalabteilung. Bei Fragen stehen Ihnen Bernhard Braun (040 53412-403) oder Marius Reuters (040 53412-514) gern zur Verfügung.

personal@card-1.com

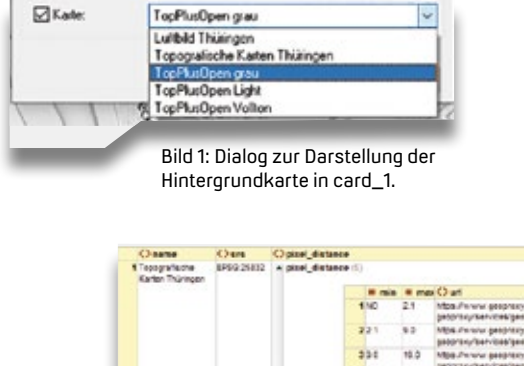

Bild 2: Beispiel einer Definition mit verschiedenen Angaben je nach Pixelabstand.

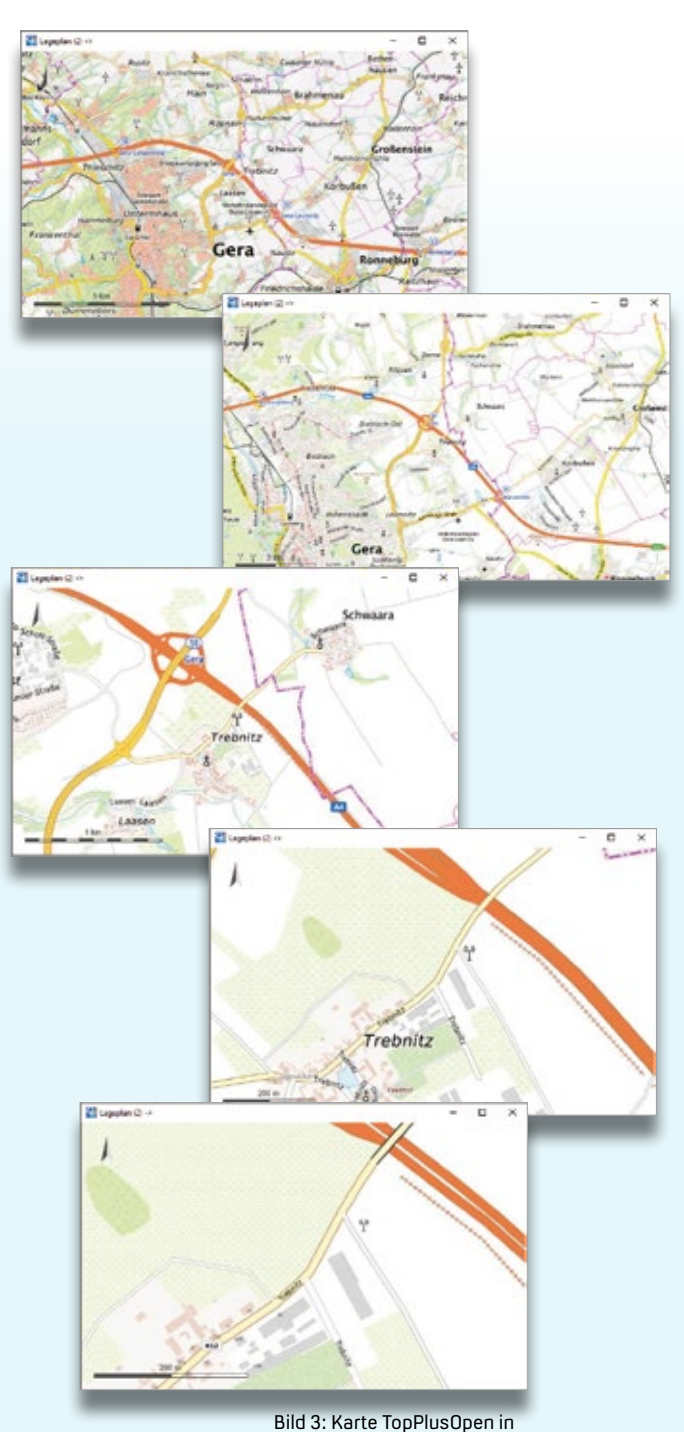

verschiedenen Zoomstufen.

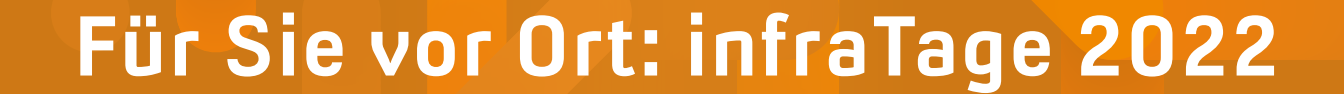

Dresden, Würzburg und Hannover – im Juni besuchten 110 Teilnehmer die card\_1 Veranstaltungsreihe und nahmen an den Vorträgen und Workshops teil.

Julia Ekat

**>>** Persönliche Gespräche, direkter Kontakt und viel Zeit für Sie – das war mit den infraTagen 2022 endlich wieder möglich. An drei Standorten machte unser Team aus Kundenberatern, Entwicklern und Partnern halt und bot Ihnen ein intensives Programm mit Fachvorträgen am Vormittag und Workshops am Nachmittag. Auf der Fachausstellung präsentierten die IB&T Partnerfirmen ihre Lösungen. Beim Get-together zum Ende jeder Veranstaltung gab es weitere Gelegenheiten, sich auszutauschen und neue Kontakte zu knüpfen.

#### **Ein Highlight zum Anfang**

Bereits der erste Vortrag am Vormittag machte Lust auf mehr: Das IB&T Team stellte die wichtigsten Neuerungen der Softwarelösungen card\_1 eView Version 10, DESITE BIM 3.0 und Kosten AKVS/ elKe Version 10 vor. Nicht fehlen durfte die Präsentation der card\_1 Version 10.0, deren offizielles Release-Datum verkündet wurde. Ab November 2022 ist die Version verfügbar und bietet neben zahlreichen neuen Funktionen Anpassungen in der Performance, von denen sich die Teilnehmer live überzeugen konnten.

#### **Praktischer Nutzen für alle**

Im Verlauf des Vormittags gab Dr. Till Kemper, HFK Rechtsanwälte PartGmbH, einen Überblick über die rechtlichen Aspekte zum Thema BIM. Der Referent

ging stark auf Vergabe, Vertrag und Vergütung ein und traf damit einen Nerv bei den Besuchern. "Das sind genau die Themen, mit denen wir uns in unserem Alltag beschäftigen. Der Vortrag war deshalb für uns besonders wichtig", lautete das Fazit einer Teilnehmerin. Patrick Scheer, Bluebeam GmbH, stellte den interessierten Zuhörern die Softwarelösung Bluebeam Revu vor. Die Anwendung erleichtert die PDF-Planbearbeitung durch eine detaillierte Änderungsverfolgung und die Möglichkeit zum gemeinsamen Bearbeiten von Plänen. Auch die Massen- und Mengenermittlung lässt sich mit der Softwarelösung problemlos durchführen.

#### **card\_1 im Einsatz**

Fachvorträge aus der Praxis stellten am Nachmittag aktuelle card\_1 Planungsprojekte vor. In Hannover referierten Mandy Fieber und Claudia Schack, TransTec Bauplanungs- und Managementgesellschaft, über den Einsatz von Drohnen in der Infrastrukturplanung. Im Zuge der Stadtbahnverlängerung in Hemmingen hatte das Planungsbüro zur Vorarbeit eine Drohne eingesetzt und die gewonnenen Bilddaten in card\_1 importiert. Die Daten ließen sich im Planungsprozess bspw. für das Oberflächenmodell, die Dokumentation, den Baufortschritt und die Nachvermessung nutzen.

Brian Sorg, KREBS+KIEFER Ingeni-

eure GmbH, zeigte den Besuchern des infraTages in Dresden, wie das Ingenieurbüro bei der Planung der B 88 zwischen Rudolstadt und Uhlstädt die Softwarelösung card\_1 zur Planung verschiedener Varianten verwendete. Welche Erfahrungen die Bickhardt Bau AG mit Mobile Mapping in card\_1 gemacht hat, stellten Horst Walther und Andreas Köhler in Würzburg an einem ganz besonderen Projekt dar: Es handelte sich um den Bau einer Rennstrecke.

#### **Fokus auf BIM**

Auch die BIM Methode kam in den Praxisvorträgen nicht zu kurz. Sonja Raith-Panek, Firmengruppe Max Bögl, zeigte am Projekt der Oberbürgermeister-Karl-Lehr-Brücke in Duisburg, in welchen Projektphasen die Firmengruppe auf DESITE BIM setzt. So nutzt Max Bögl die Softwarelösung bspw. zur Fortschrittskontrolle, für modellbasierte Besprechungen, für die Kollisionsprüfung und vieles mehr.

Für die Schüßler-Plan GmbH bietet DESITE BIM aufgrund der Automatisierungsmöglichkeiten viele Vorteile. Wie die Ingenieurgesellschaft die Anwendung mittels API auf die Bedürfnisse des Unternehmens angepasst hat, stellte Dirk Stiehler in Dresden vor.

#### **Für jeden etwas dabei**

Das vielfältige Programm aus Praxisvorträgen und Workshops am Nachmittag bot den Besuchern die Möglichkeit, die Themen auszuwählen, die Ihnen den größten Mehrwert boten. So gab es für die Bahnplaner Informationen dazu, wie in card\_1 Bahnsteige generiert und

modelliert werden und wie der BIM Bahnkörper BIM-konformes Planen ermöglicht. Wer lieber unter der Erde plant, fand in zwei Workshops zu Kanal Classic und Wasserwirtschaft Pro seinen Platz. Wie mit dem Neuen Straßenentwurf die Straßenplanung quasi auf Knopfdruck gelingt, stellten die IB&T Mitarbeiter im Vertiefungsworkshop zu card\_1 Version 10.0 vor. Auch die Einsatzmöglichkeiten und Synergieeffekte, die sich durch die Softwarelösungen DESITE BIM und EPLASS CDE ergeben, wurden in mehreren Workshops präsentiert.

Zwischen den Vorträgen und in den

Pausen standen die Ansprechpartner der Partnerfirmen aRES Datensysteme, Bluebeam GmbH, Thinkproject Deutschland GmbH mit DESITE BIM und EPLASS CDE und fpi Fuchs Ingenieure GmbH für Beratungsgespräche und Produktdemos bereit.

#### **Nachlese für Sie**

Die Präsentationen der einzelnen Vorträge und Workshops der infraTage 2022 stehen für Sie im Support Center zum Herunterladen und Nachlesen bereit.

Wir bedanken uns herzlich bei allen Teilnehmern der infraTage – Ihr Besuch in Dresden, Würzburg und Hannover hat uns sehr gefreut. Ein weiteres Dankeschön gilt unseren Partnerfirmen und Gastreferenten für die Unterstützung und die gute Organisation. **<<**

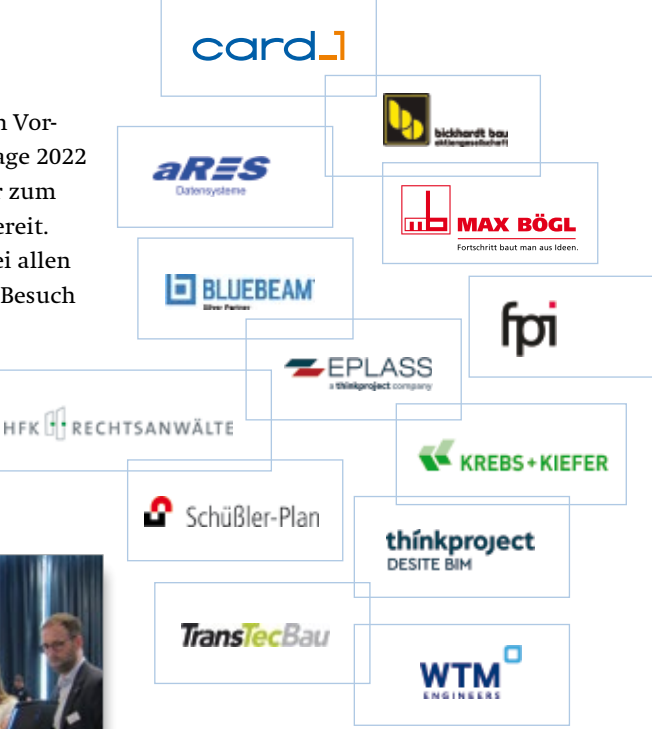

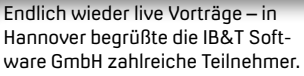

Eintauchen in virtuelle Welten: Wahid Fazelly führt einen Besucher mittels VR-Brille durch ein Projekt.

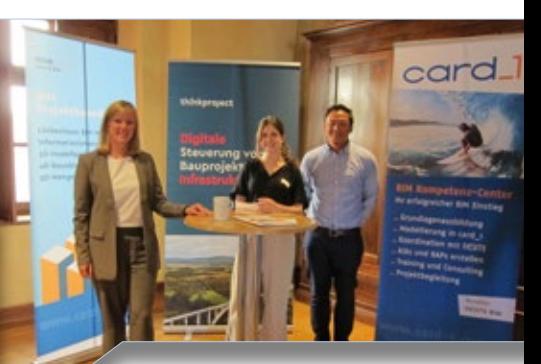

Sabrina Fessik, Lisa Schleicher und Martin Le-Böhl standen in Würzburg am Stand von Thinkproject und EPLASS CDE für Fragen zur Verfügung.

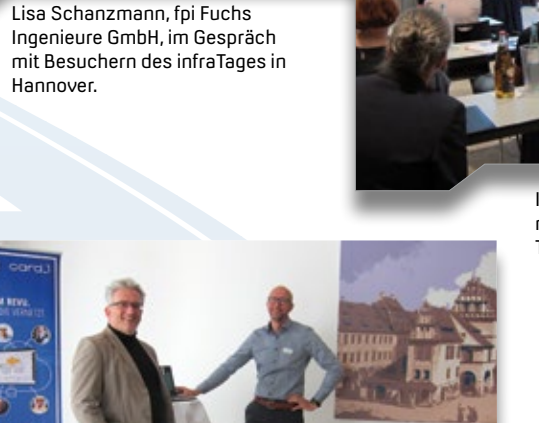

Bausoftware, die vernetzt – für viele Besucher neu und interessant ist Bluebeam Revu, die Software für digitale Baudokumentation, die IB&T vertreibt. Patrick Scheer vom Hersteller und Marco Chiabudini vom IB&T Partner, der IGM Grafik Milde GmbH, freuen sich über das persönliche Kennenlernen in Dresden.

## In Dresden eröffnete card\_1 Produktmanager Bernhard Braun den infra-Tag und begrüßte die Teilnehmer.

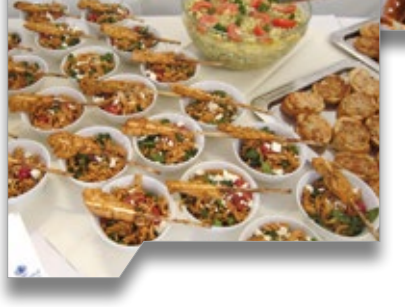

In den Pausen boten Brezeln und andere Leckereien eine Stärkung.

NELCOME

# TO THE TEAM

## **Willkommen im Team!**

Zwei neue Kollegen bringen Unterstützung für IB&T in den Bereichen IT und Support.

**>>** Seit fast einem Jahr ist Kolya Ruppel ein Teil von IB&T und unterstützt die IT-Abteilung. Der Student befindet sich im 5. Semester des Bachelorstudiengangs Computer Science an der technischen Universität Hamburg-Harburg. Dass die IT-Welt ihm liegt, hat er bereits früh gemerkt und vor dem Studium eine Ausbildung zum Fachinformatiker für Systemintegration absolviert. Erste Berufserfahrung sammelte Kolya Ruppel in der IT-Abteilung eines Anbieters für Musik- und Soundsysteme. Bei IB&T beschäftigt er sich mit Entwicklungsaufgaben für das Support Center und die Kundendatenbank. Ihm gefällt daran besonders, dass er viel Neues lernt und Erfahrung in der Entwicklung sammelt. Um von den Herausforderungen des Arbeitsalltags abzuschalten, greift er in seiner Freizeit gerne zu Stift und Pinsel und bringt seine kreativen Ideen auf Papier und Leinwand.

Von der Entwicklung des Support Centers geht es direkt weiter zum

card\_1 Support. Hier unterstützt Jörg Maschitzki die Kollegen seit März 2022 vom Homeoffice in Düsseldorf aus. Mit der Softwarelösung aus dem Hause IB&T kam er schon zu Beginn seiner beruflichen Laufbahn in Berührung. Während seines Studiums an der FH Aachen im Bereich Bauingenieurwesen und Verkehrswesen arbeitete er in einem Ingenieurbüro und plante Straßen mit card\_1.

 Julia Ekat Es folgten weitere berufliche Stationen unter anderem als Planungsingenieur bei einem großen Planungsbüro in Essen. Im Support Center wird er künftig für die Straßenplanung und den Neuen Straßenentwurf der Ansprechpartner sein. Wenn der Laptop zum Feierabend zugeklappt wird, nutzt Jörg Maschitzki die freie Zeit, um Sport zu machen. Wir wünschen Kolya Ruppel und Jörg Maschitzki weiterhin alles Gute bei IB&T und viel Erfolg für alle kommenden Herausforderungen und Aufgaben! **<<**

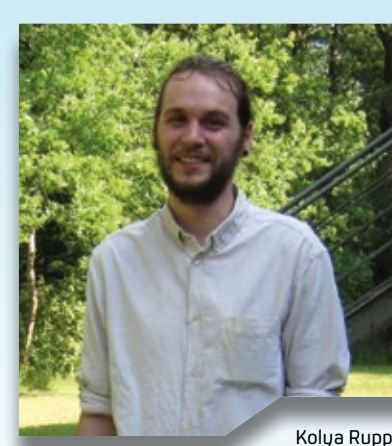

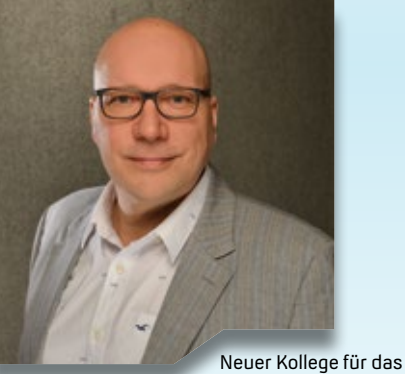

card 1 Support Center: Jörg Maschitzki.

Kolya Ruppel freut sich auf die Herausforderungen, denen er sich in der IT-Abteilung stellen kann.

## **Original und Kopie Original und Kopie**

## **Mitmachen & Gewinnen**

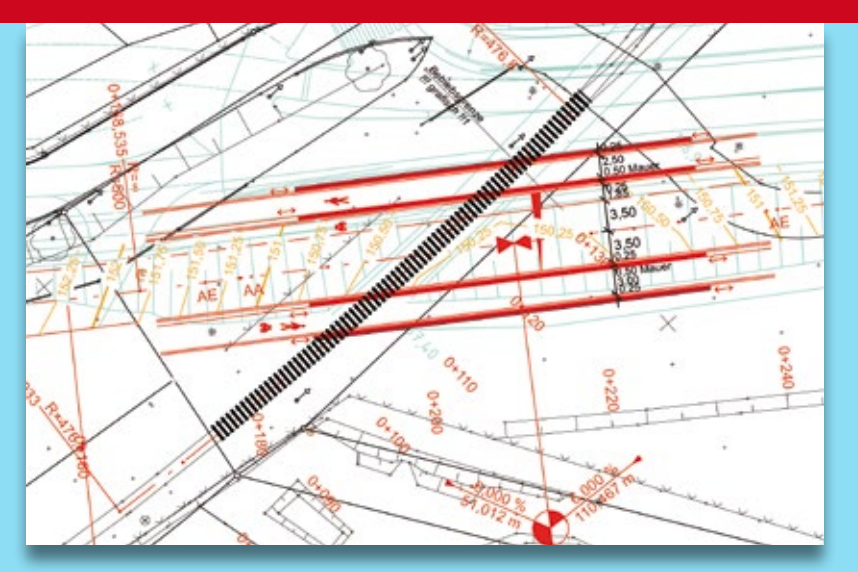

**Original** 

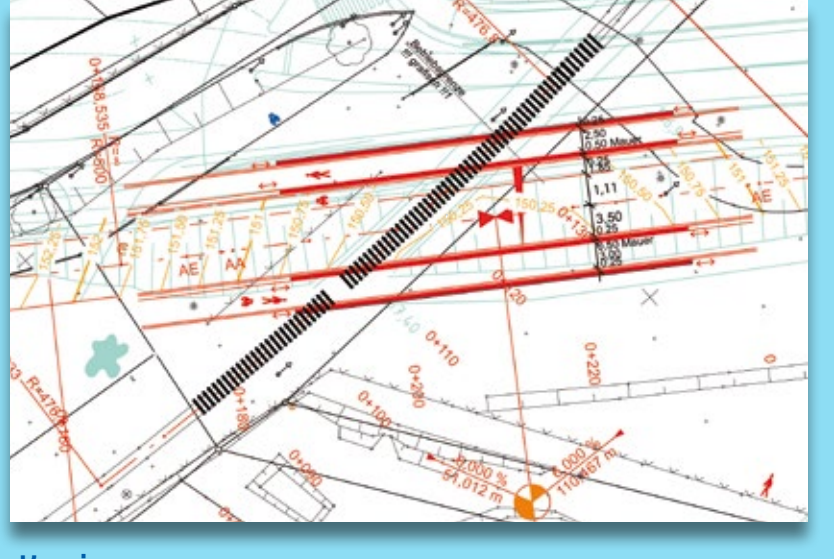

Kopie

#### Absender

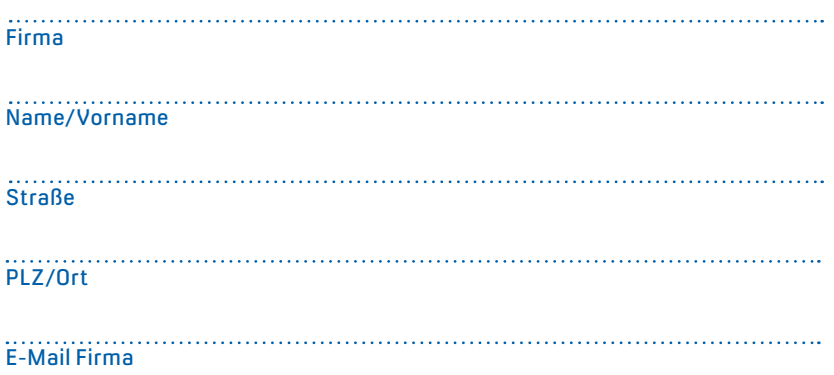

Kanal, Schiene, Straße und Brücke – beim Praxisprojekt der BIT Ingenieure AG mussten in der Planung mehrere, sich kreuzende Infrastrukturwege berücksichtigt werden. Um planerisch alles in Einklang zu bringen, waren intensive Prüfungen notwendig. In unserem Rätsel sind nun Ihre Prüffähigkeiten gefragt: Finden Sie die 10 Unterschiede in der Kopie. Mit etwas Glück gewinnen Sie einen tollen Preis. Einsendeschluss ist der 22. Dezember.

#### **Das gibt's zu gewinnen**

1. Preis: LEGO Personenzug

- 2. Preis: Handbuch Erdbauwerke der Bahnen
- 3. Preis: Gesellschaftsspiel "Zug um Zug"
- 4.-10. Preis: card\_1 Kulturbeutel

#### **Gewinner der interAktiv 1/2022**

Eine Hängematte zum Entspannen auf dem Balkon oder im Garten gewinnt Elisabeth Haller, Englhard Bau GmbH; immer gut gerüstet für eine Pause im Park ist Christian Kleintje, BPR Dipl.-Ing. Bernd F. Künne & Partner mit dem Picknick-Rucksack; Edgar Göller, H&P Höhnen & Partner Ingenieuraktiengesellschaft ist mit der card\_1 Kulturtasche bereit für die nächste Reise; über ein card\_1 Multifunktionstuch freuen sich Timo Langemeyer, IPW INGENIEURPLANUNG GmbH & CO. KG; Silke Schreiner, BUNG Ingenieure AG; Markus Kronmaier, VIC Planen und Beraten GmbH; Margrit Färber, Ingenieurbüro Prof. Dr.-Ing. H. Bechert + Partner; Katja Röhm, Ingenieurbüro für Bauwesen Herbert Germey GmbH; Katrin Buschbeck, Ingenieur- und Vermessungsbüro Tino Flessa; Michael Begehold, Ernst Hähnlein Bau GmbH.

*Wir gratulieren herzlich und wünschen Ihnen viel Freude mit Ihrem Gewinn.*

Unter den richtigen Einsendungen entscheidet das Los. Der Rechtsweg ist ausgeschlossen. Mitarbeiter der IB&T Software GmbH und deren Angehörige sind von der Teilnahme ausgenommen. Die Gewinner werden vier Wochen nach Einsendeschluss benachrichtigt und in der nächsten interAktiv veröffentlicht.

IB&T Software GmbH An'n Slagboom 51 · 22848 Norderstedt marketing@card-1.com

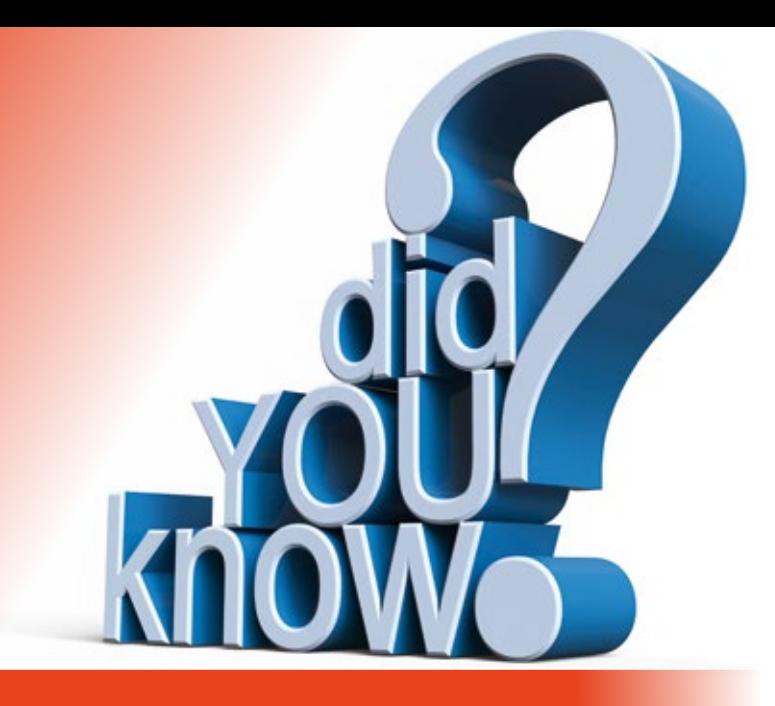

### l **Schon gewusst...?**

Eigentlich leben wir im Zeitalter des papierlosen Büros und der tägliche Kampf mit dem Drucker sollte der Vergangenheit angehören. Allerdings ist das Erzeugen einer PDF-Datei auch ein Druckvorgang. Und manchmal ist eine ausgedruckte Tabelle sehr hilfreich.

Christine Kluth, Martina Leverenz

#### **Klassisch oder mit Layout?**

Im card\_1 System ist bereits vorgegeben, an welcher Stelle Sie welches Drucksystem bzw. Layout nutzen können.

#### **Der Klassiker**

Hier kommt es darauf an, was Sie drucken wollen. Ist es eine Datei, die Sie im Editor bearbeitet haben, wählen Sie bei der klassischen Ausgabe den gewünschten Drucker aus und los geht's. Sind es Listen, z. B. die Inhalte einer Darstellungstabelle, haben Sie vorher die Wahl, welche Spalten Ihrer Tabelle ausgegeben werden sollen. Handelt es sich um Daten einer bestimmten Auswertung, etwa Vermessungsdaten oder Achsauswertungen, werden Drucklayouts genutzt.

Für jede Auswertung ist jeweils eine passende DLY-Datei vorbelegt, siehe Bilder 1 und 2. Diese Dateien liefern wir Ihnen im zentralen Projekt CARD mit.

#### **Die Individuelle**

Das System FastReport nutzt Layoutdateien (\*.fr3), mit deren Hilfe sich der Ausdruck individuell gestalten lässt. Ein System für Spezialisten, so scheint es. Aber auch "normale" Anwender können das System nutzen. Die benötigten Dateien liefern wir Ihnen mit, und eine passende Zuordnung ist im card\_1 System vorhanden.

#### **Gar nicht so wild…**

Warum bieten wir Ihnen das komplizierte System FastReport überhaupt an? Weil es damit möglich ist, auf einfache Weise Anpassungen vorzunehmen. Mit der Funktion Layout generieren wählen Sie vorab die Einstellungen über den Umfang der Daten und die verwendeten Schriftarten, siehe Bild 3. Mit der Funktion Layout exportieren können Sie Ihre individuellen Einstellungen als neue fr3-Datei speichern und diese über Layout importieren jederzeit für eine erneute Druckausgabe nutzen.

#### **Alles so schön bunt hier**

Nur wenn Sie mehr möchten, wird es notwendig, direkt im Layout Änderungen vorzunehmen. Bild 4 zeigt eine generierte fr3-Datei. Sie wählen im Layout ein Element aus und können z. B. die Hintergrundfarbe ändern, siehe Bild 5.

Das Gute ist, es kann nichts passieren: Wenn etwas schief geht und Ihnen die Änderungen nicht gefallen, setzen Sie das Layout wieder zurück.

#### **… und so geht´s**

- ` Generieren Sie eine neue fr3-Datei für die benötigten Daten.
- ` Bearbeiten Sie das Layout nach Ihren Vorstellungen.
- ` Überprüfen Sie Ihre Änderungen in der Voransicht.
- ` Exportieren Sie das Layout und vergeben Sie einen sprechenden Namen.
- ` Das Zurücksetzen stellt den Originalzustand wieder her.
- ` Sie können Ihre angepasste Layoutdatei bei Bedarf einfach wieder importieren.

#### **Druckkopf und Basis**

In allen individuellen fr3-Dateien werden Objekte aus bestimmten Basis-Dateien genutzt, die im zentralen Projektordner CARD vorhanden sind und das Wort Basis im Namen tragen. Hier sind z. B. Seitenkopf und -fuß und der Verweis auf den Druckkopf enthalten. Diese fr3-Dateien sollten Sie nicht verändern. Auch eine Datei für den Druckkopf (Header) ist enthalten. Diesen müssen Sie individuell für Ihr Büro anpassen. Wie das funktioniert, zeigen wir Ihnen im Video Druckköpfe bearbeiten auf unserem YouTube-Kanal.

https://youtu.be/rM\_9d\_c0ggs

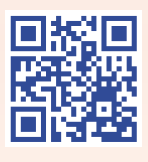

#### **Wenn alles durcheinander ist …**

... meldet das System Fehler. Hier die wichtigsten Meldungen mit Hinweisen zur Selbsthilfe:

- ▶ Das Band "MasterData1" konnte nicht gefunden werden.
	- Betroffene Dateien: tablebasis.fr3 oder dlyreport.fr3

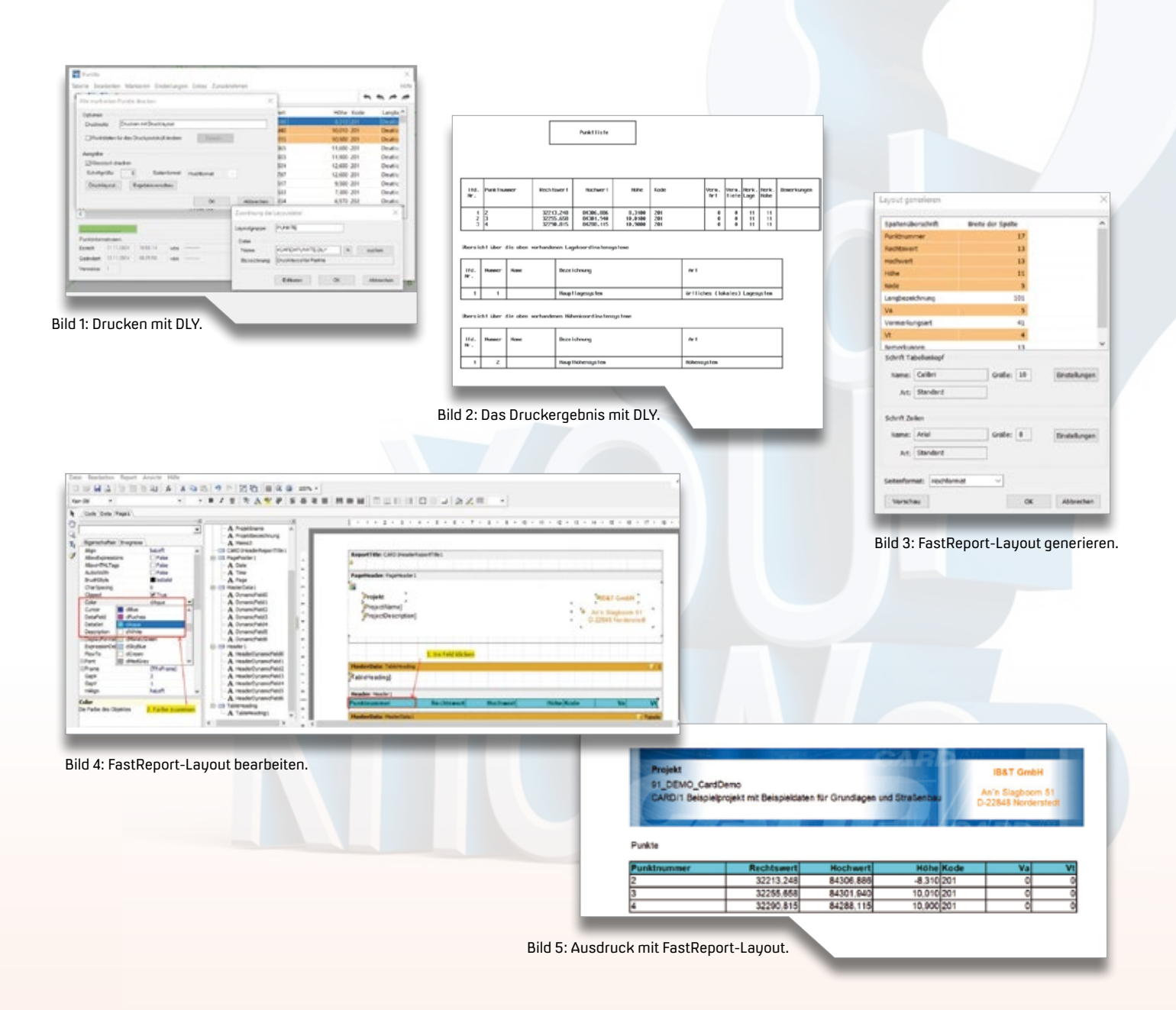

- ` Das Objekt "MemoView1" konnte nicht gefunden werden. Betroffene Datei: Editorbasis.fr3
- ` Das Objekt "RichView1" konnte nicht gefunden werden. Betroffene Datei: Editorbasis.fr3

#### **Lösung:**

Die (Basis-) Dateien sind fehlerhaft oder fehlen. Gehen Sie wie folgt vor: 1. Sind die betroffenen Dateien (s.o.) im lokalen Projekt vorhanden, benennen Sie sie um oder entfernen diese. 2. Besteht das Problem weiter, benennen Sie die entsprechenden Dateien im zentralen Projekt um und ersetzen Sie die Dateien im zentralen Projektordner

CARD durch das Original. Sie finden die Datei im Programmbereich ..\CARDP\ INSTTEMP\CARD\

#### **Übrigens ...**

Mit dem zentralen Projektordner CARD ist der Ordner CARD gemeint, nicht Ihr individuelles zentrales Projekt.

#### **Vorsicht Freshup**

Es kann vorkommen, dass im Rahmen eines Freshups Änderungen an den Originaldateien (\*.fr3) vorgenommen werden. Wir teilen Ihnen das in den Freshup-News mit. In diesem Fall finden Sie nach dem Freshup die neuen Dateien in dem zuvor genannten INSTTEMP-Pfad.

#### **Die ganze Wahrheit**

Noch haben Sie jedoch nichts auf dem Papier oder in der PDF-Datei. Dafür benötigen Sie einen Druckertreiber, der entweder mit Ihrer Hardware kommuniziert oder eine PDF-Datei erzeugt.

Die Software gibt die Informationen an diesen Treiber weiter. Was der Treiber für Möglichkeiten bietet und wie dieser arbeitet, hängt vom Hersteller ab. Einstellungen, die sich unserem Einfluss entziehen, sind beispielsweise Ränder, Blattgrößen und die Ausgabe der Farbe transparent. Wir wünschen Ihnen gutes Gelingen. **<<**

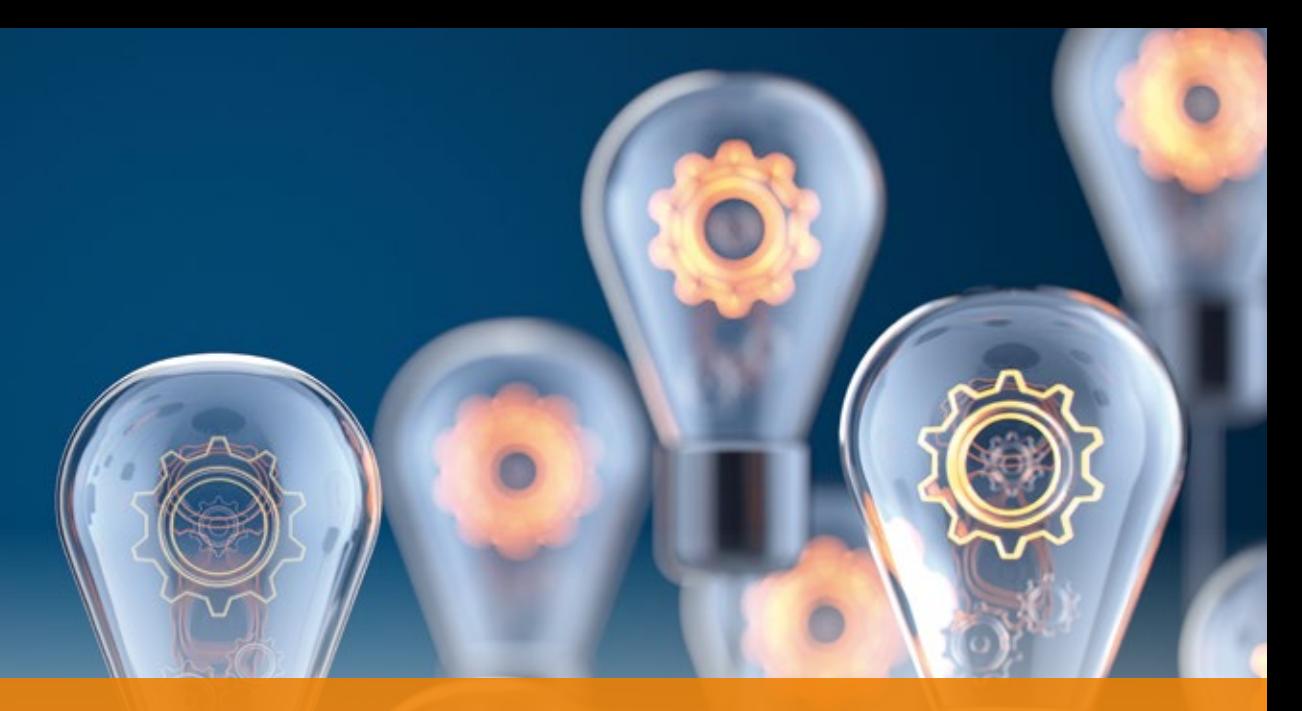

## **Für jeden das Richtige!**

Training, Schnelleinstieg, YouTube & Co: Die Möglichkeiten, etwas über die card\_1 Funktionsweisen zu lernen, sind vielfältig. Wir stellen Ihnen vor, auf welchen Wegen Sie auf dem neuesten Stand bleiben und wie wir das Angebot zukünftig erweitern werden.

Julia Ekat

**>>** Im Grunde lernt man sein ganzes Leben lang, ob in der Schule, im Studium oder im Beruf. In manchen Situationen gelingt es leichter, neues Wissen zu erwerben, als in anderen. Denn jeder Mensch nimmt Informationen unterschiedlich auf und eignet sie sich individuell an. Während der eine lieber Texte mit Schaubildern liest, um in ein Thema einzusteigen, braucht ein anderer vielleicht ein Video-Tutorial, um die einzelnen Schritte besser zu verstehen. Und ein Dritter lernt am schnellsten, wenn er dabei direkt ausprobieren und anwenden kann. Aus diesem Grund gibt es viele verschiedene Möglichkeiten, sich über Tipps, Tricks und Neuerungen zu card\_1 und den einzelnen Modulen zu informieren.

#### **Training zahlt sich aus**

Der bekannteste Weg, card\_1 zu lernen, geht über das umfangreiche Kursangebot. Hier finden Sie Schulungen zu neuen card\_1 Versionen und Modulen. In einer Lernumgebung vor Ort oder online zeigen Ihnen unsere Trainer die Funktionsweisen der Software, und Sie können

diese an Ihrem Arbeitsplatz direkt anwenden. Damit jeder Schulungsteilnehmer entsprechend seines (Vor-) Wissenstandes unterrichtet wird, gibt es drei verschiedene Schulungskategorien.

Die Einstiegskurse eignen sich für alle, die bisher noch nicht oder wenig mit card\_1 gearbeitet haben. Erfahrene Nutzer lernen in den Aufbaukursen neue Arbeitsweisen und komplexe Zusammenhänge. Mit den Expertenkursen steigen die Teilnehmer noch tiefer in die Bearbeitung und Automatisierung der Software ein. Alle Schulungen sind im Kursangebot auf unserer Webseite zu finden.

#### **Individuell für Sie**

Sie haben neue Kollegen, die card\_1 bisher nicht genutzt haben und die Software gemeinsam erlernen sollen? Oder waren Sie vor allem in der Straßenplanung mit card\_1 tätig und sollen nun auch Kanalprojekte planen? Vielleicht haben Sie auch das Gefühl, dass Sie in Ihrem Arbeitsalltag nicht das volle Potenzial der Software nutzen? In diesen Fällen kann eine Individualschulung der

richtige Weg für Sie sein. Die Lerninhalte der Schulung stimmen wir mit Ihnen ab, sodass sie genau zu Ihren Anforderungen passen. Arbeitsabläufe können so beispielsweise an Ihren eigenen Projektdaten demonstriert werden.

#### **Die Hilfe gibt den Überblick**

Besonders für Neueinsteiger kann die card\_1 Hilfe zu einem Alltagshelfer werden. Sie wurde in Vorbereitung auf Version 10.0 komplett überarbeitet, siehe Bild 1. Hier finden Sie von den Installationsanleitungen über häufig gestellte Fragen bis hin zu konkreten Beispielprojekten alles, was Sie zum Arbeiten benötigen. Eine klare Struktur, passende Links und übersichtliche Kategorien erleichtern die Orientierung.

#### **Schneller Einstieg zur Lösung**

Ein Teil der Hilfe sind die Schnelleinstiege, siehe Bild 2. Die kleinen Videos sind besonders nützlich, wenn Sie gezielt nach einer Lösung auf eine Fragestellung suchen. Die Videos beleuchten spezielle Themen und geben konkrete Anleitungsschritte zur Vorgehensweise.

#### **Neue Funktionen via Freshup**

Die Freshup-News erscheinen zusammen mit den Software-Updates und geben Ihnen einen Überblick über Anpassungen und Neuerungen in card\_1. Die Freshups sind der schnellste Weg, um kurz zu

erfahren, welche Funktionen ergänzt und welche Verbesserungen vorgenommen wurden, siehe Bild 3.

#### **Mit Videos auf dem Laufenden bleiben**

Auf unserem YouTube-Kanal greifen wir regelmäßig Fragestellungen aus dem Support auf, die wir anhand von Videos erklären. Außerdem finden Sie dort Vorstellungen neuer Produkte und Aufzeichnungen von Vorträgen, siehe Bild 4. Wenn Sie wissen möchten, wie Sie in card\_1 Rasterzeichnungen erstellen oder lernen wollen, wie Sie mit Freien Positionen im Modul Kosten Tiefbau Pro arbeiten, sind Sie auf dem YouTube-Kanal genau richtig.

#### **E-Learning in Aussicht**

Ein Großteil unserer Schulungen findet momentan online statt. Wir haben gemerkt, dass das Onlineformat bei Ihnen sehr gut ankommt. Auch in diesem Bereich werden wir uns weiterentwickeln und freuen uns,

Ihnen mitzuteilen, dass wir momentan an einer card\_1 E-Learning Plattform arbeiten. Zukünftig werden dort E-Learning-Kurse für card\_1 und DESITE BIM angeboten, siehe Bild 5. Bei den Kursinhalten auf dieser Plattform haben wir uns an unseren Schulungen orientiert. Der Kurs Trassierung Straße ist bereits online. Die Kurse card\_1 Grundlagen und DESITE BIM Basiswissen sind in Bearbeitung und bald verfügbar.

Die E-Learning-Kurse umfassen mehrere Stunden Videomaterial, unterteilt in einzelne Videoclips und vermitteln Ihnen detailliertes Wissen und einen umfassenden Einblick in die Software, siehe Bild 6. Als Begleitmaterial erhalten Sie ein Schulungsskript sowie ein card\_1 Projekt. Neben Theorie-Videos, die zum Einstieg eines Themas Sachverhalte erklären, enthält jeder Kurs auch Schritt-für-Schritt-Anleitungen im Videoformat, bei denen Sie parallel im Schulungsprojekt mitarbeiten können, siehe Bild 7. Sollte dabei etwas schief gehen, stehen sogenannte Rettungsprojekte für Sie zum Download bereit, damit Sie jederzeit weiterlernen können. Haben Sie einen Teil-Abschnitt innerhalb des E-Learning-Kurses erfolgreich bearbeitet, besteht die Möglichkeit, ein Häkchen zu setzen, siehe Bild 8. Das erleichtert Ihnen die Orientierung und bietet zudem die Möglichkeit, am Ende eines Abschnittes einen kurzen Test durchzuführen, um das Gelernte zu festigen.

Das Besondere an der E-Learning-Plattform ist, dass Sie die einzelnen Videos anschauen können, wann Sie möchten. Die Schulung findet genau in Ihrem Tempo statt, Sie können beliebig zurückspulen oder eine Pause einlegen. Damit bieten wir Ihnen demnächst noch mehr Flexibilität an. Nachdem Sie einen Kurs absolviert haben, besteht die Möglichkeit, einen Online-Termin zu vereinbaren und einem card\_1 Trainer Rückfragen zu stellen. Bei Interesse wenden Sie sich bitte an schulung@card-1.com. **<<**

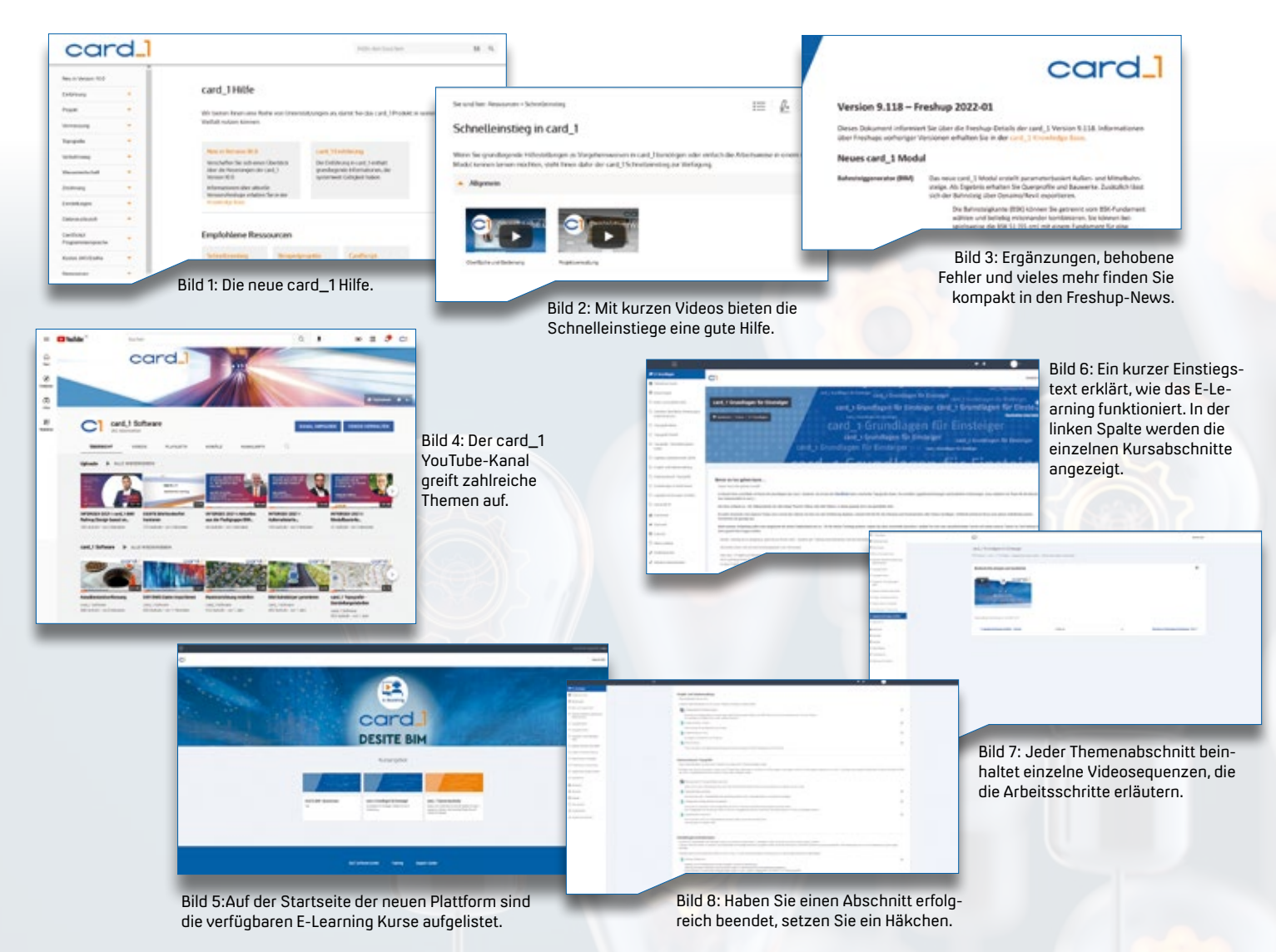

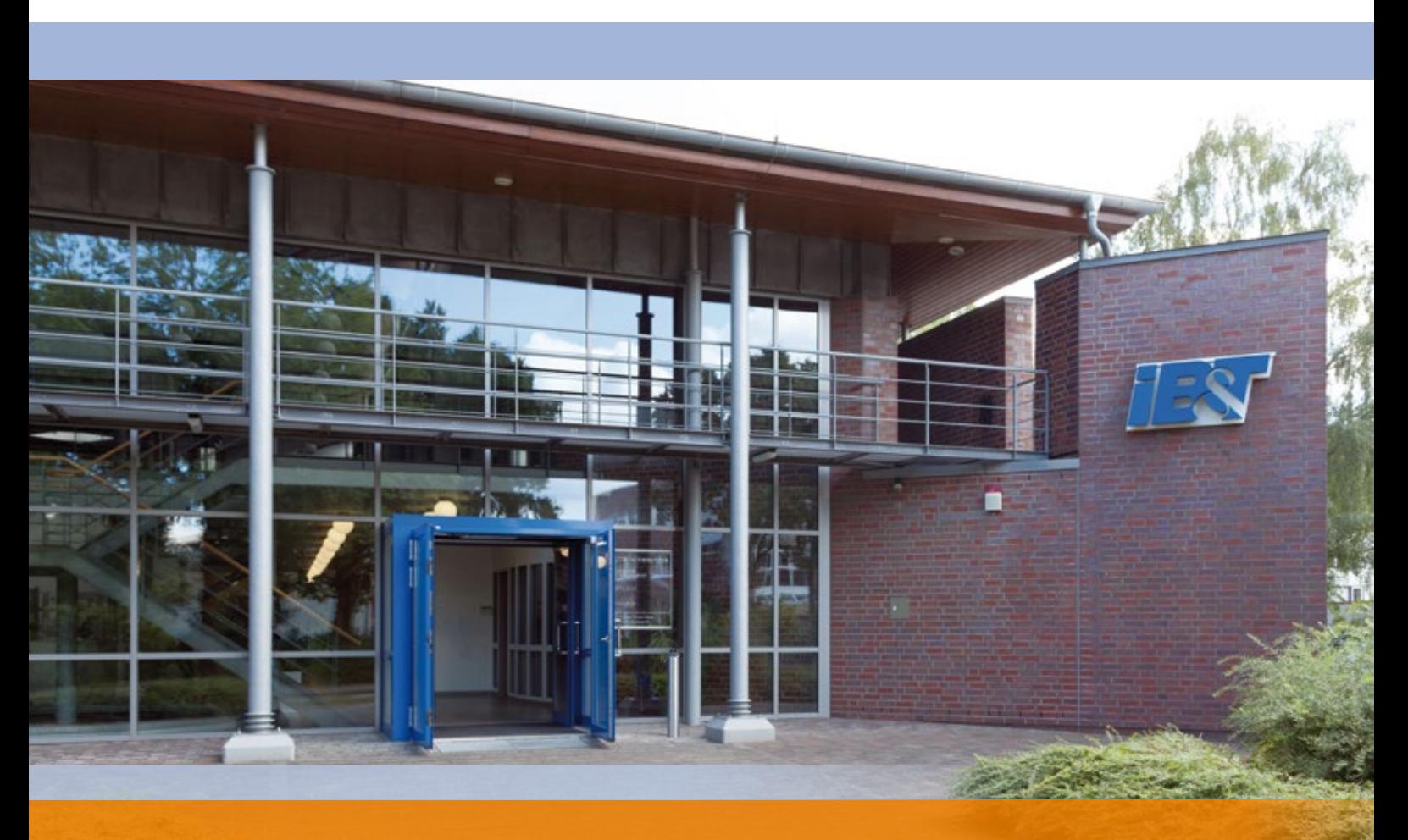

## **Gemeinsam wachsen – Karriere bei IB&T**

Der Schritt in die Berufswelt ist für Studenten und Auszubildende oft sehr aufregend. Nach dem Abschluss stehen alle Türen offen, und die Jobmöglichkeiten sind zahlreich. Wir freuen uns immer über frischen Wind in Norderstedt und stellen die Karrieremöglichkeiten bei der IB&T Software GmbH vor.

Julia Ekat

**>>** Im schönen Norderstedt kurz vor den Toren Hamburgs liegt sie, die IB&T Zentrale. Der Standort hat viel zu bieten. Wer vom Land in Richtung Großstadt zieht, findet rund um Norderstedt Ausflugsziele in der Natur. Und bis in den Großstadttrubel ist es dank der U-Bahn ebenfalls nicht weit. Bei dieser Mischung ist für jeden etwas dabei. Doch nicht nur der Standort bietet ein hohes Maß an Flexibilität.

#### **Mitarbeiter im Fokus**

In unserer Arbeit wollen wir ebenfalls flexibel bleiben. Dabei ist es wichtig, dass jeder Mitarbeiter seine Kompetenzen

einbringen kann. Das fördern wir mit Entwicklungsmöglichkeiten beispielsweise durch Schulungen oder Coachings.

In der Zentrale in Norderstedt sind die Arbeitsplätze modern ausgestattet. Sie möchten Ihre herkömmliche Computermaus gegen eine vertikale Maus austauschen? Oder benötigen Sie einen höhenverstellbaren Schreibtisch? Wir gehen auf die Wünsche unserer Mitarbeiter zur Ausstattung ihres Arbeitsplatzes ein.

Kaffee, Tee und Wasser stehen in der gemeinsamen Küche bereit. Sie ist

auch ein beliebter Treffpunkt für einen Plausch mit den Kollegen oder eine gemeinsame Mittagspause.

#### **Anpassungsfähig**

Wer nach dem Studium nicht alle Zelte abreißen und in eine neue Stadt ziehen will oder einen langen Anfahrtsweg gen Norderstedt hat, für den ist das Homeoffice eine gute Alternative. Ob komplett remote, jede Woche zwei Tage oder eine Woche vor Ort und eine nicht – die Möglichkeiten sind so verschieden, wie unsere Kollegen, und wir finden für jeden das passende Modell. Auch Teilzeitoptionen sind möglich.

#### **Am Puls der Zeit**

Wir wollen die Infrastrukturbranche aktiv mitgestalten. Aus diesem Grund engagieren wir uns in verschiedenen Gremien und Ausschüssen. Unter anderem arbeiten wir in der Fachgruppe BIM-Verkehrswege des buildingSMART

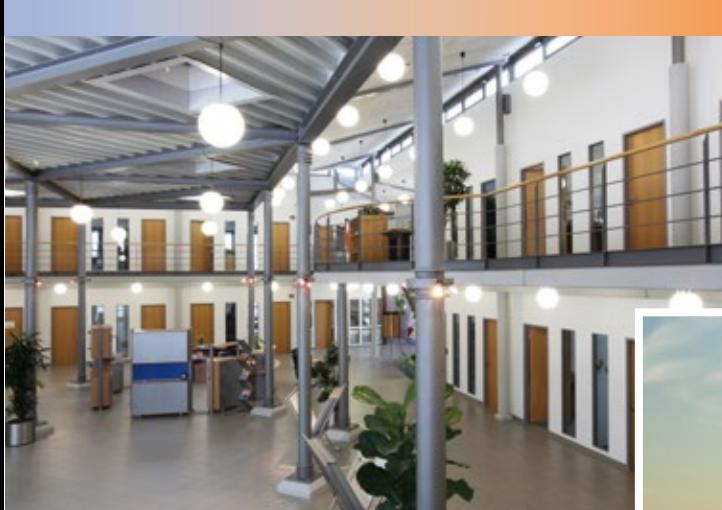

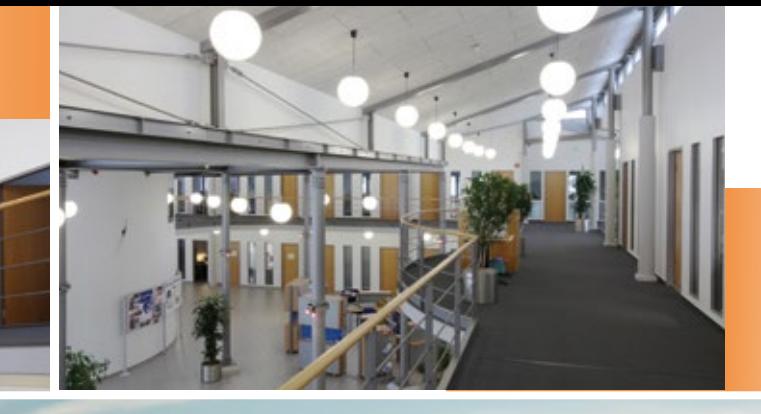

Einblick in die IB&T Zentrale in Norderstedt zum Hamburger Hafen sind es nur 30 Minuten.

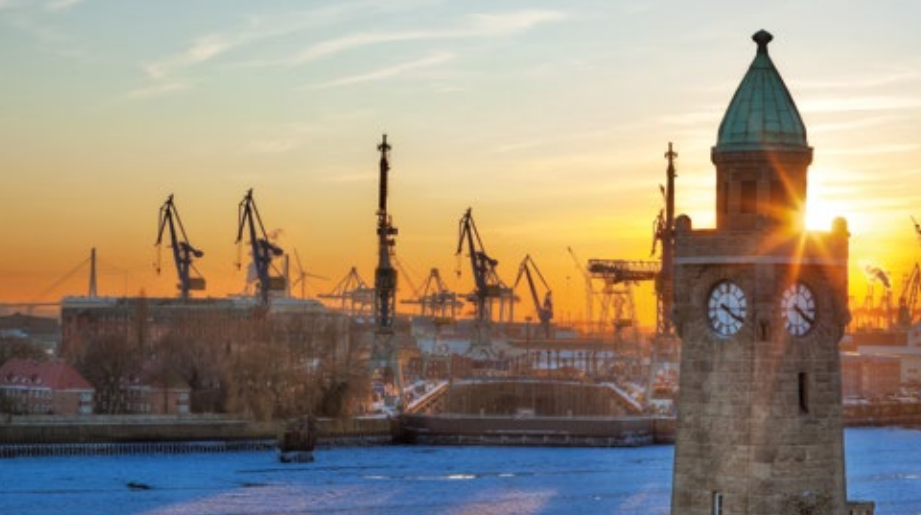

Deutschland e.V. an der Vorstandardisierung für BIM Klassen mit. In folgenden Fachverbänden und Vereinen sind wir Mitglied:

- ` buildingSMART Deutschland e.V.
- ` BVBS Bundesverband Bausoftware e.V.
- ` DVW e.V. Deutscher Verein für Vermessungswesen – Gesellschaft für Geodäsie, Geoinformation und Landmanagement
- ` DWA Deutsche Vereinigung für Wasserwirtschaft, Abwasser und Abfall e. V.
- ` FGSV Forschungsgesellschaft für Straßen- und Verkehrswesen e. V.
- ` VDV Verband deutscher Vermessungsingenieure

#### **Ausgezeichnet sicher**

Wir sind gerne Vorbild und Vorreiter – auch beim Thema Arbeitsschutz. Im November 2021 wurde unser Arbeits- und Gesundheitsschutz von der FKC Consult GmbH als vorbildlich ausgezeichnet. Besonders gut schneiden wir bei den Maßnahmen zur Verhütung von Arbeitsunfällen und arbeitsbedingten Gesundheitsverfahren ab.

#### **Immer ein offenes Ohr**

Offene Kommunikation auf Augenhöhe bildet für uns den Kern eines wertschätzenden Arbeitsumfeldes. Jeder hat die Möglichkeit, Kritik, Anregungen, Wünsche oder Ideen zu äußern, denn nur so entwickeln wir uns weiter.

Außerdem engagiert sich unser Betriebsrat sehr aktiv für die Interessen der IB&T Mitarbeiter.

#### **Unser Angebot für Studenten**

Bis zu Ihrem Abschluss und der darauffolgenden Jobsuche ist noch etwas Zeit? Auch für Studenten bieten wir spannende Jobmöglichkeiten, beispielsweise als Werkstudent (m/w/d) im Bereich BIM oder Softwareentwicklung.

Mit einer kostenfreien Ausbildungslizenz unterstützen wir Sie, wenn Sie card\_1 oder DESITE BIM im Studium oder für Ihre Abschlussarbeit benötigen. Gerne veröffentlichen wir einen Artikel zu den Ergebnissen Ihrer Abschlussarbeit im interAktiv. So haben Sie eine Plattform, um Ihre Kompetenzen einem breiten Fachpublikum zu präsentieren.

Sie möchten mehr über die Karrieremöglichkeiten bei IB&T erfahren oder sich über die Ausbildungslizenz informieren? Dann werfen Sie einen Blick auf unsere Karriereseite:

www.card-1.com/unternehmen/karriere

#### **Wir bilden aus!**

Hier erhalten Sie alle Informationen zur Ausbildung als Kaufmann für IT-System-Management (m/w/d) bei IB&T: [www.card-1.com/unternehmen/](https://www.card-1.com/unternehmen/karriere/ausbildungsplatz-kaufmann-fuer-it-system-management-m/w/d) [karriere/ausbildungsplatz-kauf](https://www.card-1.com/unternehmen/karriere/ausbildungsplatz-kaufmann-fuer-it-system-management-m/w/d)[mann-fuer-it-system-manage-](https://www.card-1.com/unternehmen/karriere/ausbildungsplatz-kaufmann-fuer-it-system-management-m/w/d)

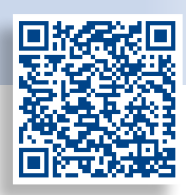

#### **Stelle frei:**

[ment-m/w/d](https://www.card-1.com/unternehmen/karriere/ausbildungsplatz-kaufmann-fuer-it-system-management-m/w/d)

Ob BIM Consultant, Straßenplaner als Produktgestalter oder Softwareentwicklung für 3D-Visualisierung und virtuelle Realität – auf unserer Karriereseite finden Sie alle aktuellen Stellenausschreibungen. [www.card-1.com/unter](https://www.card-1.com/unternehmen/karriere)[nehmen/karriere](https://www.card-1.com/unternehmen/karriere)

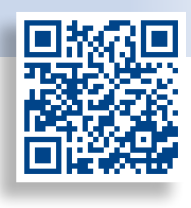

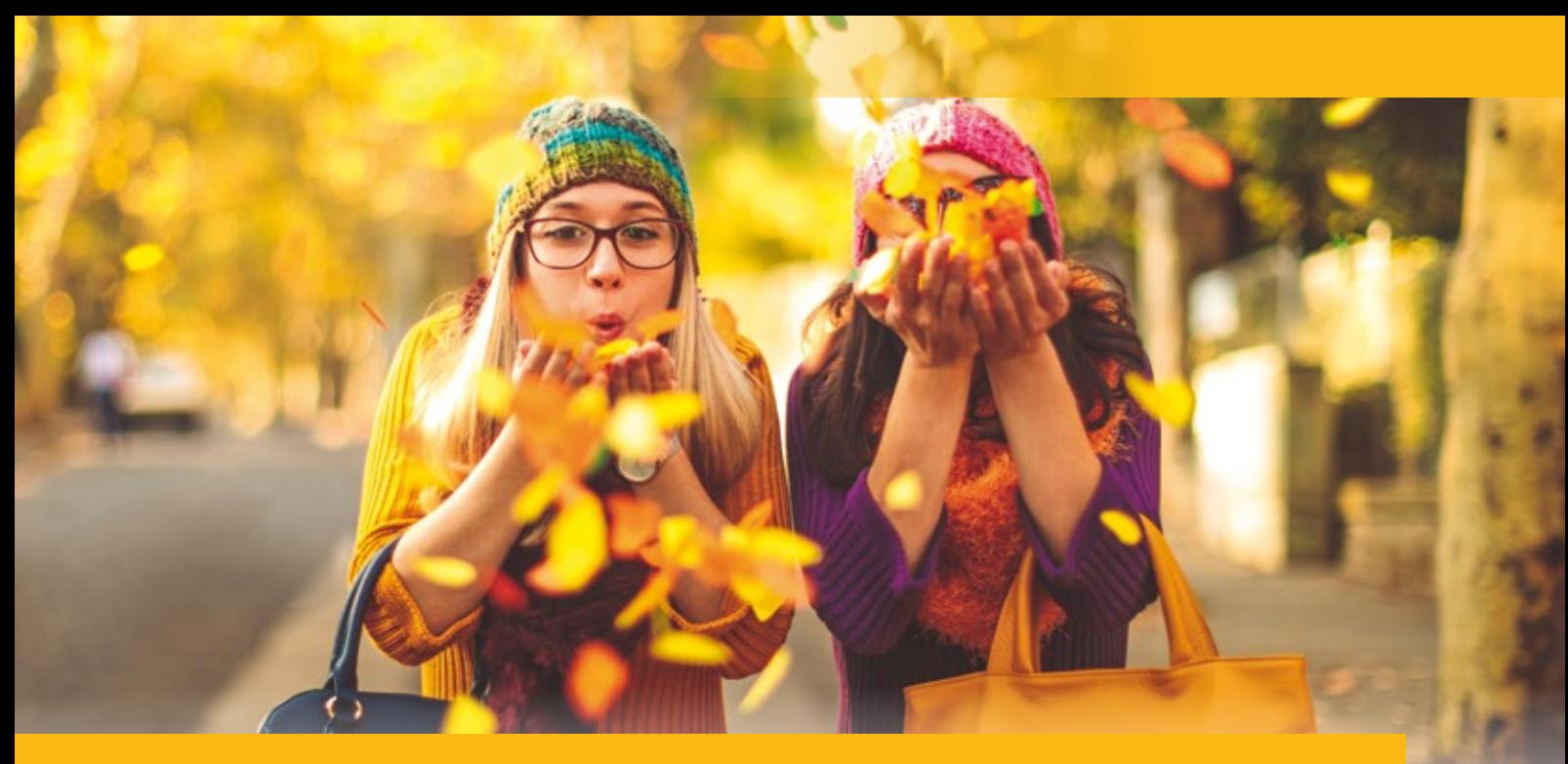

## **CardScript des Monats Oktober**

#### **Die Methode**

Der Bereich, der von zwei zu vergleichenden DGMs überdeckt wird, wird in koordinatenparallele, gleich große Quadrate aufgeteilt. Im Mittelpunkt eines jeden Quadrats wird die Differenzhöhe gemessen. Diese Differenzhöhe wird dann je nach Auswertung in eine Farbe übersetzt oder es werden mit der Größe

Gitter aus Quadraten, so heißt ein Skript, das im Rahmen einer card\_1 Schulung entwickelt wurde. Darin wird die Differenz zweier DGMs bestimmt, indem die von beiden überdeckte Fläche in kleine Quadrate aufgeteilt wird. Diese Methode erfährt nun eine Renaissance: Im neuen Skript kommt eine Punktwolke als Träger der Differenz-Information zum Einsatz und ermöglicht so eine schnelle Überprüfung des aktuellen Standes.

Rolf Milde

der Quadrate Quader gebildet, die eine entsprechende Masse repräsentieren. Je kleiner die Quadrate sind, umso genauer wird das Ergebnis.

Diese Methode ist nicht nach REB zertifiziert und deshalb nicht zur offiziellen Abrechnung zugelassen. Die farbige Darstellung gibt Ihnen einen schnellen Überblick über den aktuellen Stand der Differenzen zwischen Ausgangs- und Planungsmodell, sodass sie für eine laufende Auswertung während der Projektbearbeitung dennoch gut geeignet ist.

#### **Die Umsetzung**

Aus der Arbeit mit Rasterbildern ist der Begriff Pixel geläufig, der ebenfalls auf eine regelmäßige Anordnung gleich großer Punkte bzw. Quadrate zurück geht. Dabei gilt: Je mehr Pixel verwendet werden, desto schärfer das Bild.

Punktwolken sind prinzipiell flexibler, lassen sie doch unterschiedliche Abstände in X-, Y- und Z-Richtung zu. Zusätzlich besteht die Option, eine Punktwolke wie ein Rasterbild aus n x m Punkten mit regelmäßigem Abstand zu bilden. Diese Idee wurde für das Skript genutzt, wobei als Höhe der Punktwolkenpunkte die jeweilige Differenzhöhe zwischen den beiden DGMs eingetragen wurde. Punktwolken zeichnen

sich durch eine schnelle Verarbeitung im Vergleich zu Vermessungspunkten aus. Die Punktwolkenpunkte werden als Quadrate dargestellt. Jedem Punkt kann eine eigene RGB-Farbe zugeordnet werden, was für die Differenzhöhendarstellung erforderlich ist.

#### **Anwenderdialog**

Je dichter das Gitter desto genauer das Ergebnis; aber umso länger die Rechenzeit. Deshalb wird der Gitterabstand im Dialog vorgegeben, sodass Sie je nach Bedarf ein schnelles oder ein genaues Abbild der Höhenunterschiede bekommen. Weiterhin lässt sich der Farbbereich auswählen. Ausgangs- und Ergebnisdaten sowie weitere Parameter sind im Dialog einstellbar, siehe Bild 1.

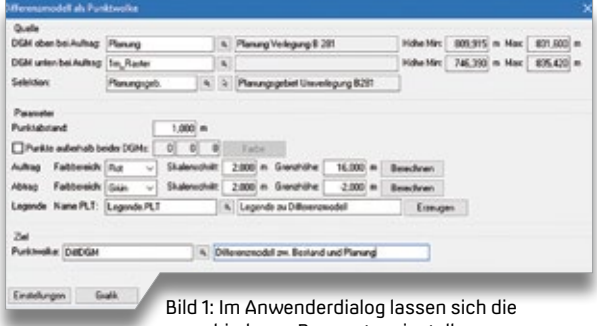

#### **Farbrausch**

Träger der auszuwertenden Information ist eine Punktwolke. Bei entsprechender Darstellung erlaubt diese die Abschätzung der Auf- und Abträge, siehe Bild 2. Mit der Funktionsgruppe Zeichnung Punktwolkenlageplan erstellen lässt sich diese Information als Zeichnung ausgeben. Zur Beurteilung der darin oder im Lageplan sichtbaren Farben wird eine Legende erstellt, siehe Bild 3.

#### **Und die Masse selbst?**

Wie eingangs erwähnt sind die Auf- und Abtragsmassen aus Quadern nicht REB-tauglich und damit nur intern verwendbar. Wenn Sie DGM Massen aus Verschneidung berechnen lizenziert haben, können Sie sich diese über das Skript berechnen und anzeigen lassen.

Das Skript und eine Funktionsbeschreibung finden Sie vom 15.10. bis zum 14.11.2022 auf der Website www.igmilde.de unter dem Stichwort "CardScript". <<

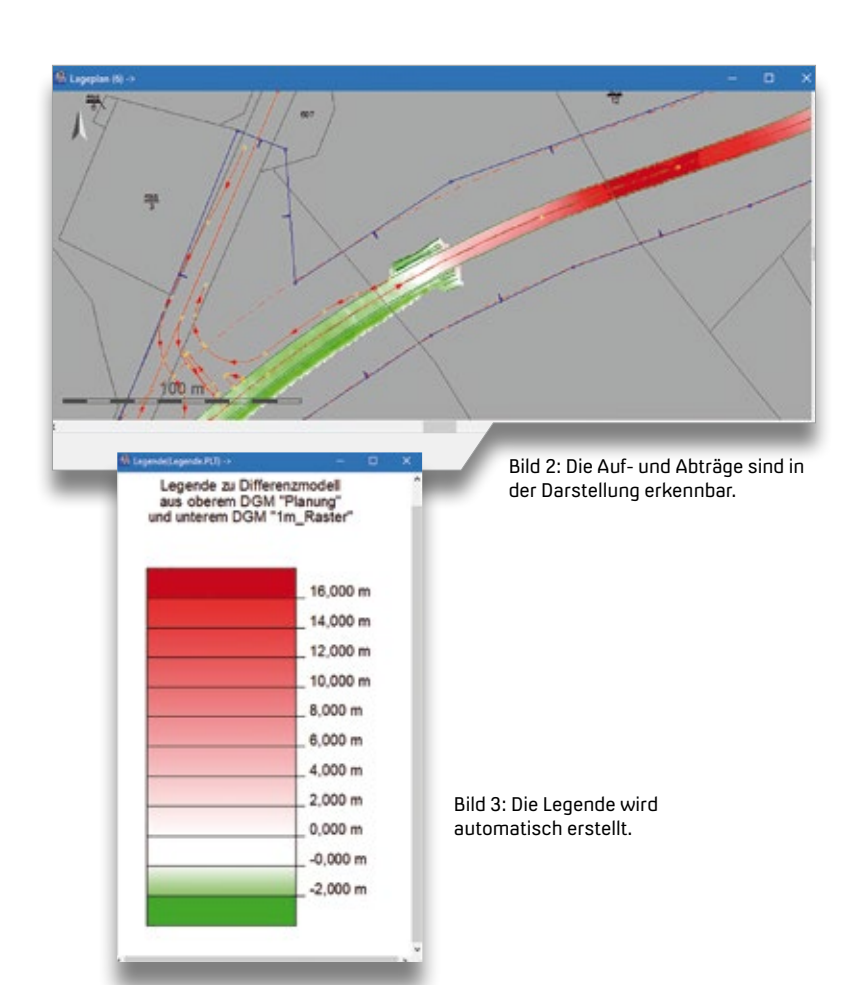

#### Die interAktiv ist das Kundenmagazin der IB&T Gruppe.

#### Herausgeber

IB&T Software GmbH An'n Slagboom 51 · 22848 Norderstedt Amtsgericht Kiel, HRB 3556 NO

#### Geschäftsführer

Dipl.-Ing. Harry Basedow, Dipl.-Ing. Architekt Uwe Hüttner

#### Redaktion

M.A. Dipl.-Ing. Bernhard Braun, B. A. (FH) Julia Ekat, Dipl.-Ing. Architekt Uwe Hüttner, Dipl.-Kauffr. (FH) Antje Schwindt

#### Autoren dieser Ausgabe

Dipl.-Ing. Axel Elmer, Bachelor Professional in Technik Dominik Häfele, Staatl. gepr. Techniker Thomas Klopp, Dipl.-Ing. (FH) Christine Kluth, Dipl.-Ing. (FH) Martina Leverenz, Dipl.-Ing. Rolf Milde, Dipl.-Ing. (FH) Alexandra Nockemann-Klanke

#### **Mitgliedschaften**

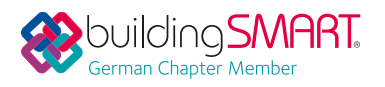

Kontakt

interaktiv@card-1.com

#### **Gestaltung**

pur.pur GmbH Visuelle Kommunikation, Heikendorf

Druck G+D Grafik+Druck GmbH+Co. KG, Kiel

**Bildmaterial** 

Herzlichen Dank allen Agenturen, Unternehmen und beteiligten Personen für die freundliche Unterstützung bzw. Genehmigung.

#### Papier

100 % Recyclingpapier mit dem EU Ecolabel und dem Blauen Engel ausgezeichnet, FSC® zertifiziert

#### ICCN 1962-9767

**BVBS** Bundesverband

Nachdruck, auch auszugsweise, nur mit ausdrücklicher Genehmigung der IB&T Software GmbH. Namentlich gekennzeichnete Beiträge geben die Meinung der Autoren wieder. Diese muss nicht mit der Auffassung der Redaktion übereinstimmen.

### Impressum abonnement

Wussten Sie eigentlich, dass Sie die inter-Aktiv kostenlos bestellen können? Einzige Voraussetzung: Faszination an Beruf und Praxis, egal ob Student oder Anwender.

Eine formlose E-Mail an interaktiv@card-1.com oder ein Anruf unter +49 40 53412  -0 genügt.

Als Kunde der IB&T Gruppe erhalten Sie die interAktiv natürlich automatisch.

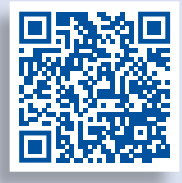

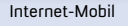

#### **interAktiv**

Verkaufspreis 5 Euro

Endspurt

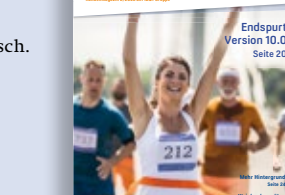

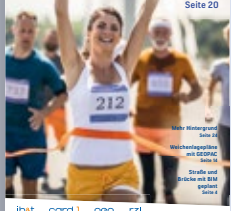

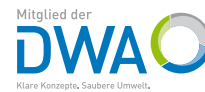

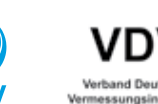

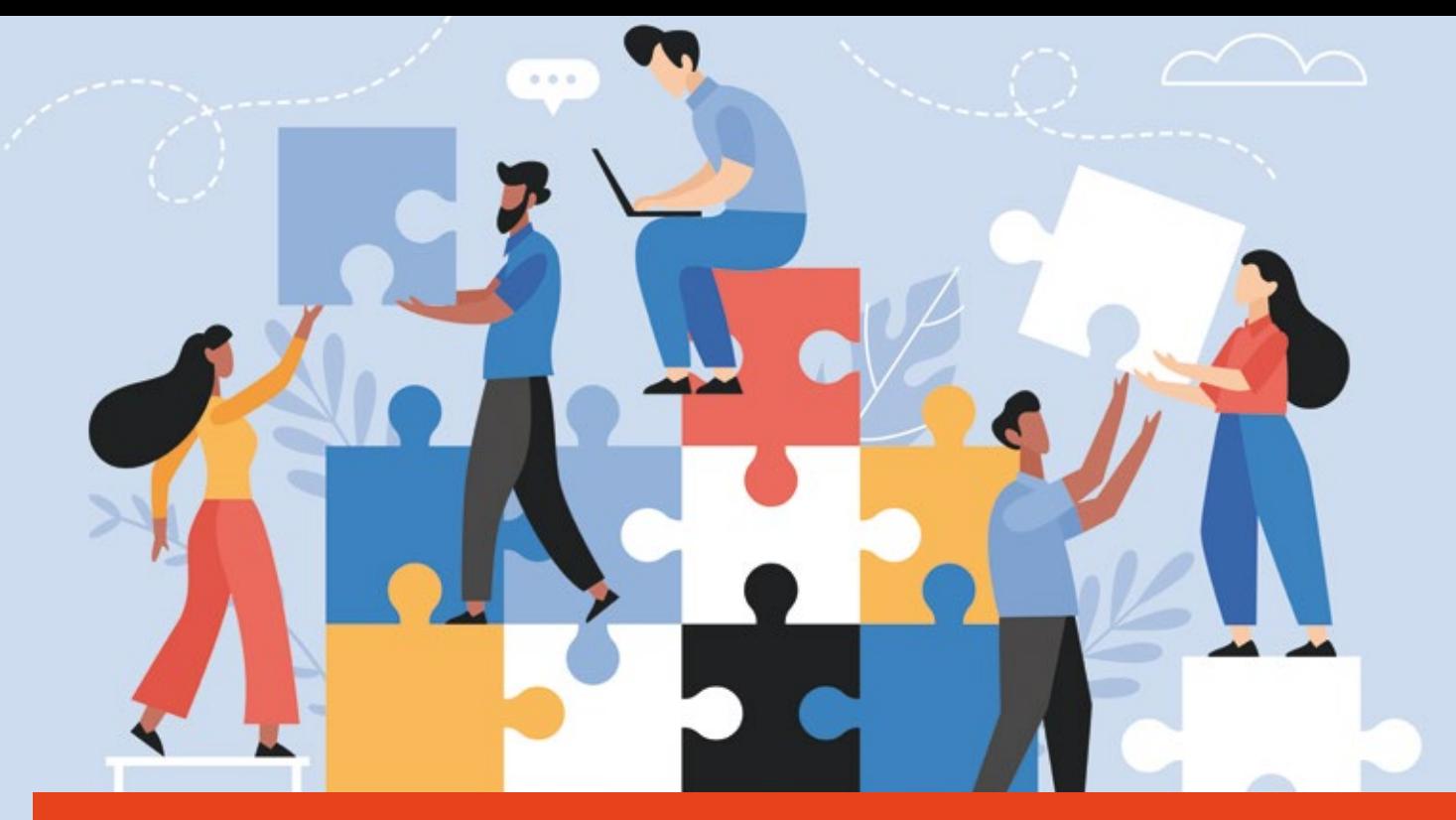

## **BIM wird 2025 zum Standard**

Das Bundeskabinett hat umfangreiche Digitalisierungsmaßnahmen zur Planungs- und Genehmigungsbeschleunigung beschlossen. Damit sollen digitale Bauvorhaben, die digitale Infrastruktur und allgemeine Digitalisierungsmaßnahmen vorangetrieben werden.

Julia Ekat

#### **Verfahren beschleunigen**

Planungs- und Genehmigungsverfahren dauern in Deutschland zum Teil viele Jahre. Davon sind Verkehrsinfrastrukturprojekte ebenso betroffen, wie Projekte zum Ausbau von Energie- und Telekommunikationsnetzen. Das vom Bundeskabinett beschlossene Eckpunktepapier des Bundesministers für Digitales und Verkehr liefert konkrete Maßnahmen zur Beschleunigung dieser Verfahren.

#### **BIM Methode ausbauen und stärken**

Einer der drei thematisierten Bereiche des Eckpunktepapiers ist das digitale Bauen. Hier wird die besondere Bedeutung der BIM Methode für die Digitalisierung betont: BIM besitzt großes Beschleunigungspotenzial für das Planen und Bauen und hilft dabei, Kosten einzusparen. Ab 2025 wird BIM deshalb im Bundesfernstraßenbau standardmäßig eingesetzt. Auch im Bundeswasserstraßenbau soll ab 2025 die Anwendung von BIM ausgeweitet werden.

Der Bundesminister für Digitales und Verkehr plant umfangreiche Schulungs- und Beratungsangebote für Mitarbeiter der öffentlichen Hand, Fachplaner und Architekten, um die BIM Qualifikation aller Beteiligten zu stärken. Ein weiteres Ziel des Eckpunktepapiers ist es, Lehrinhalte zu digitalen

Planungsmethoden besser in das Lehr- und Ausbildungsangebot zu integrieren. Zusätzlich werden die Forschungs- und Entwicklungsmaßnahmen sowie die Normungs- und Standardisierungsarbeiten im Bereich BIM intensiviert, um das volle Potenzial der digitalen Planungsmethode auszuschöpfen.

#### **Digitalisierung in allen Bereichen**

Zusätzliche Maßnahmen, die das Eckpunktepapier enthält, sind unter anderem der Aufbau eines Fachportals, um Verwaltungsleistungen digital zu beantragen sowie die Entwicklung des sogenannten Gigabit-Grundbuches. Dies bündelt künftig relevante Informationen zum Ausbau von Telekommunikationsnetzen und wird so Entscheidungen und Verfahren im Bereich der digitalen Infrastruktur beschleunigen.

Weitere Informationen zu den Beschlüssen finden Sie auf den Seiten des Bundesministeriums für Digitales und Verkehr: www.bmvi.de/DE/Home/home.html

Wir bieten Ihnen die erforderliche Weiterbildung zur Arbeit mit der BIM Methode an, z. B. den Kurs zum zertifizierten BIM Modeler.

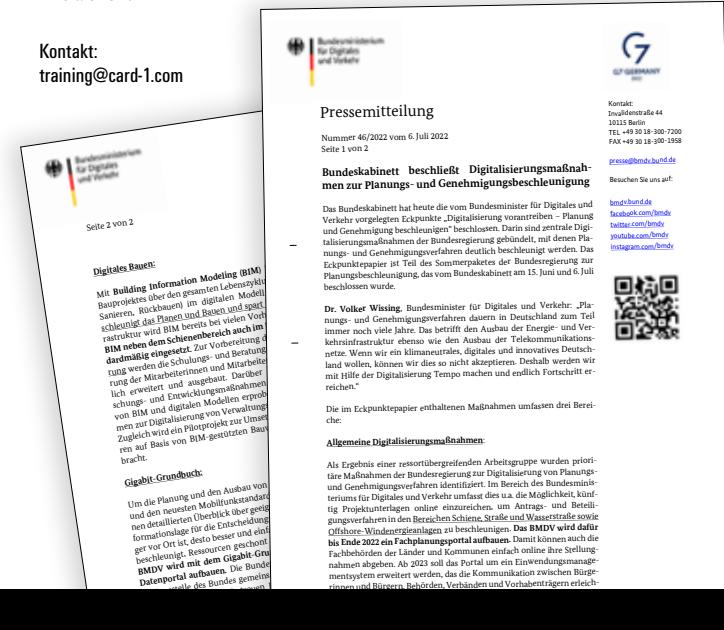

## **Schulungen Oktober bis Dezember 2022**

**Standard- und Individualschulungen finden meist online statt. Auf Anfrage bieten wir Ihnen gern zusätzlich Präsenzschulungen an. Sämtliche Informationen unter: www.card-1.com/training/kursangebot E-Mail: schulung@card-1.com**

# **10**

**05.10.2022 | Online** Bestandsdatenmodell aus Geodaten aufbereiten **06.10.2022 | Online** Grunderwerb mit Flächenverschneidung **11.10.2022 | Online** Kostenermittlung nach AKVS/elKe **12.10.2022 | Online** CardScript 1 – Grundlagen **13.10.2022 | Online** CardScript 2 – Vertiefung **25.10.2022 | Online** Wasserwirtschaft Classic 1

**26.10.2022 | Online** Projektdaten transformieren und Koordinatensysteme verwalten

# **12**

**06.–08.12.2022 | Online** Trassierung Straße **06.12.2022 | Online** CardScript 1 - Grundlagen **07.12.2022 | Online** BIM Koordination – Expertenwissen DESITE BIM **07.12.2022 | Online** CardScript 2 – Vertiefung **13.12.2022 | Online** Bauwerke für BIM **13.–14.12.2022 | Online** BIM Koordination – API/Formulare in DESITE BIM **13.–15.12.2022 | Online** Zeichnungsbearbeitung für Einsteiger **Buchung card\_1 DB Training aktuelle Termine 07.–11.11.2022 und 22.–24.11.2022 unter www.db-training.de**

DB

# **11**

**02.11.2022 | Online** Projektdaten transformieren und Koordinatensysteme verwalten **02.11.2022 | Online** Bauwerke für BIM **03.11.2022 | Online** Vermessung **07.11.2022 | Online** Querprofile – Grundlagen **08.–10.11.2022 | Online** Grundlagen für Einsteiger **10.11.2022 | Online** Querprofile 1 – Auswertung **11.11.2022 | Online** Querprofile 2 – Massenberechnung **15.–17.11.2022 | Online** Trassierung Straße **22.–24.11.2022 | Online** card\_1 zertifizierter BIM Modeler **23.11.2022 | Online** BIM Koordination – Basiswissen DESITE BIM **29.11.–01.12.2022 | Online** Grundlagen für Einsteiger **29.11.2022 | Online** Bestandsdatenmodell aus Geodaten aufbereiten

### **Zertifizierter BIM Modeler**

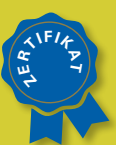

**Mehr BIM Know-how für Sie!**

**Professional Certification Foundation – Basic exam. / buildingSMART – VDI:** Birgit Sowada und Marius Reuters aus dem IB&T Trainerteam sind zertifiziert.

#### **RZI Tiefbau Revu Vermessung<br>Card\_1** Bauabrechnung Trassierung<br>**CEOPAC DESITE BIM** Straßenplanung **Trassierung GEOPAC Hüllkurve DESITE BIM Schleppkurve Bahnplanung Bauabrechnung Entwässerung smart infra-modeling technology BIM Trassenkörper RZI Tiefbau Revu Vermessung**

#### **IB&T Software GmbH Vertrieb International**

#### **IB&T Partner China**

Xi'an card\_1 Software Co., Ltd. Raum 11404, Kaichuangguoji Building 31 Gaoxin Road 710075 Xi'an Telefon +86 29 88386022 info\_china@card-1.com.cn · www.card-1.com.cn

**IB&T Partner Osteuropa** A+S Consult GmbH Schaufußstraße 19 · 01277 Dresden Telefon +49 351 3121330 info@apluss.de · www.apluss.de

**IB&T Partner Ungarn** Märkische Straße 13 · 15569 Woltersdorf Telefon +49 3362 8817057 vertrieb@card-1.com · www.card-1.com

**IB&T Zentrale – Sonstige Länder** An'n Slagboom 51 · 22848 Norderstedt Telefon +49 40 53412-0 vertrieb@card-1.com · www.card-1.com

#### **IB&T Software GmbH Vertrieb National, Österreich, Schweiz**

**IB&T Zentrale**

Bremen, Hamburg, Niedersachsen, Nordrhein-Westfalen An'n Slagboom 51 · 22848 Norderstedt Telefon +49 40 53412-400 vertrieb@card-1.com · www.card-1.com  $\triangleright$   $\triangleright$  in

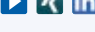

#### **IB&T**

Berlin, Brandenburg, Mecklenburg-Vorpommern, Schleswig-Holstein Hugstraße 33 · 14469 Potsdam Telefon +49 40 53412-892 vertrieb@card-1.com · www.card-1.com

#### **IB&T**

Baden-Württemberg, Rheinland-Pfalz, Saarland, Schweiz Leitzstraße 45 · 70469 Stuttgart Telefon +49 40 53412-895 vertrieb@card-1.com · www.card-1.com

#### **IB&T**

Bayern, Hessen, Österreich Ulmer Straße 124 · 73431 Aalen Telefon +49 7361 5287125 vertrieb@card-1.com · www.card-1.com

#### **IB&T Partner**

#### **IB&T Partner**

Sachsen, Sachsen-Anhalt, Thüringen IGM Interaktive Grafik Milde GmbH Winckelmannstraße 74 · 01728 Bannewitz Telefon +49 351 40005-0 info@igmilde.de · www.igmilde.de

#### **IB&T Partner**

Fachgebiet Bahn National & International Ingenieurbüro Claus Leitzke Glückstädter Straße 39 · 24576 Bad Bramstedt Telefon +49 4192 897920 info@icleitzke.de · www.card-1.com

#### **IB&T Tochtergesellschaften**

**GEO DIGITAL GmbH** Vogelsanger Weg 80 · 40470 Düsseldorf Telefon +49 211 522883-0 info@geodigital.de · www.geodigital.de

#### $\left| \cdot \right|$

**RZI Software GmbH** Ulmenallee 21 · 16356 Ahrensfelde (Berlin) Telefon +49 30 8093265-0 info@rzisoftware.de · www.rzi.de  $\blacktriangleright$ 

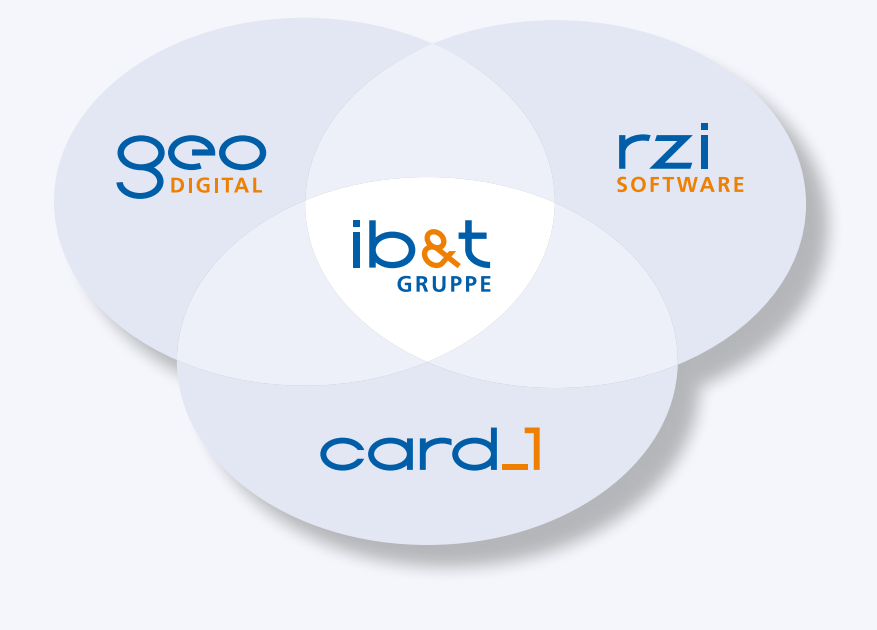